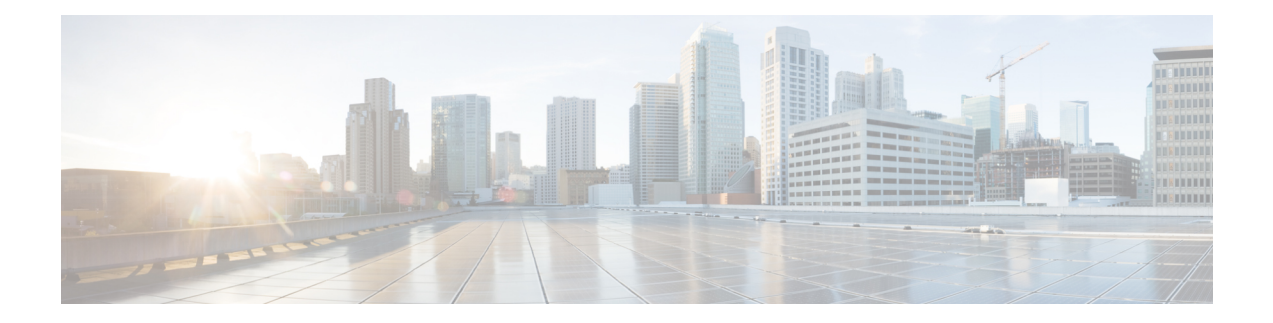

# **UCS Central Tasks**

This chapter contains the following sections:

- Add [Servers](#page-2-0) to UCS Central Server Pool, on page 3
- Add UCS Central [Organization,](#page-3-0) on page 4
- Add UCS [Central](#page-4-0) Time Zone, on page 5
- Add UCS Central [VLAN,](#page-5-0) on page 6
- Add UCS Central VNIC [Template,](#page-6-0) on page 7
- Add VLAN to Global [Service](#page-8-0) Profile, on page 9
- Add VLAN to Global vNIC [Template,](#page-9-0) on page 10
- Add VSAN to Global Service Profile [Template,](#page-10-0) on page 11
- Add iSCSI vNIC to Global [Service](#page-11-0) Profile, on page 12
- Add vHBA to Global [Service](#page-12-0) Profile, on page 13
- Add [vMedia](#page-13-0) Mount to UCS Central vMedia Policy, on page 14
- Add vNIC to Global [ServiceProfile,](#page-15-0) on page 16
- [Associate](#page-17-0) Global Service Profile, on page 18
- [Associate](#page-18-0) Global Service Profile Template to UCS Central Server Pool, on page 19
- Bind Global Service Profile Template vNIC to [Template,](#page-19-0) on page 20
- Bind Global Service Profile to [Template,](#page-20-0) on page 21
- Bind Global Service Profile vNIC to [Template,](#page-21-0) on page 22
- Change Domain Group [Assignment,](#page-22-0) on page 23
- Check Server [Association](#page-23-0) State, on page 24
- Clone Global Service Profile [Template,](#page-24-0) on page 25
- Create Global [Service](#page-25-0) Profile, on page 26
- Create Global Service Profile from [Template,](#page-31-0) on page 32
- Create UCS Central [Maintenance](#page-38-0) Policy, on page 39
- Create UCS [Central](#page-39-0) QoS Policy, on page 40
- Create UCS [Central](#page-40-0) Server Pool, on page 41
- Create UCS Central [vMedia](#page-41-0) Policy, on page 42
- Delete Global [Service](#page-42-0) Profile, on page 43
- Delete Global Service Profile [Template,](#page-43-0) on page 44
- Delete [Servers](#page-44-0) from UCS Central Server Pool, on page 45
- Delete UCS Central [Maintenance](#page-45-0) Policy, on page 46
- Delete UCS Central [Organization,](#page-46-0) on page 47
- Delete UCS [Central](#page-47-0) QoS Policy, on page 48
- Delete UCS [Central](#page-48-0) Server Pool, on page 49
- Delete UCS [Central](#page-49-0) Time Zone, on page 50
- Delete UCS Central [VLAN,](#page-50-0) on page 51
- Delete UCS Central [vMedia](#page-51-0) Policy, on page 52
- Delete UCS Central vNIC [Template,](#page-52-0) on page 53
- Delete VLAN from Global [Service](#page-53-0) Profile, on page 54
- Delete VLAN from Global vNIC [Template,](#page-54-0) on page 55
- Delete VSAN from Global Service Profile [Template,](#page-55-0) on page 56
- Delete iSCSI vNIC from Global [Service](#page-56-0) Profile, on page 57
- Delete vHBA from Global [Service](#page-57-0) Profile, on page 58
- Delete [vMedia](#page-58-0) Mount from UCS Central vMedia Policy, on page 59
- Delete vNIC from Global [ServiceProfile,](#page-59-0) on page 60
- [Disassociate](#page-60-0) Global Service Profile, on page 61
- [Disassociate](#page-61-0) Global Service Profile Template from UCS Central Server Pool, on page 62
- Edit UCS [Central](#page-62-0) Time Zone, on page 63
- Get UCS Central [vMedia](#page-63-0) Policy, on page 64
- Install Multi ESXi on SD for UCS [Central](#page-64-0) Virtual SAN, on page 65
- Manage UCS Central [Servers,](#page-66-0) on page 67
- [Modify](#page-67-0) Global Service Profile, on page 68
- Modify Global Service Profile [Template,](#page-70-0) on page 71
- Modify UCS Central Boot Policy LUN ID and [WWPN,](#page-73-0) on page 74
- [Modify](#page-75-0) UCS Central Boot Policy to Boot From iSCSI, on page 76
- [Modify](#page-76-0) UCS Central Service Profile Boot Policy, on page 77
- Modify UCS Central VLAN Org [Permissions,](#page-77-0) on page 78
- Modify UCS Central [vMedia](#page-78-0) Policy, on page 79
- Modify [vMedia](#page-79-0) Mount of UCS Central vMedia Policy, on page 80
- Power Off Global [ServiceProfile,](#page-81-0) on page 82
- Power On Global [ServiceProfile,](#page-82-0) on page 83
- Publish VLAN to UCS [Domain,](#page-83-0) on page 84
- Register UCS [Manager](#page-84-0) with Central, on page 85
- Request Inventory [Collection,](#page-85-0) on page 86
- Request Inventory [Collection](#page-86-0) By DN, on page 87
- Request Inventory [Collection](#page-88-0) By Resource, on page 89
- Reset UCS [Central](#page-89-0) Server, on page 90
- Select Global Service Profile [Template,](#page-90-0) on page 91
- Select UCS [Central](#page-95-0) Server, on page 96
- Select UCS Global [Service](#page-96-0) Profile, on page 97
- Ucs Central User [Acknowledge](#page-102-0) Activities, on page 103
- UnBind Global Service Profile Template vNIC from [Template,](#page-103-0) on page 104
- UnBind Global Service Profile from [Template,](#page-104-0) on page 105
- UnBind Global Service Profile vNIC from [Template,](#page-105-0) on page 106
- [Ungroup](#page-106-0) Domain, on page 107
- [Unmanage](#page-107-0) UCS Central Servers, on page 108
- [Unregister](#page-108-0) UCS Manager from Central, on page 109

# <span id="page-2-0"></span>**Add Servers to UCS Central Server Pool**

#### **Summary**

Add servers to a UCS Central server pool.

## **Description**

This task adds one or more servers to a UCS Central server pool. Inputs to the task are the identity of the server pool and a ucsMultiServerIdentity containing one or more servers to be added.

## **Inputs**

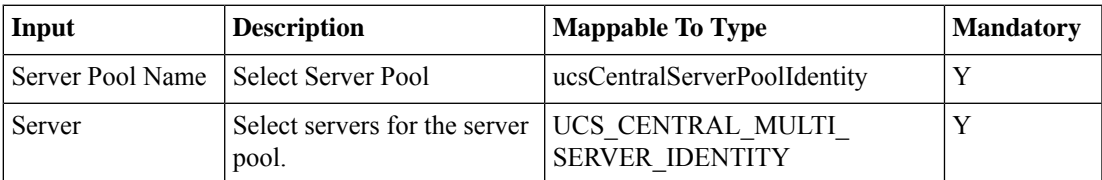

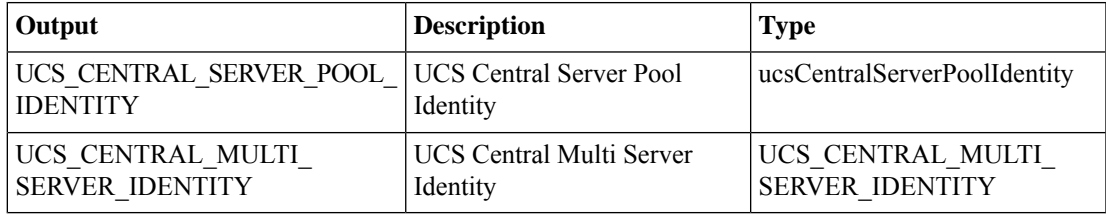

# <span id="page-3-0"></span>**Add UCS Central Organization**

#### **Summary**

Add an organization to UCS Central.

## **Description**

This task adds an organization to a UCS Central account. Inputs are a name and description for the organization and an existing organization that the new organization will belong to. The parent organization can be any existing organization, including the root organization org-root. The task returns the identity of the new organization.

### **Inputs**

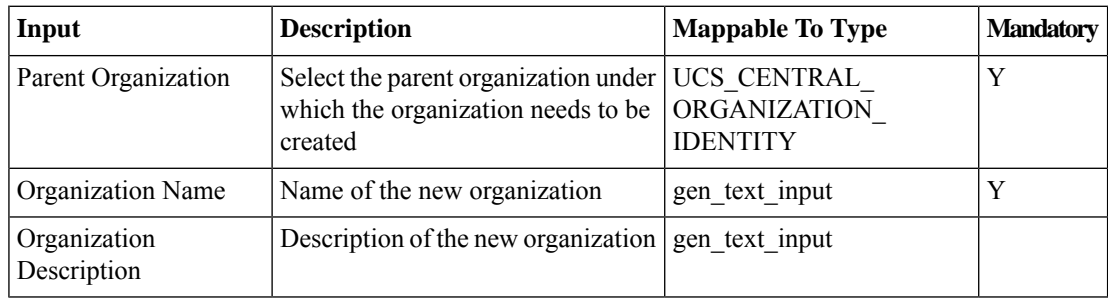

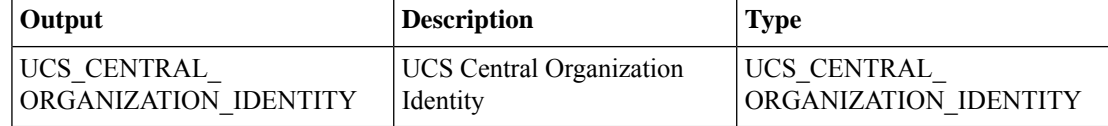

# <span id="page-4-0"></span>**Add UCS Central Time Zone**

### **Summary**

Add a timezone to UCS Central.

## **Description**

This task adds a timezone to a UCS Central account.

## **Inputs**

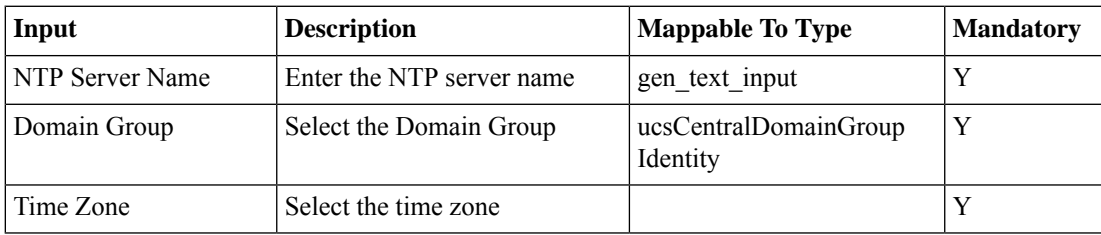

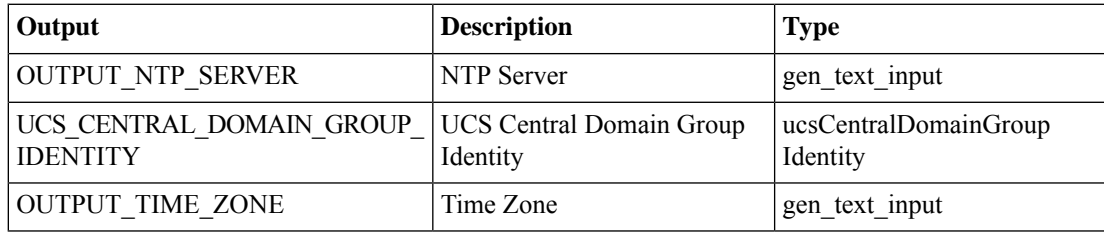

# <span id="page-5-0"></span>**Add UCS Central VLAN**

### **Summary**

Add a VLAN to UCS Central and its managed objects.

## **Description**

This task adds a VLAN to UCS Central along with its managed objects.

## **Inputs**

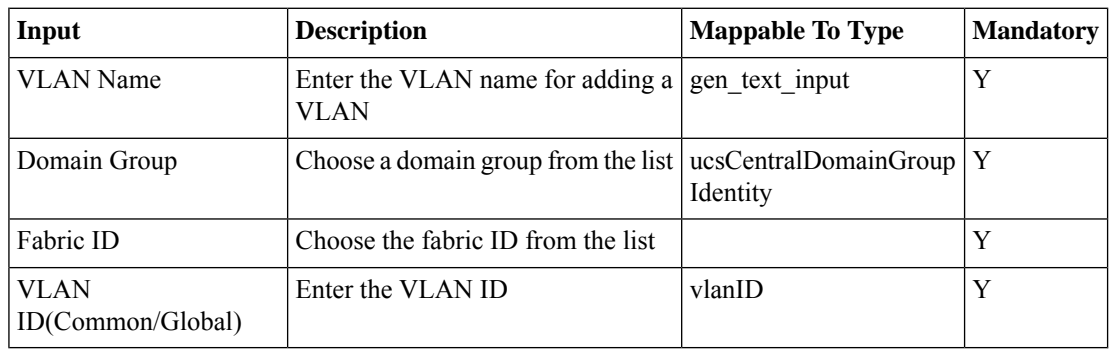

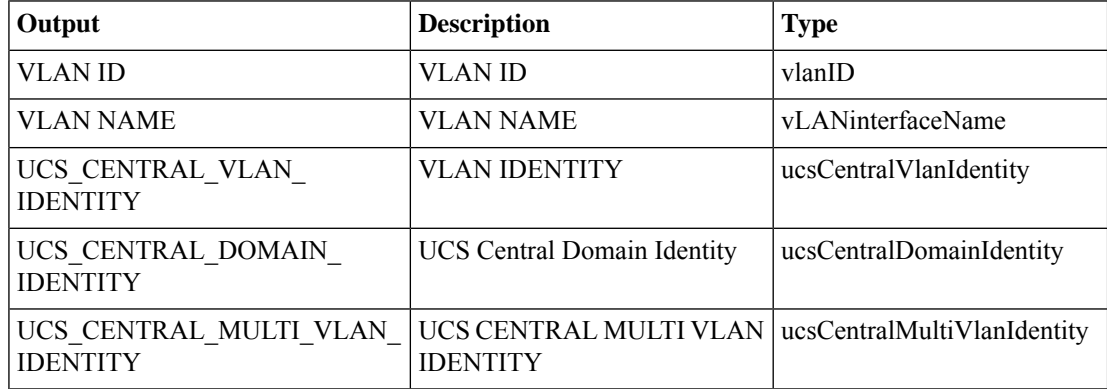

# <span id="page-6-0"></span>**Add UCS Central VNIC Template**

#### **Summary**

Add a UCS Central vNIC template.

## **Description**

This task adds a UCS Central vNIC template. Inputs include all vNIC template attributes. The vNIC template name, identity of the parent organization, and MTU are mandatory. The Task outputs the identity of the new template.

## **Inputs**

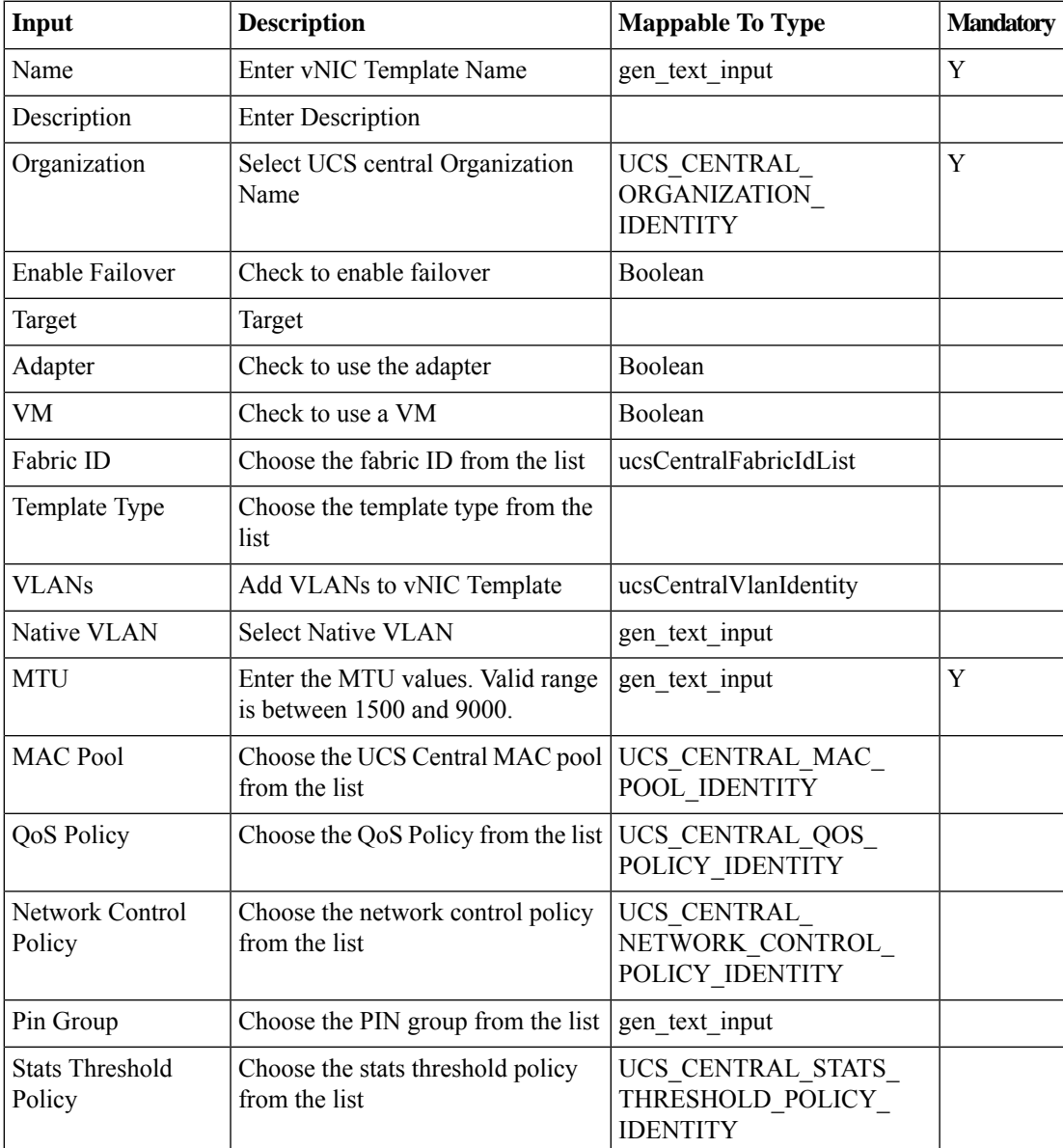

 $\mathbf I$ 

## **Outputs**

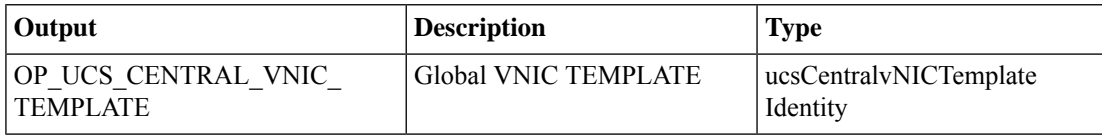

٦

# <span id="page-8-0"></span>**Add VLAN to Global Service Profile**

#### **Summary**

Add a VLAN to a global service profile.

## **Description**

This task adds a VLAN to global service profile vNICs.

## **Inputs**

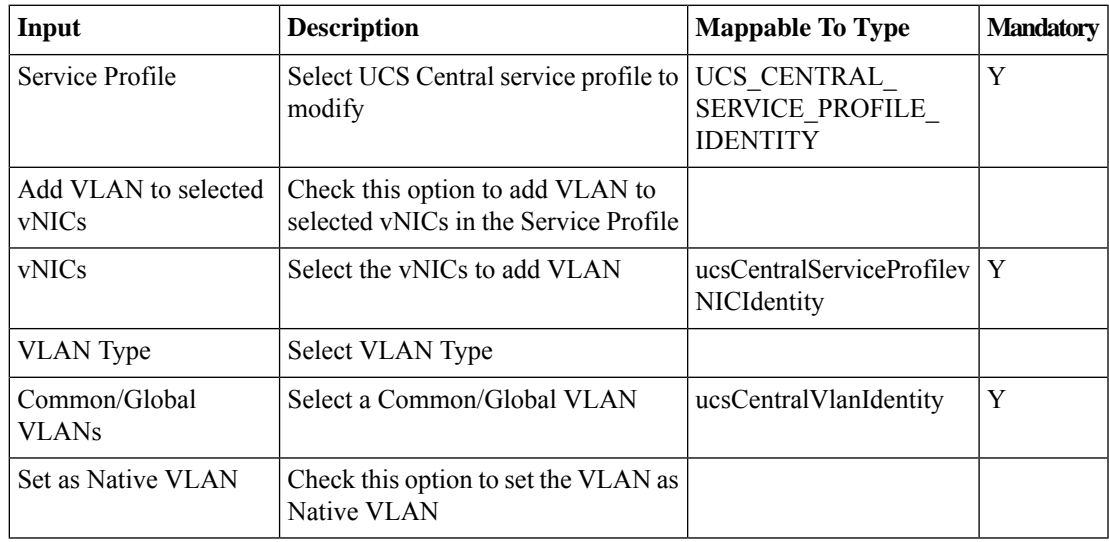

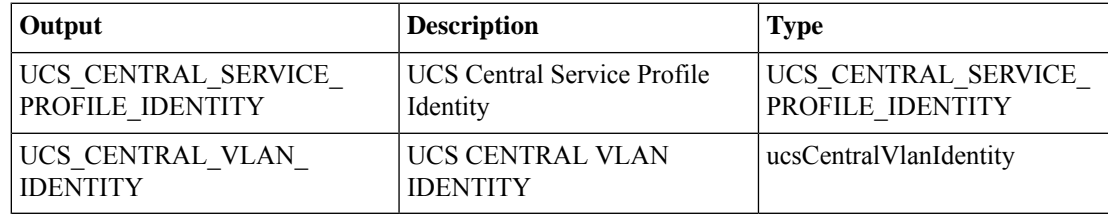

# <span id="page-9-0"></span>**Add VLAN to Global vNIC Template**

### **Summary**

Add a VLAN to a global vNIC template.

## **Description**

This task adds a VLAN to a selected global vNIC template.

## **Inputs**

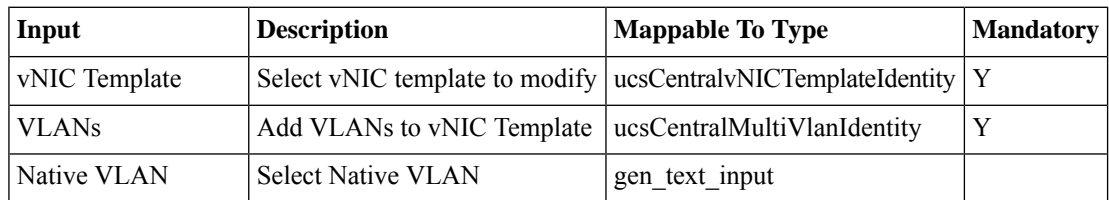

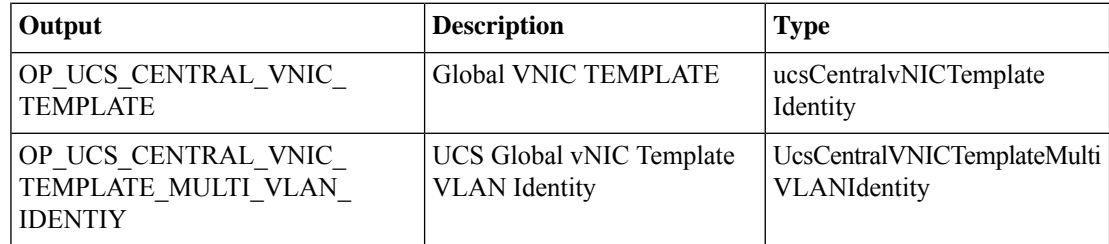

# <span id="page-10-0"></span>**Add VSAN to Global Service Profile Template**

#### **Summary**

Add a VSAN to a global service profile template.

## **Description**

This task adds a VSAN to a UCS Central global service profile template. Optionally, the VSAN is added to one or more of the template's vHBAs. The output of this task is the service profile template identity and the added VSAN's identity.

### **Inputs**

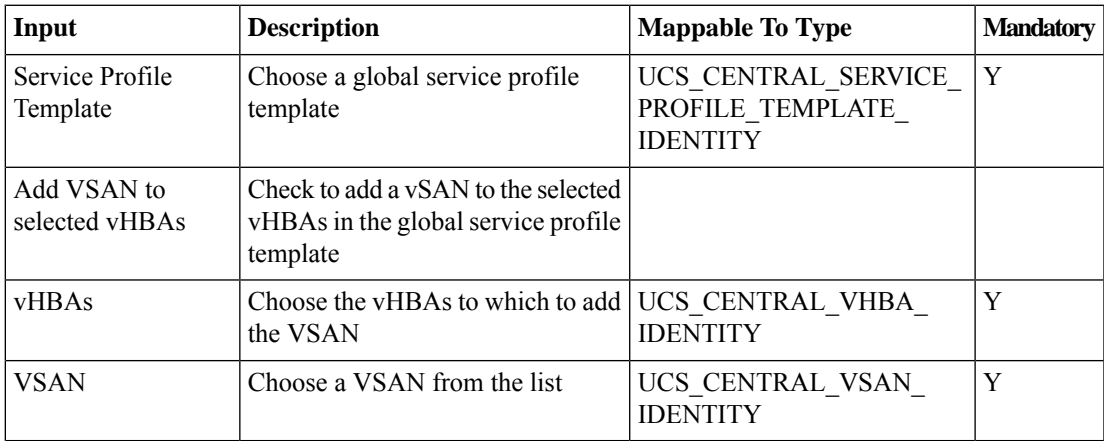

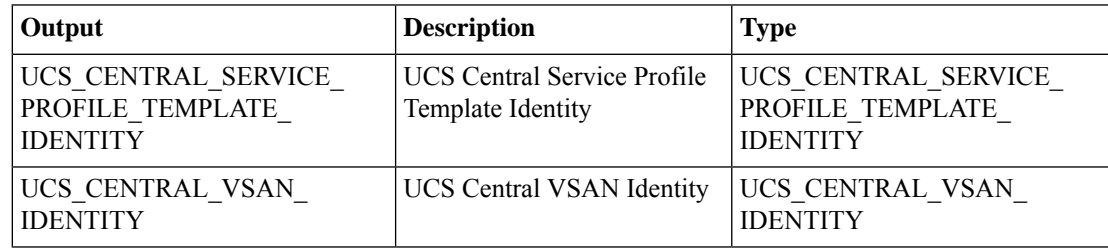

# <span id="page-11-0"></span>**Add iSCSI vNIC to Global Service Profile**

### **Summary**

Add an iSCSI vNIC to a global service profile.

## **Description**

This task adds an iSCSI vNIC to a global service profile.

## **Inputs**

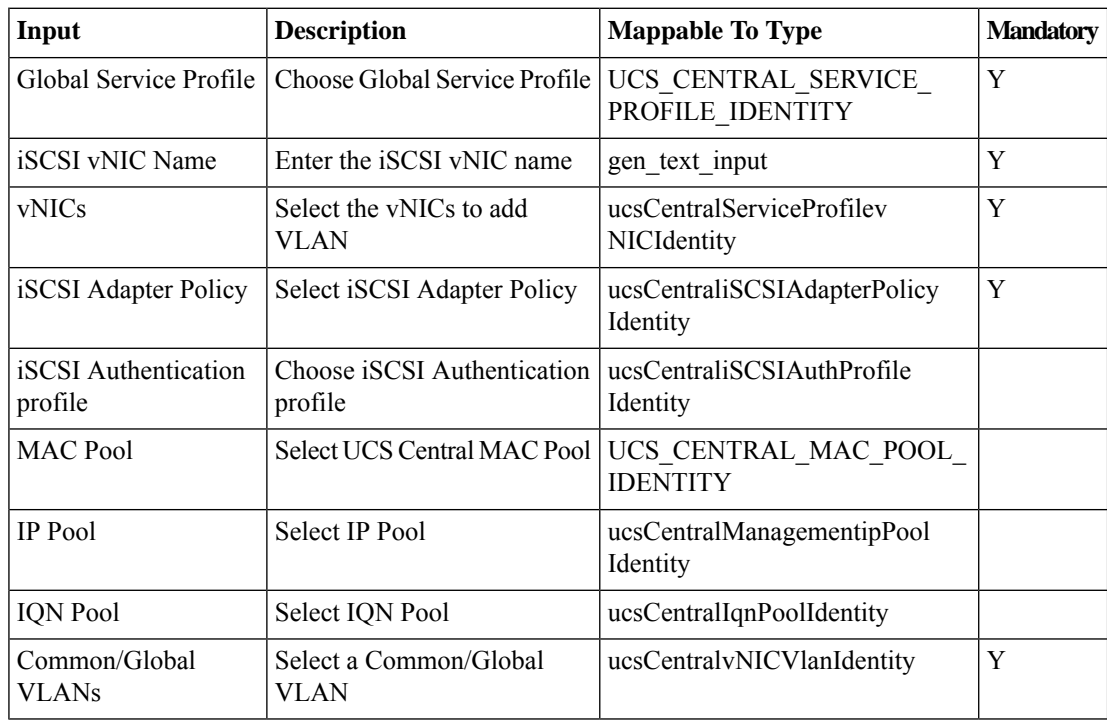

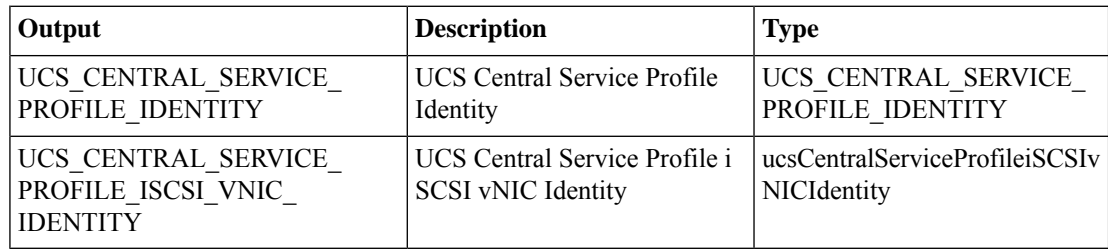

# <span id="page-12-0"></span>**Add vHBA to Global Service Profile**

### **Summary**

Add a vHBA to a global service profile.

## **Description**

This task adds a vHBA to a UCS Central global service profile.

## **Inputs**

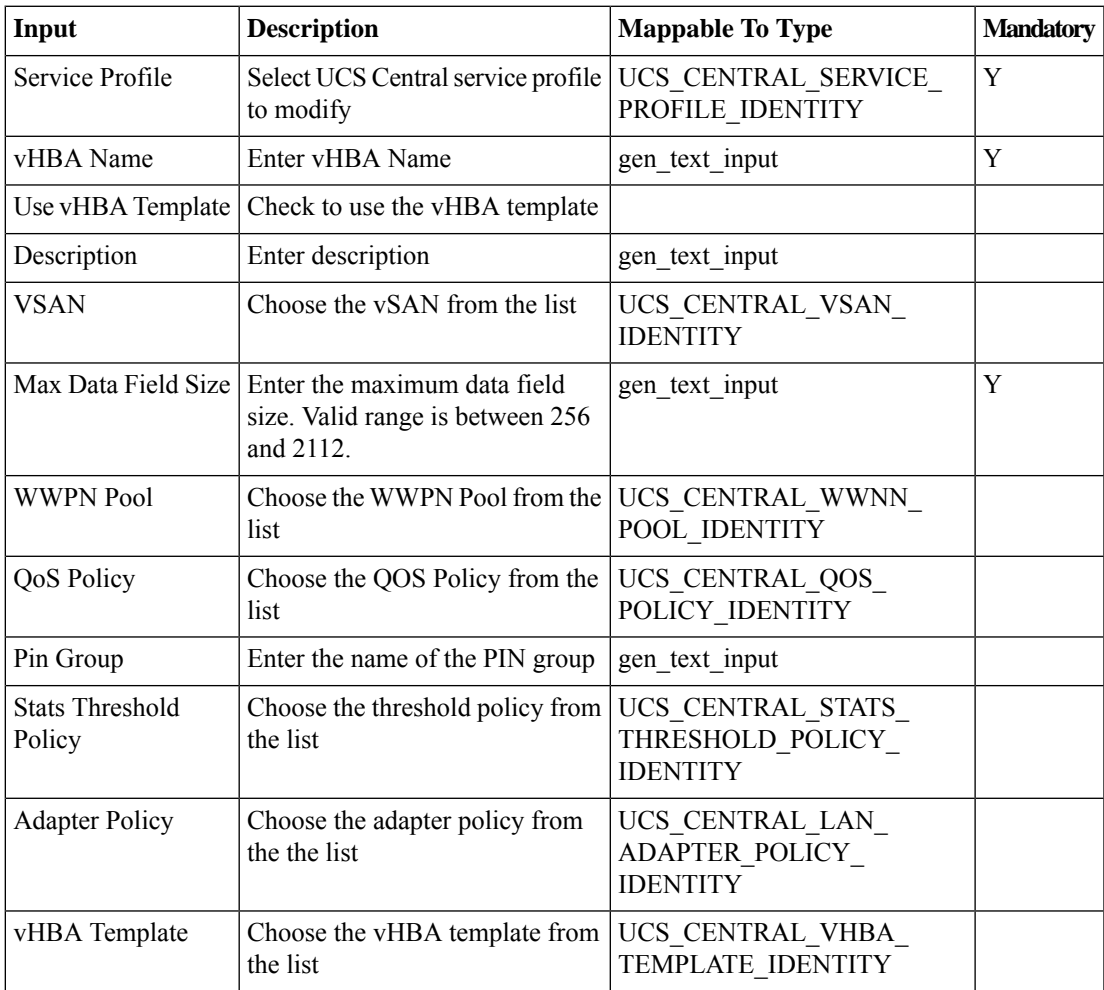

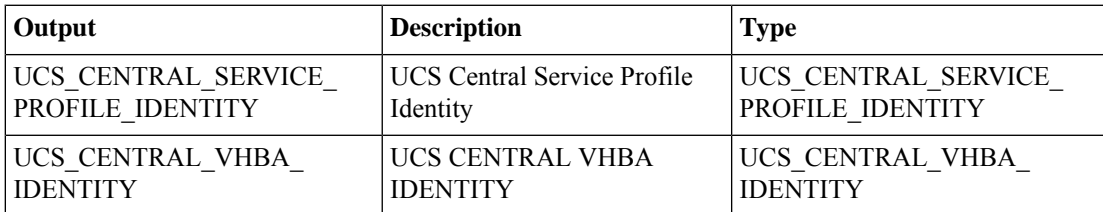

# <span id="page-13-0"></span>**Add vMedia Mount to UCS Central vMedia Policy**

#### **Summary**

Add a vMedia mount to a vMedia policy.

## **Description**

This task adds a vMedia mount to a specific UCS Central vMedia policy. You provide a vMedia policy and other vMedia mount properties as mappable inputs. This task can be rolled back through the Service Requests page.

## **Inputs**

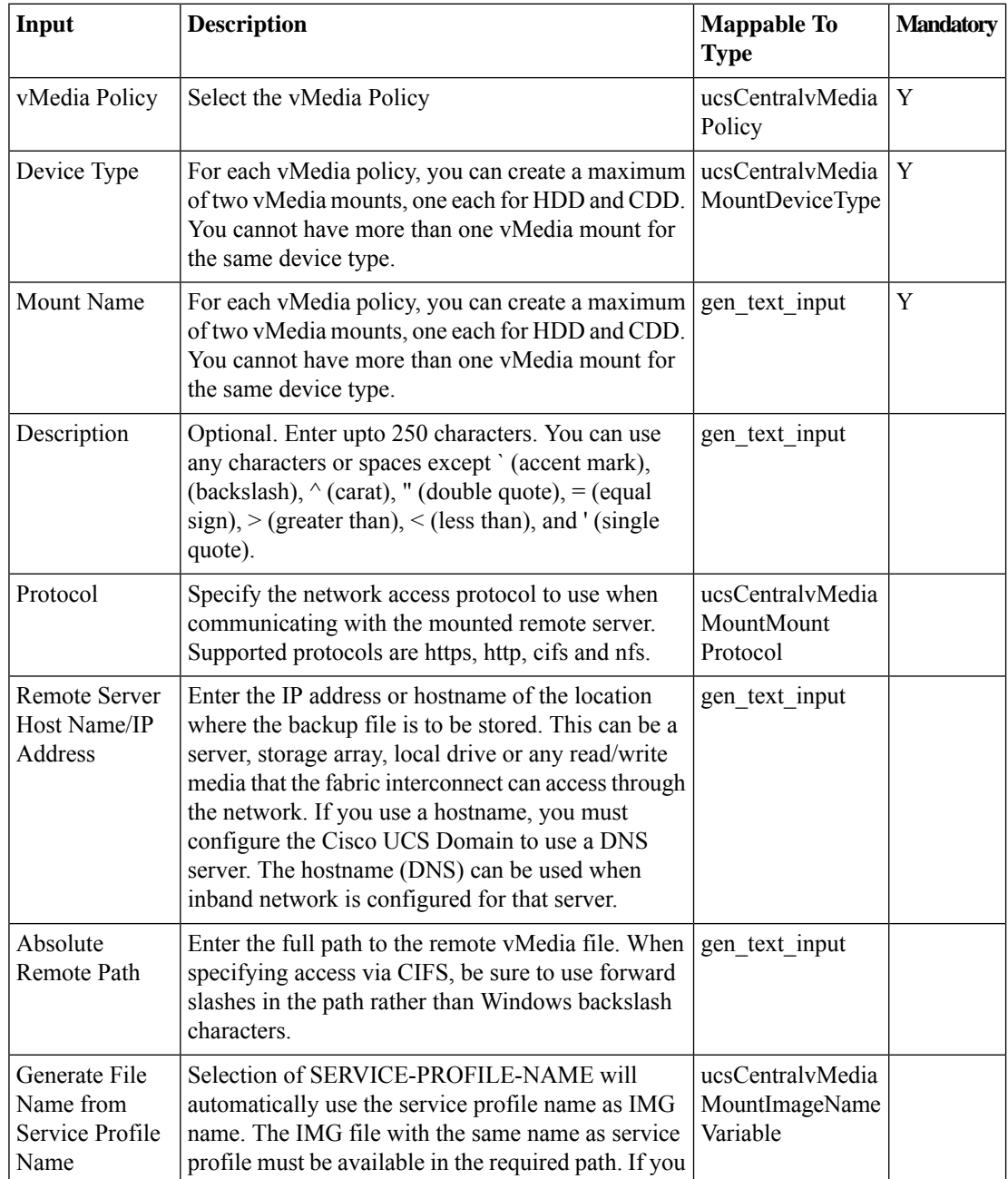

 $\mathbf l$ 

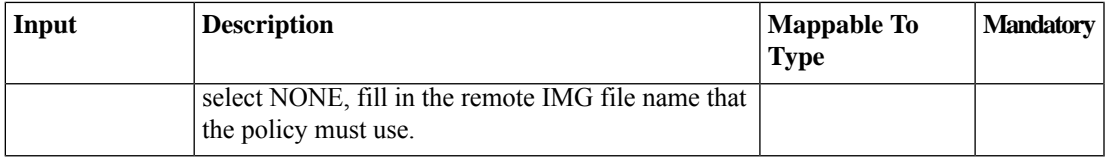

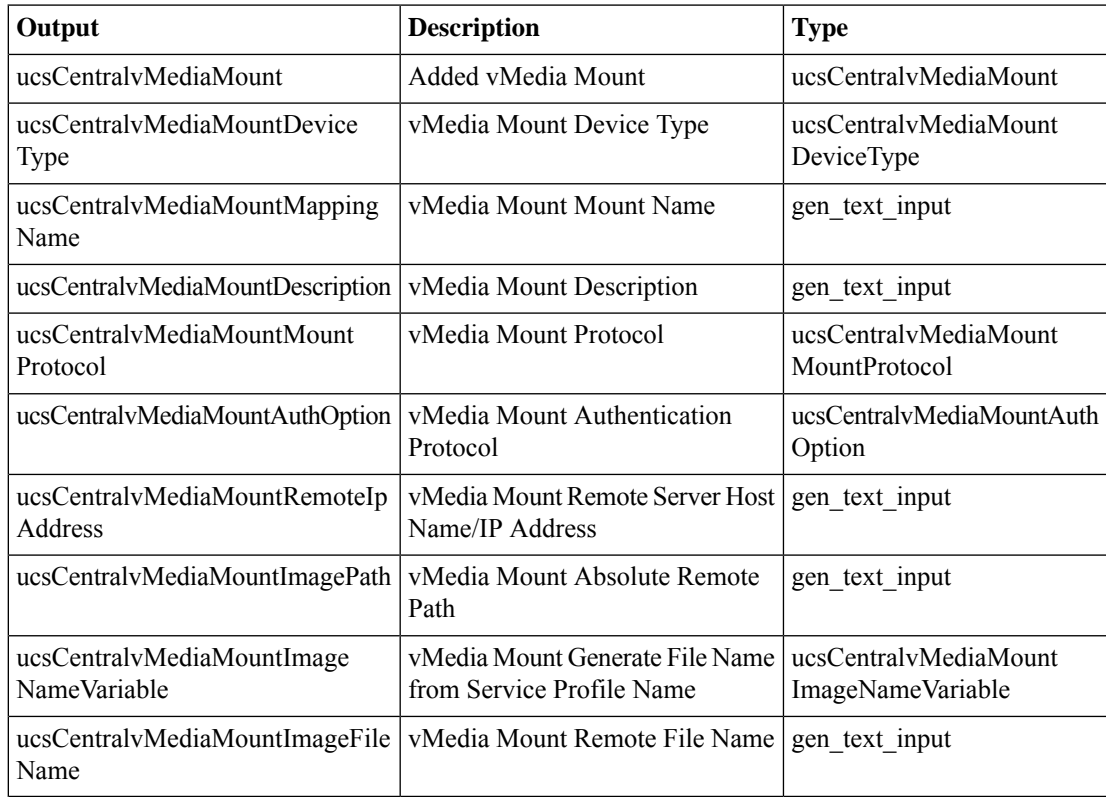

# <span id="page-15-0"></span>**Add vNIC to Global ServiceProfile**

#### **Summary**

Add a vNIC to a global service profile.

## **Description**

This task adds a vNIC to a global service profile.

## **Inputs**

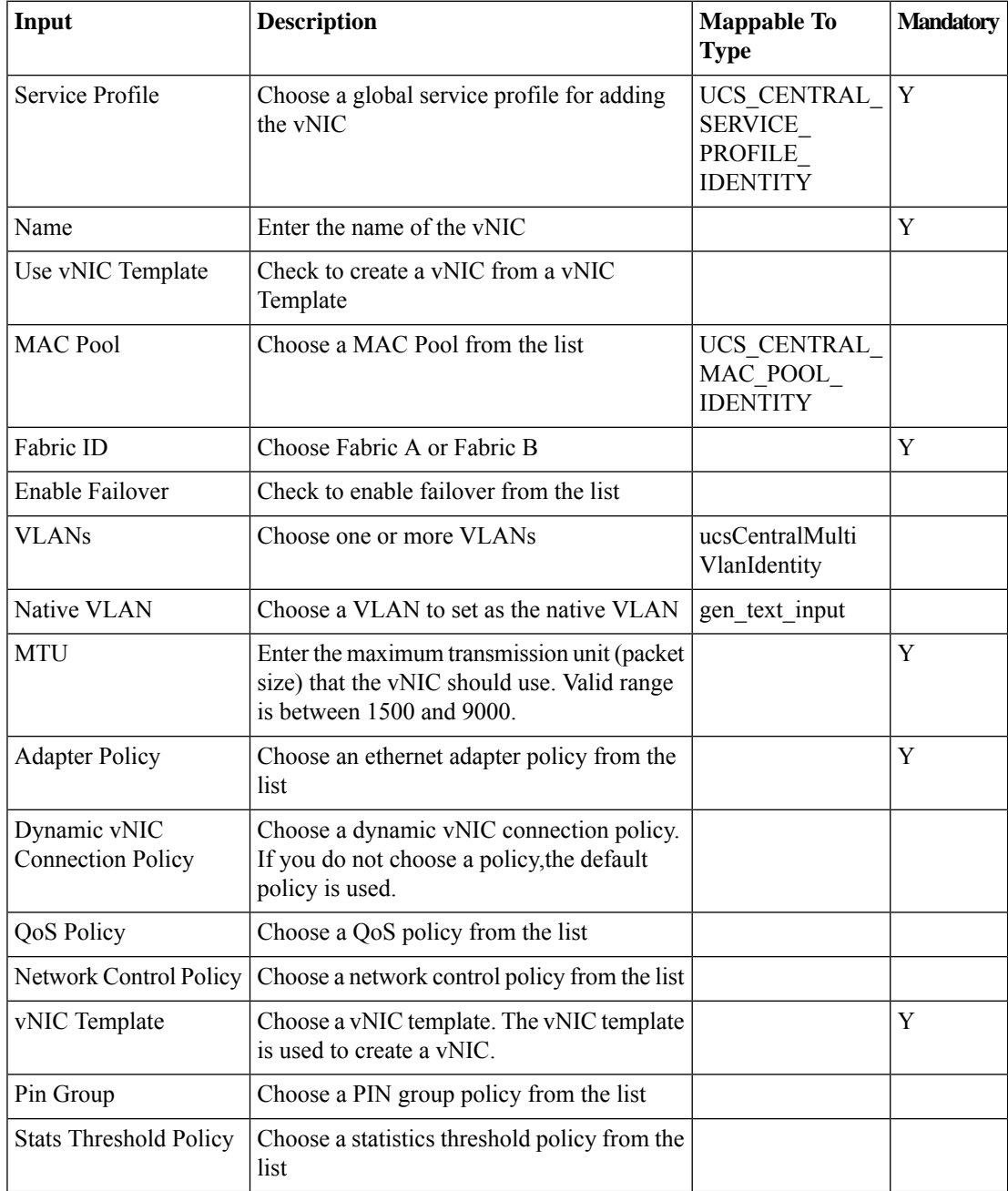

 $\mathbf{l}$ 

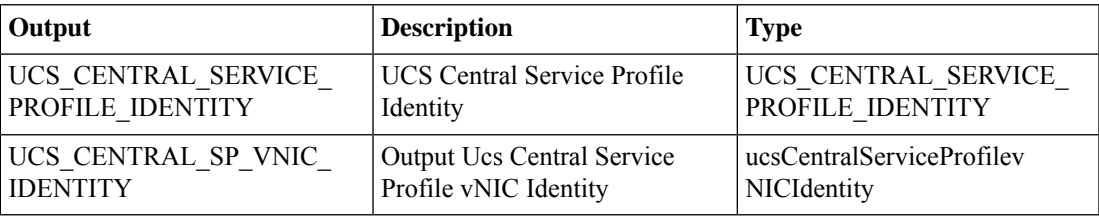

# <span id="page-17-0"></span>**Associate Global Service Profile**

### **Summary**

Associate a global service profile to a server.

## **Description**

This task associates a UCS Central global service profile to a server.

## **Inputs**

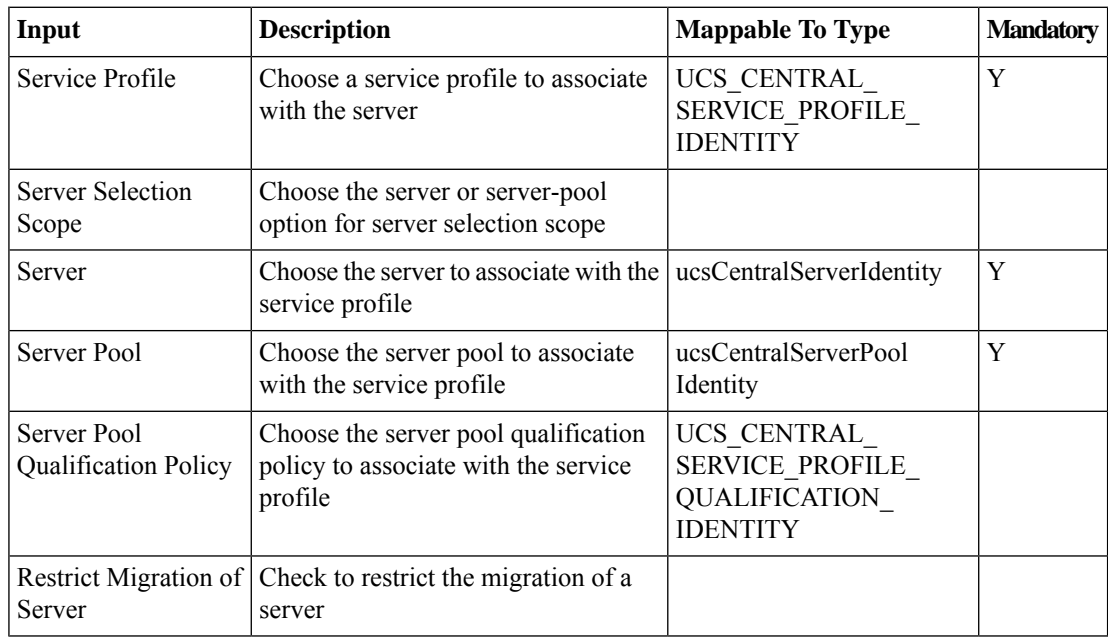

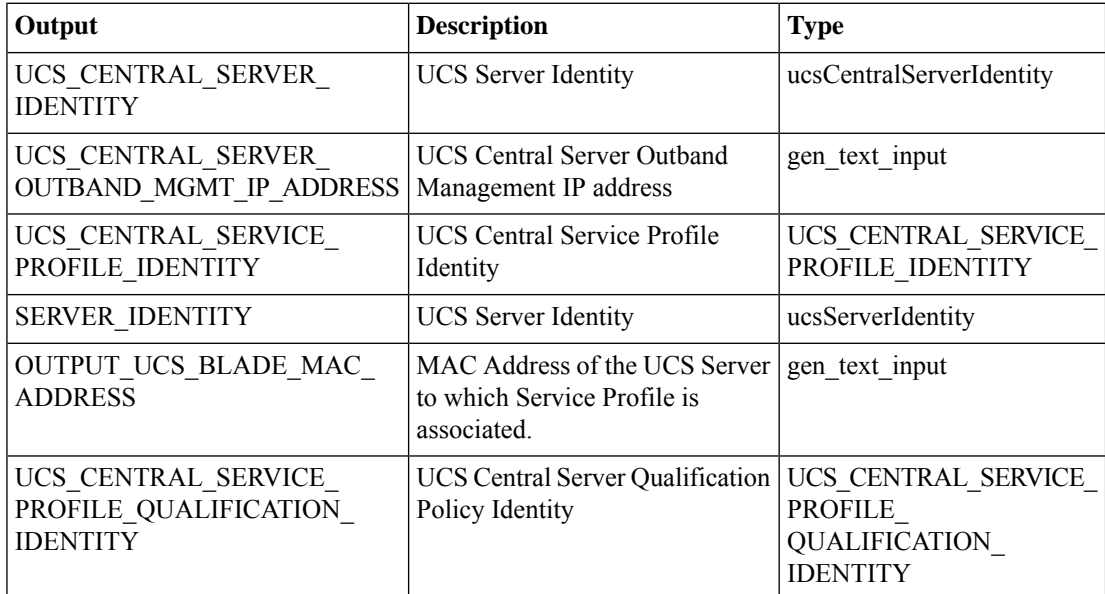

# <span id="page-18-0"></span>**AssociateGlobal Service Profile Template toUCS Central Server Pool**

## **Summary**

Associate a global service profile template with a server pool.

## **Description**

This task associates a UCS Central global service profile temaplate with a server pool. **Inputs**

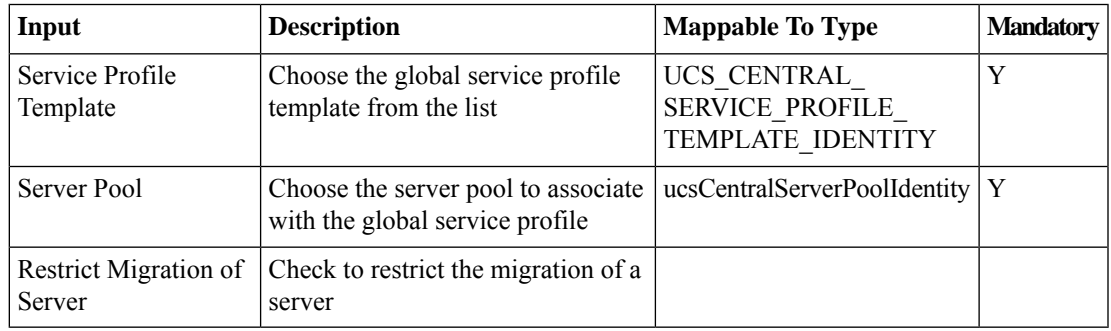

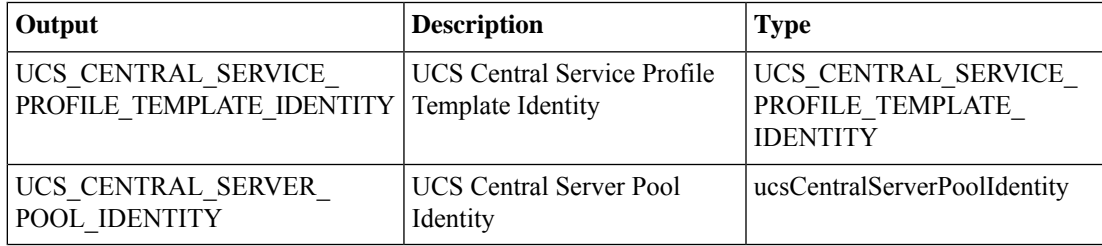

## <span id="page-19-0"></span>**Bind Global Service Profile Template vNIC to Template**

#### **Summary**

Bind a vNIC template to one or more vNICs in a global service profile template.

## **Description**

This task binds a vNIC template to vNICs in a global service profile (GSP) template. Two inputs specify the GSP Template and the vNIC Template to use. The third input, Service Profile vNIC, is a multi-select list of vNICs in the GSP template. The vNIC template is bound to all vNICs that are selected.

### **Inputs**

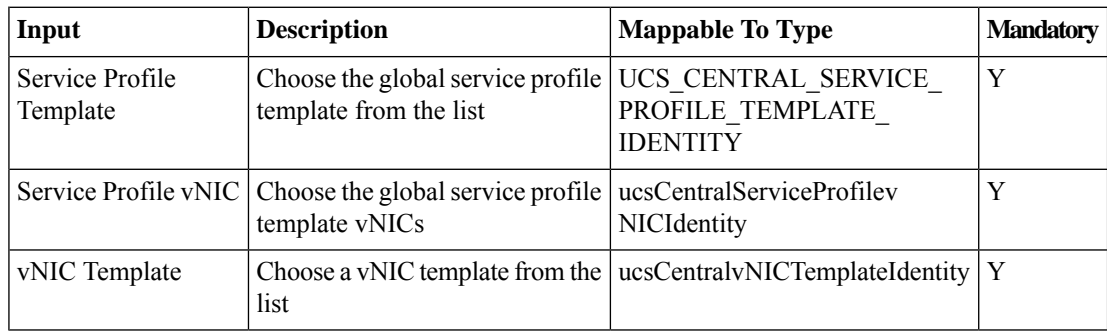

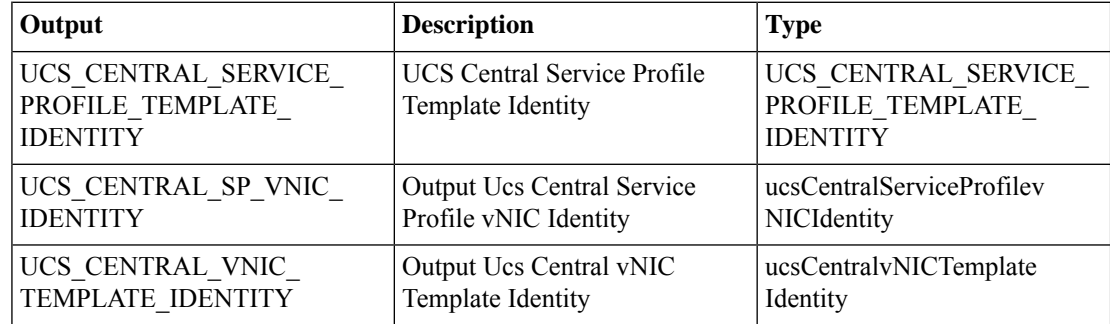

# <span id="page-20-0"></span>**Bind Global Service Profile to Template**

#### **Summary**

Bind a service profile to a UCS Central global service profile template.

### **Description**

This task binds a service profile to a UCS Central Global service profile template.

#### **Inputs**

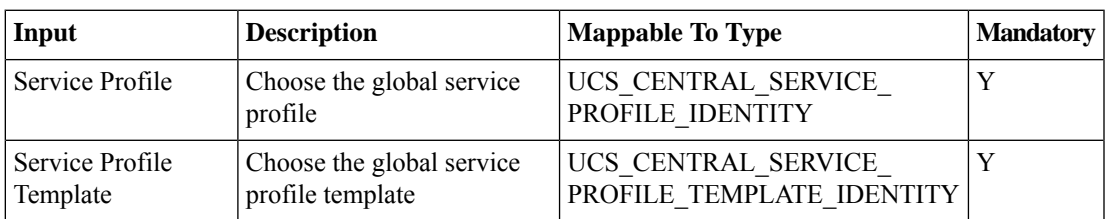

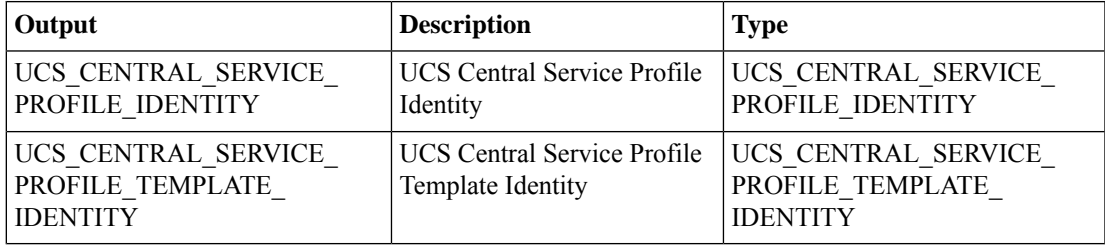

# <span id="page-21-0"></span>**Bind Global Service Profile vNIC to Template**

#### **Summary**

Bind a global service profile vNIC to a vNIC template.

## **Description**

This UCS Central task binds a global service profile vNIC to a vNIC template.

#### **Inputs**

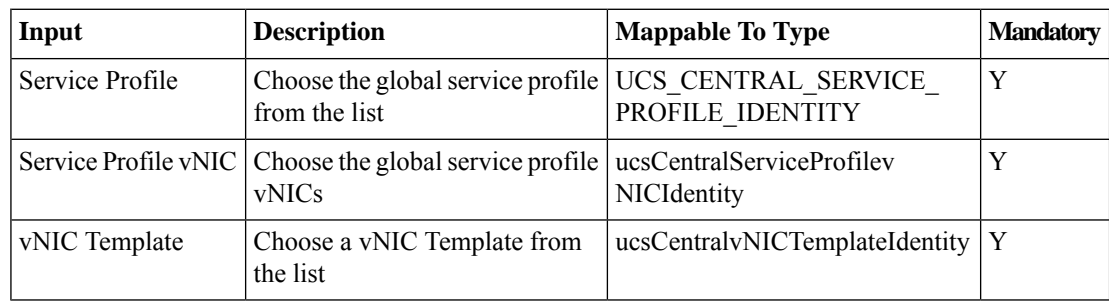

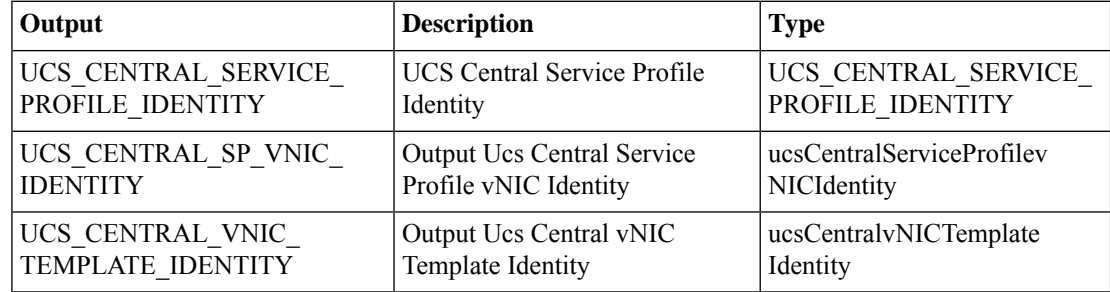

# <span id="page-22-0"></span>**Change Domain Group Assignment**

#### **Summary**

Select a domain group to assign a domain.

## **Description**

This task changes a domain group assignment.

## **Inputs**

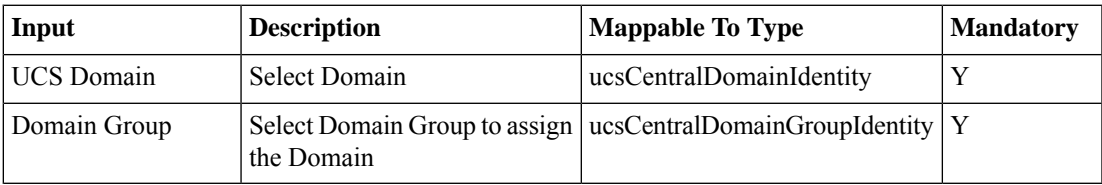

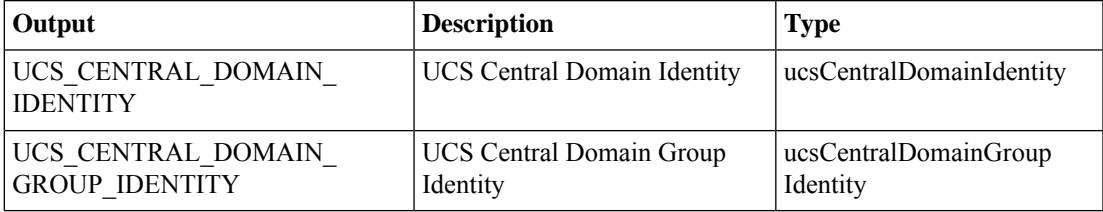

# <span id="page-23-0"></span>**Check Server Association State**

### **Summary**

Check a server's association state.

## **Description**

This task checks a Server's association state.

## **Inputs**

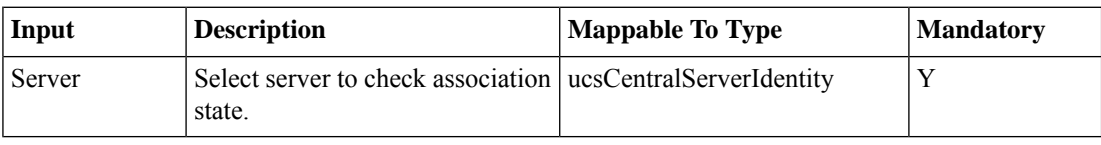

## **Outputs**

No Outputs

# <span id="page-24-0"></span>**Clone Global Service Profile Template**

#### **Summary**

Create a copy of a global service profile template.

## **Description**

This task clones a UCS Central global service profile template. The task takes as input the following:

- The template to clone
- A name for the new template
- The organization to assign the new template to

## **Inputs**

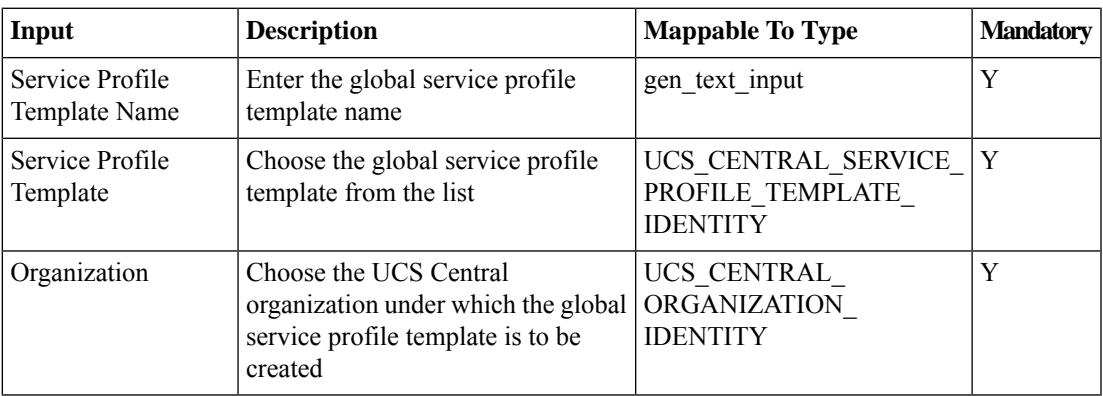

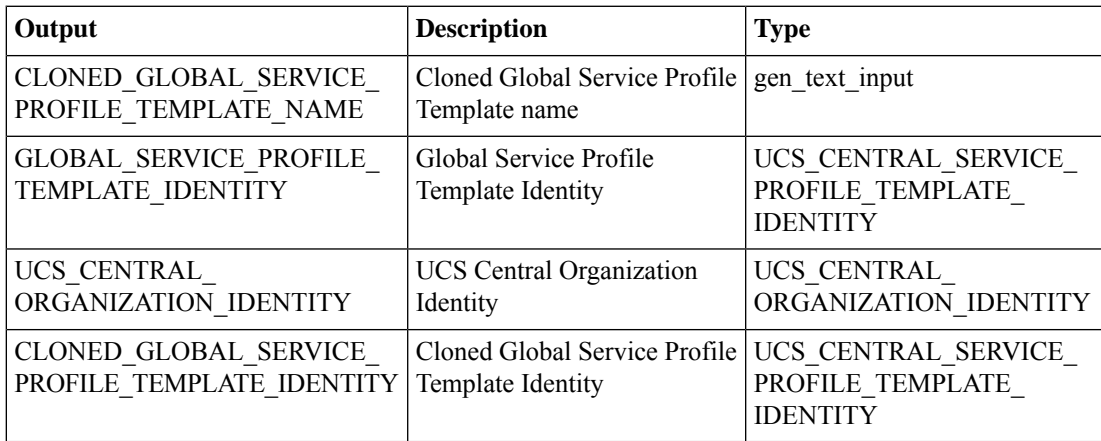

# <span id="page-25-0"></span>**Create Global Service Profile**

### **Summary**

Create a global service profile.

## **Description**

This task creates a new global service profile in UCS Central.

## **Inputs**

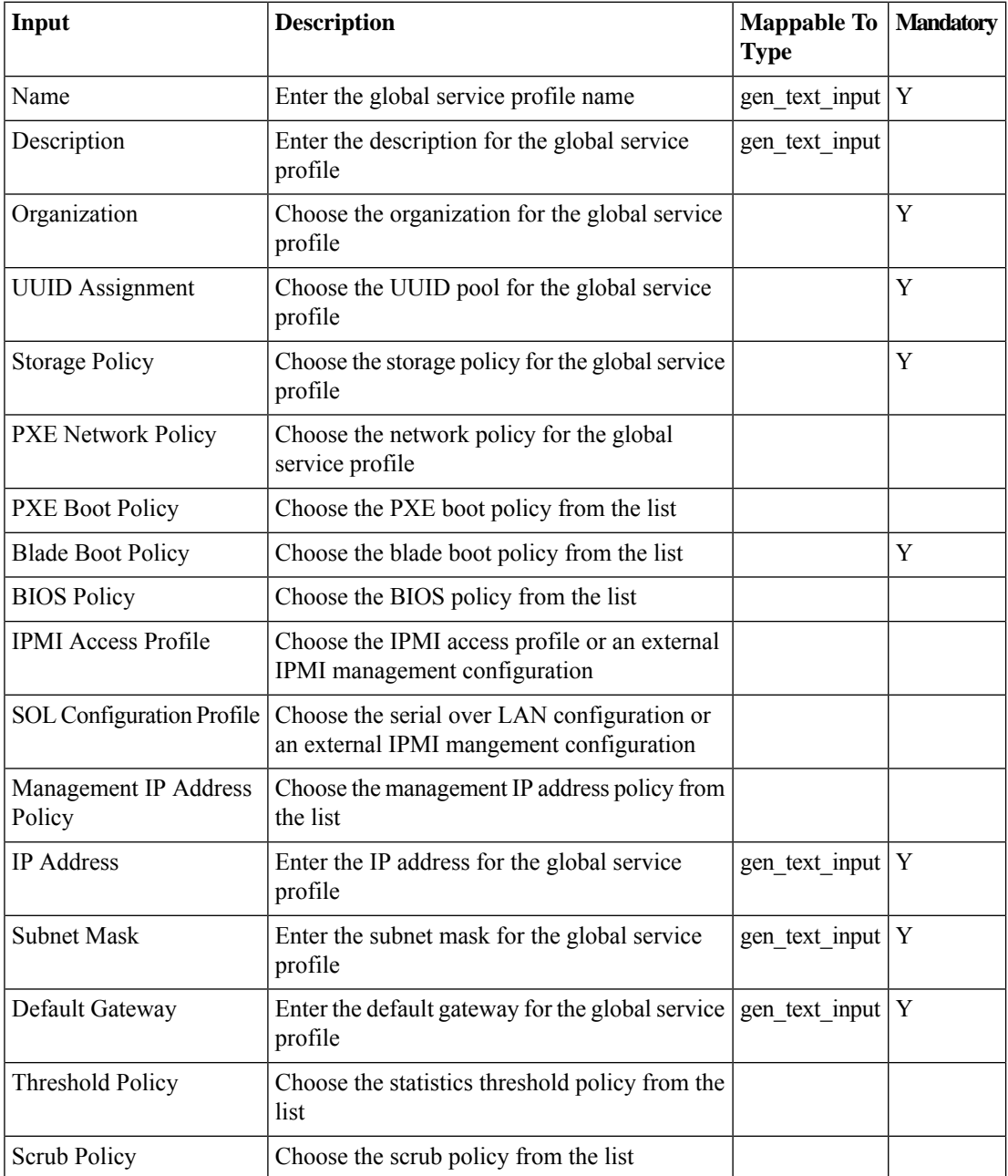

 $\overline{\phantom{a}}$ 

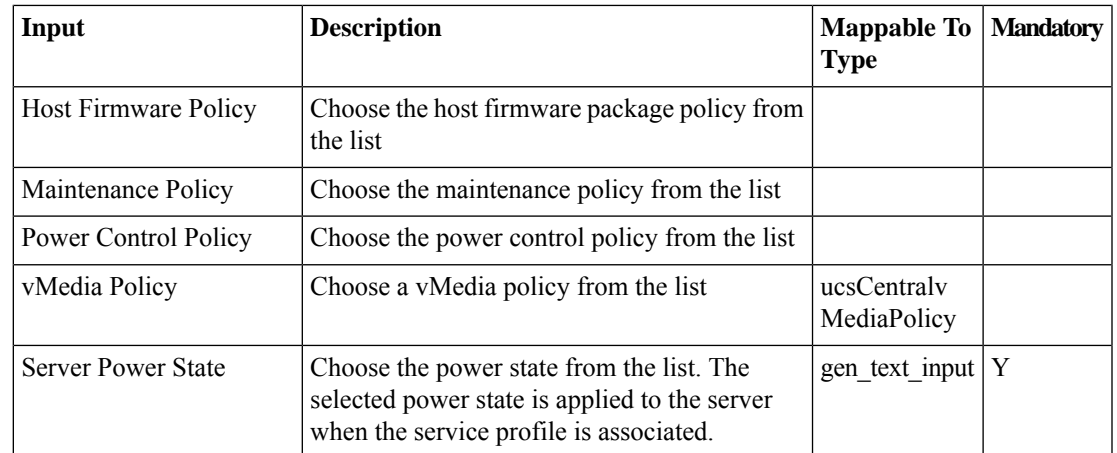

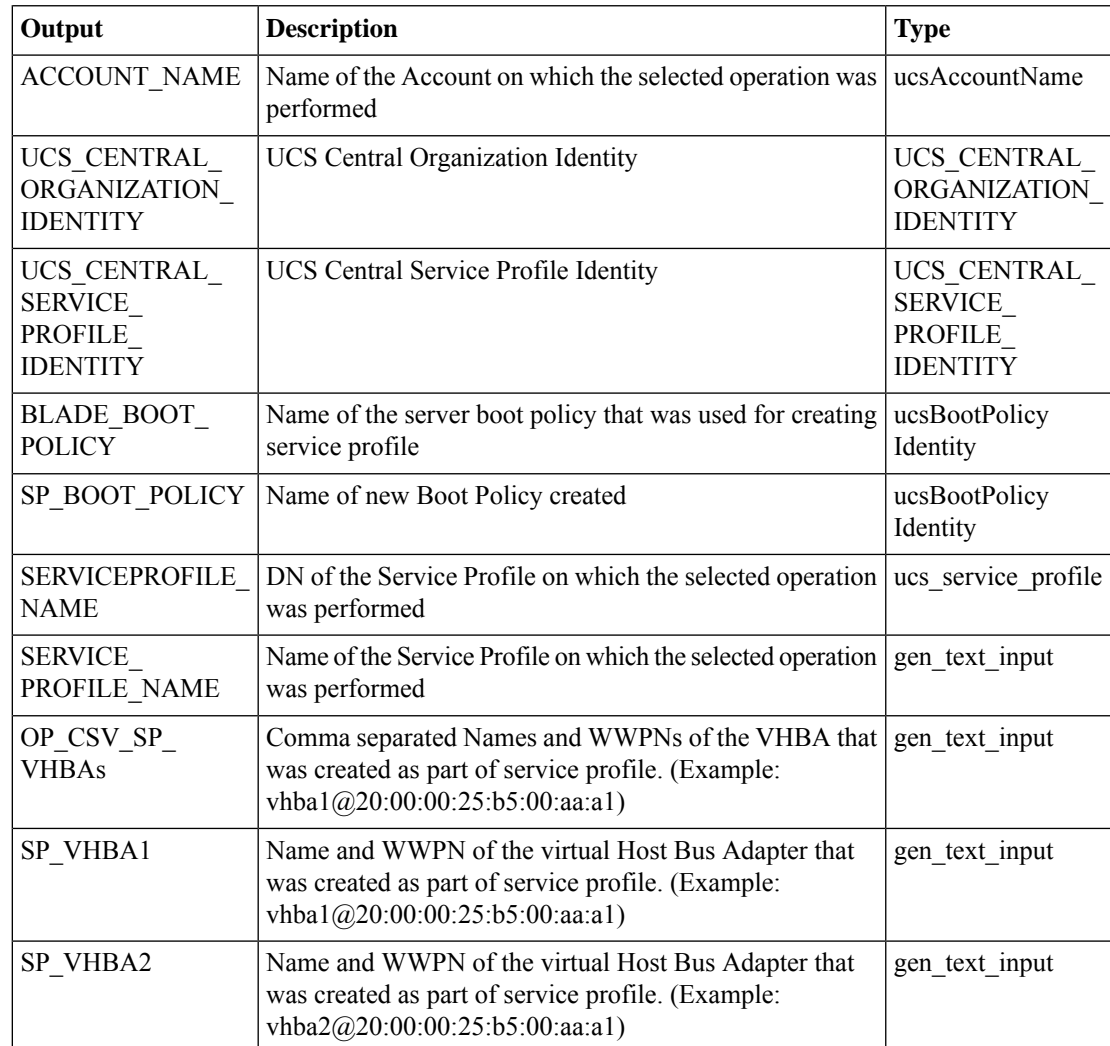

 $\mathbf I$ 

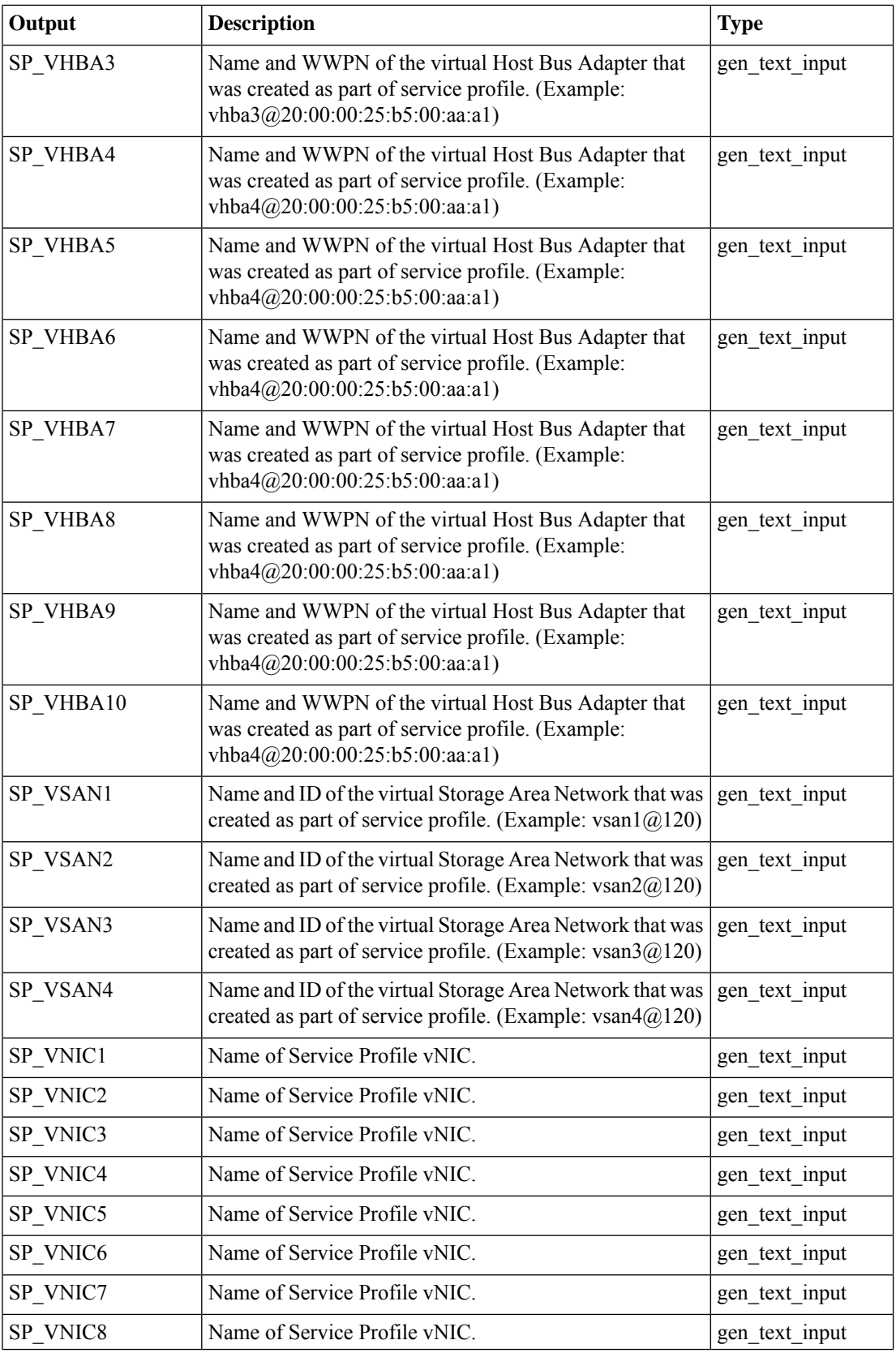

٦

I

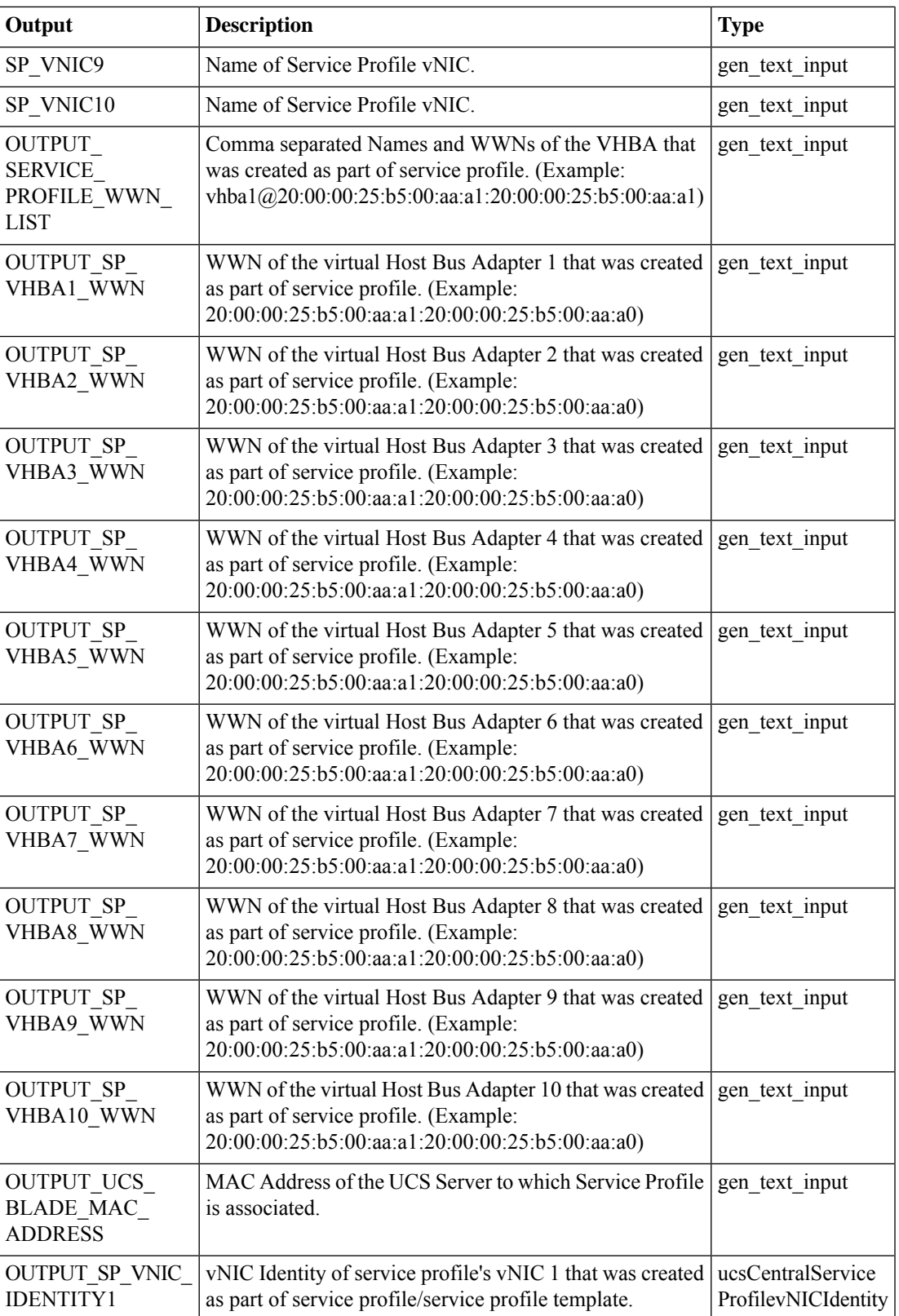

I

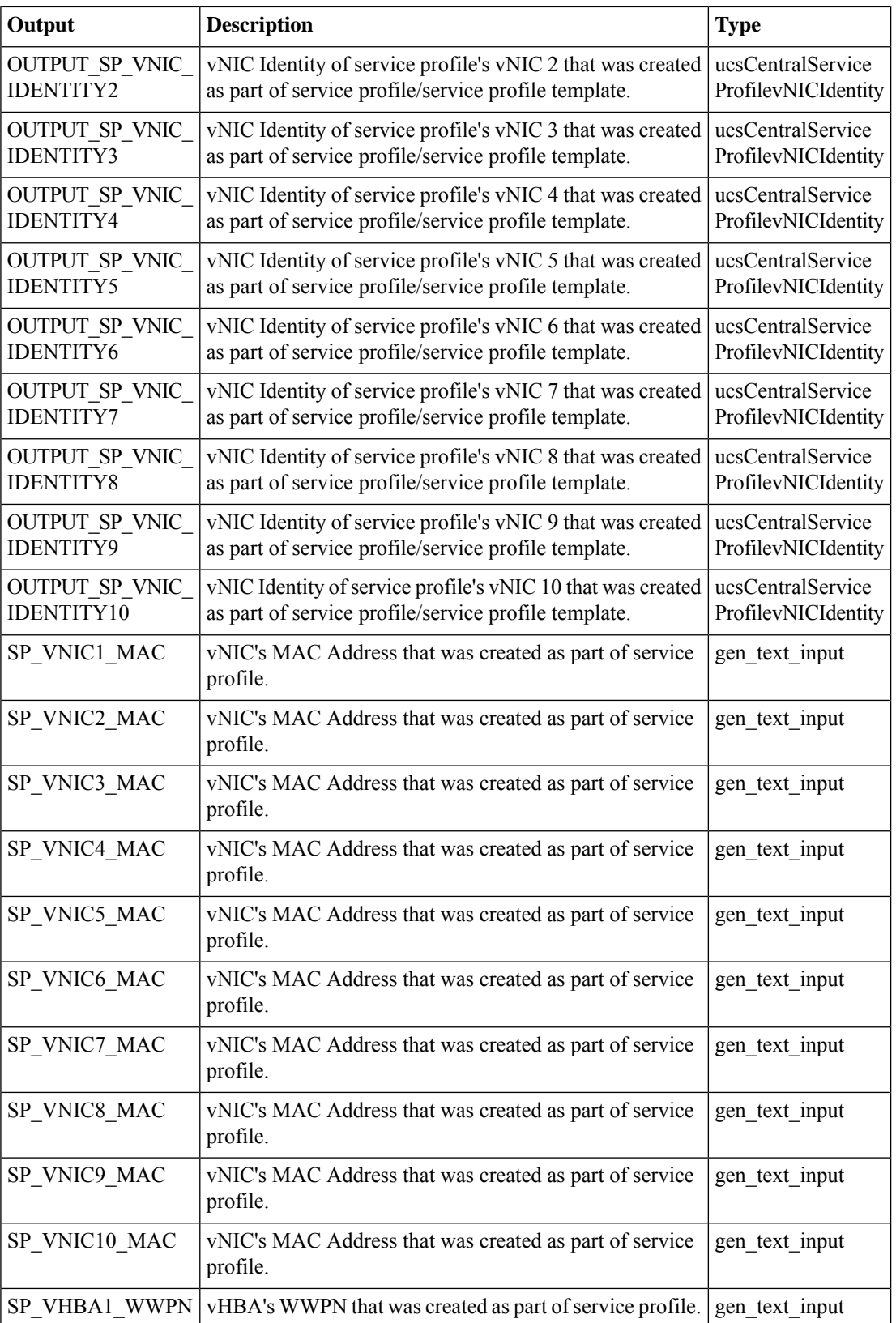

∎

 $\mathbf l$ 

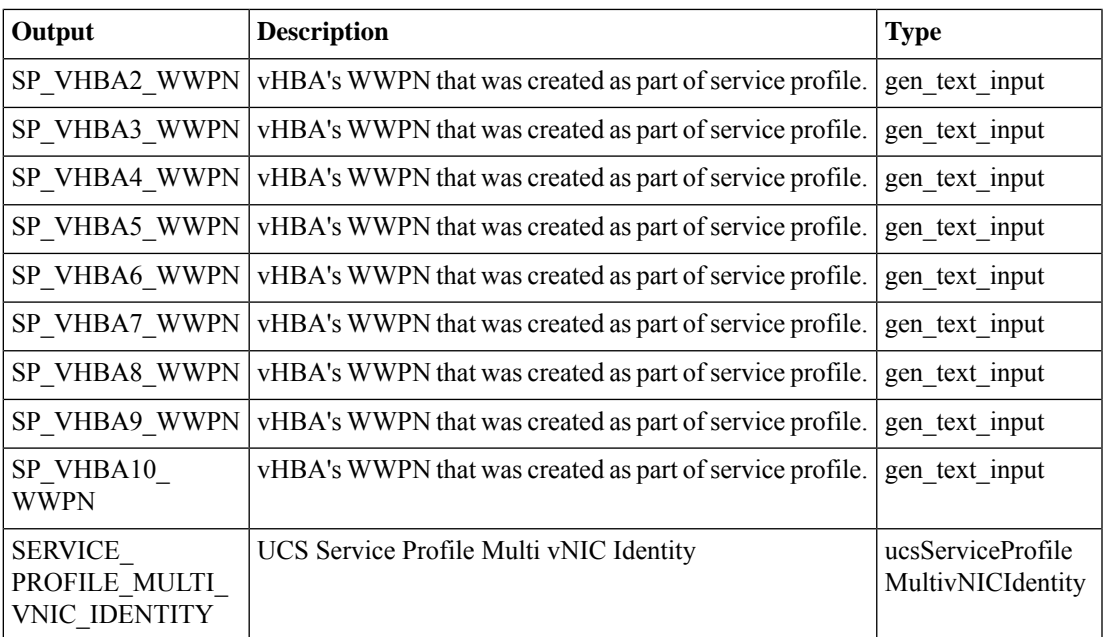

## <span id="page-31-0"></span>**Create Global Service Profile from Template**

#### **Summary**

Create one or more UCS Central global service profiles from a template.

## **Description**

This task creates one or more global service profiles from a template in a UCS Central account. For the Updating Type Service Profile template, the workflow task is executed successfully when the number of available servers is equal to the number of service profiles. The workflow task fails when the number of servers available for association is less than the number of service profiles. Before failing, the task associates service profiles (selected at random) to all the available free servers. The workflow task fails when a service profile captured in the log file is not associated to a server. For the Initial Type Service Profile template, the workflow task is executed successfully even when the number of available free servers is not equal to the number of service profiles.

#### **Inputs**

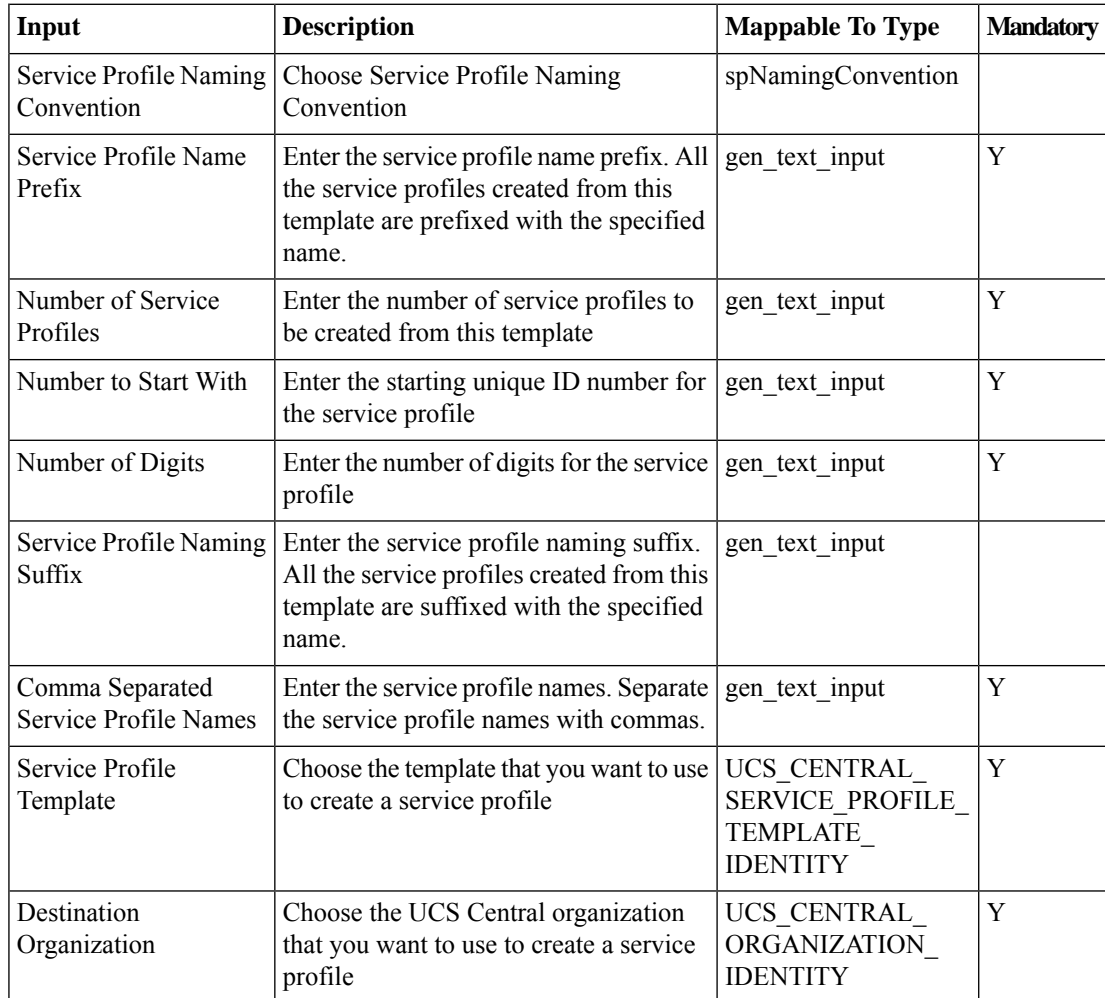

 $\mathbf l$ 

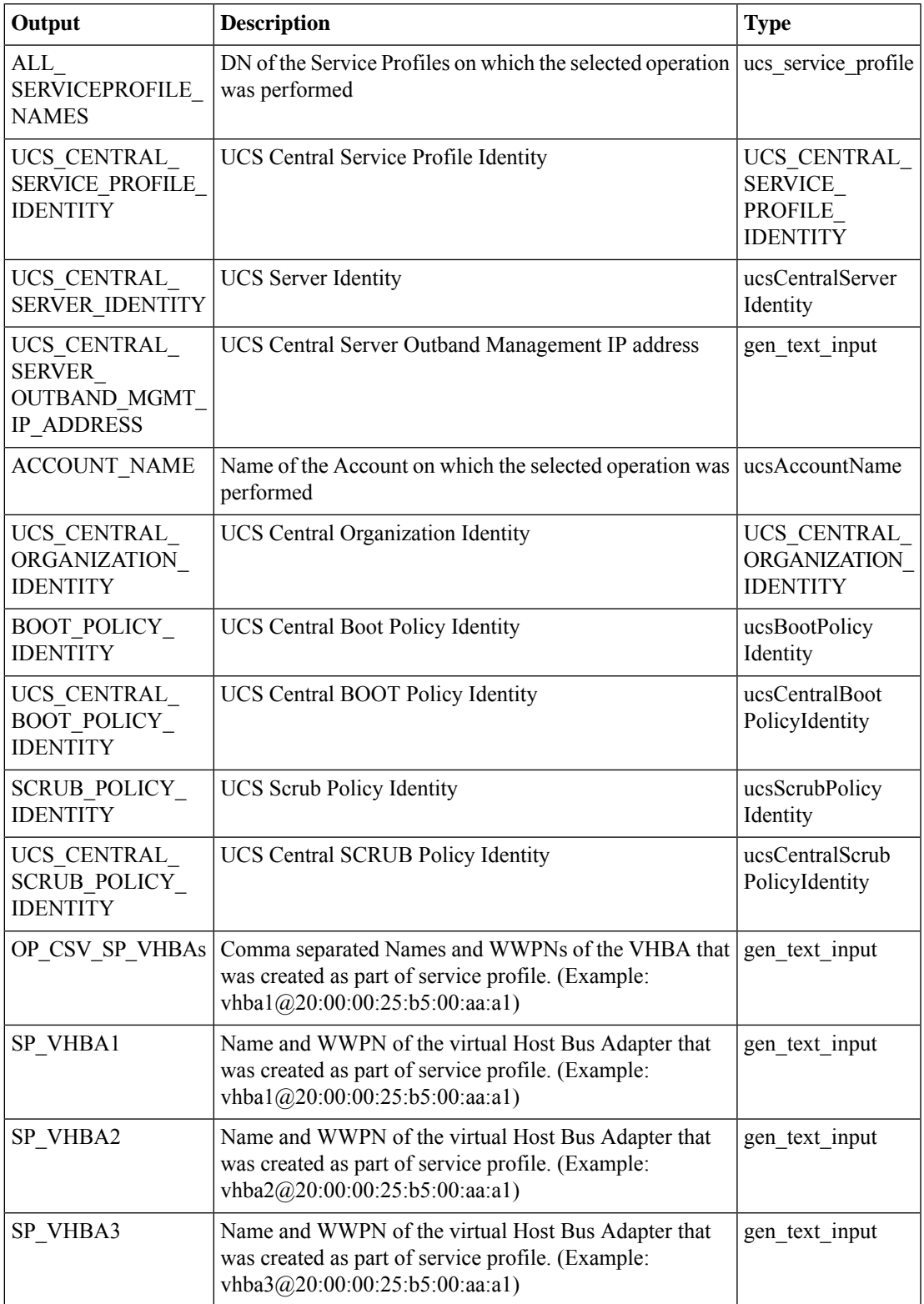

I

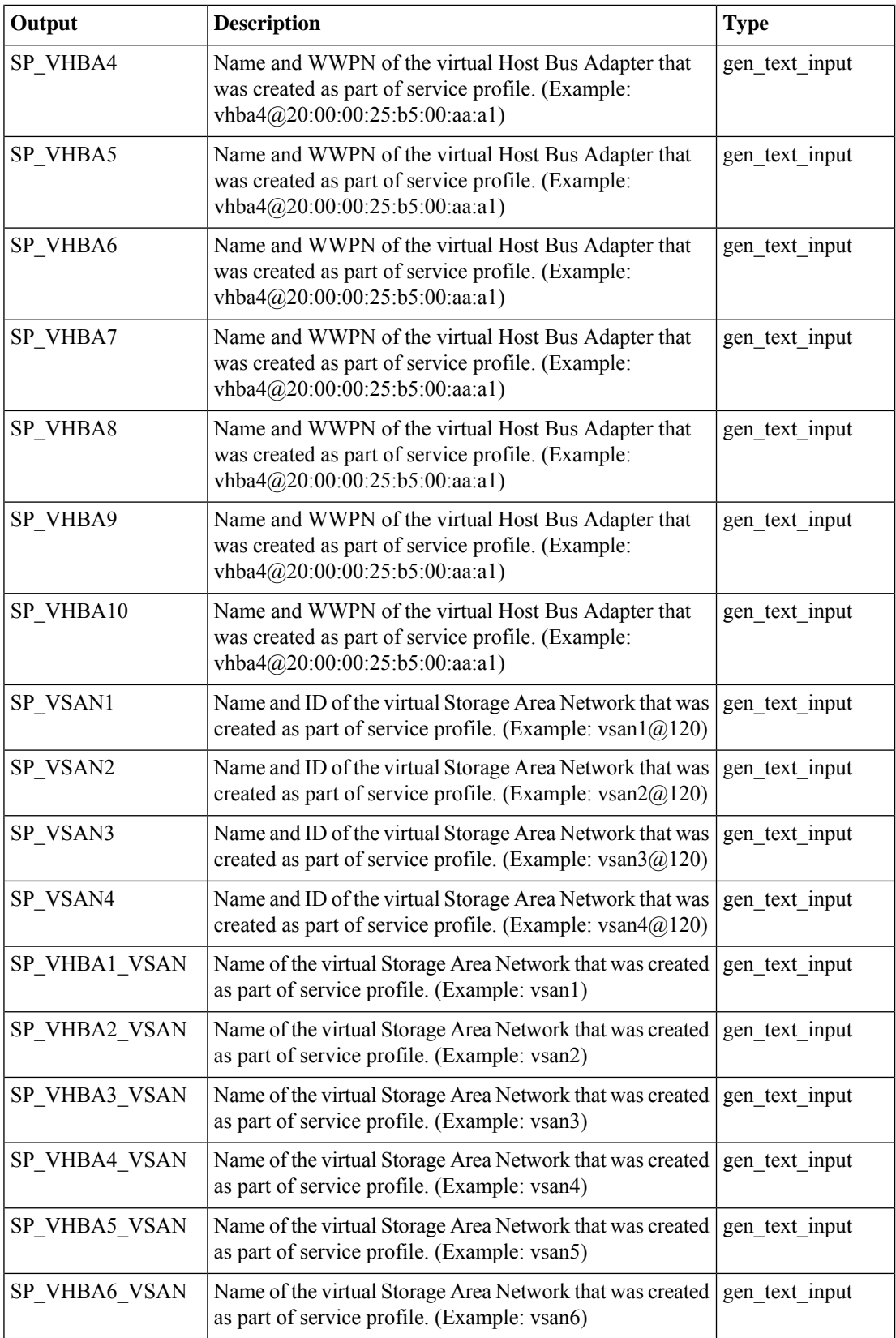

i.

 $\mathbf l$ 

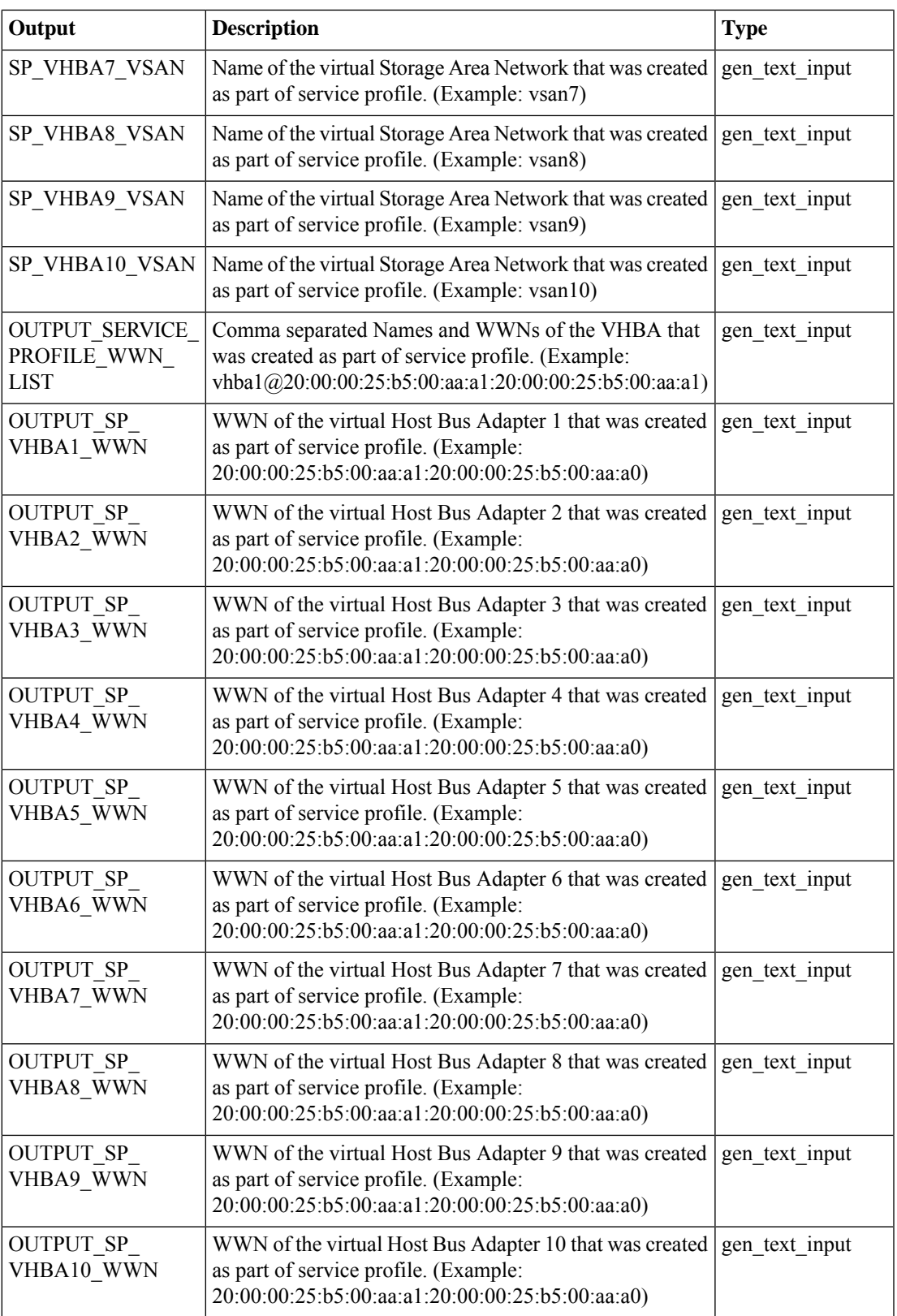

I

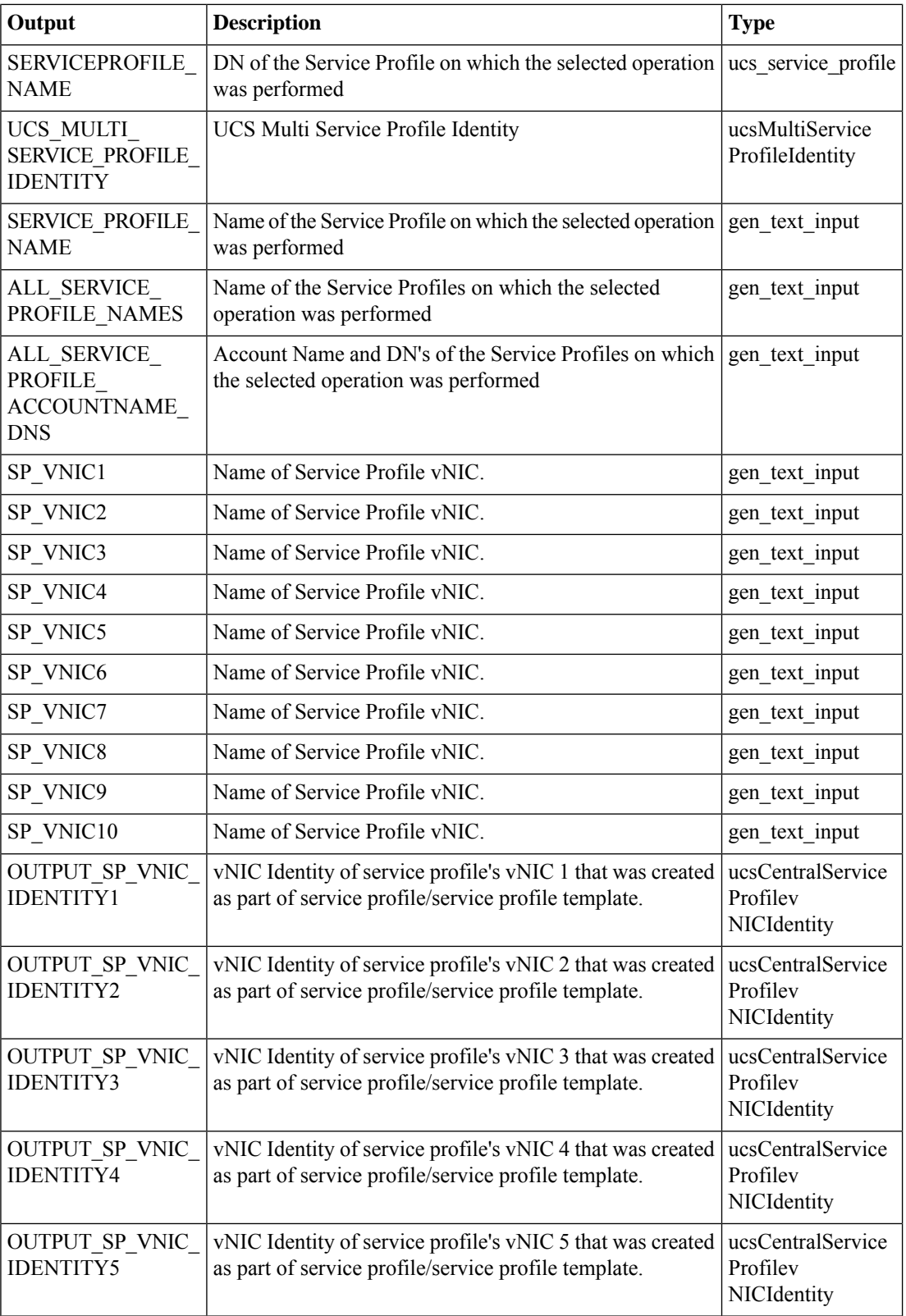
$\mathbf l$ 

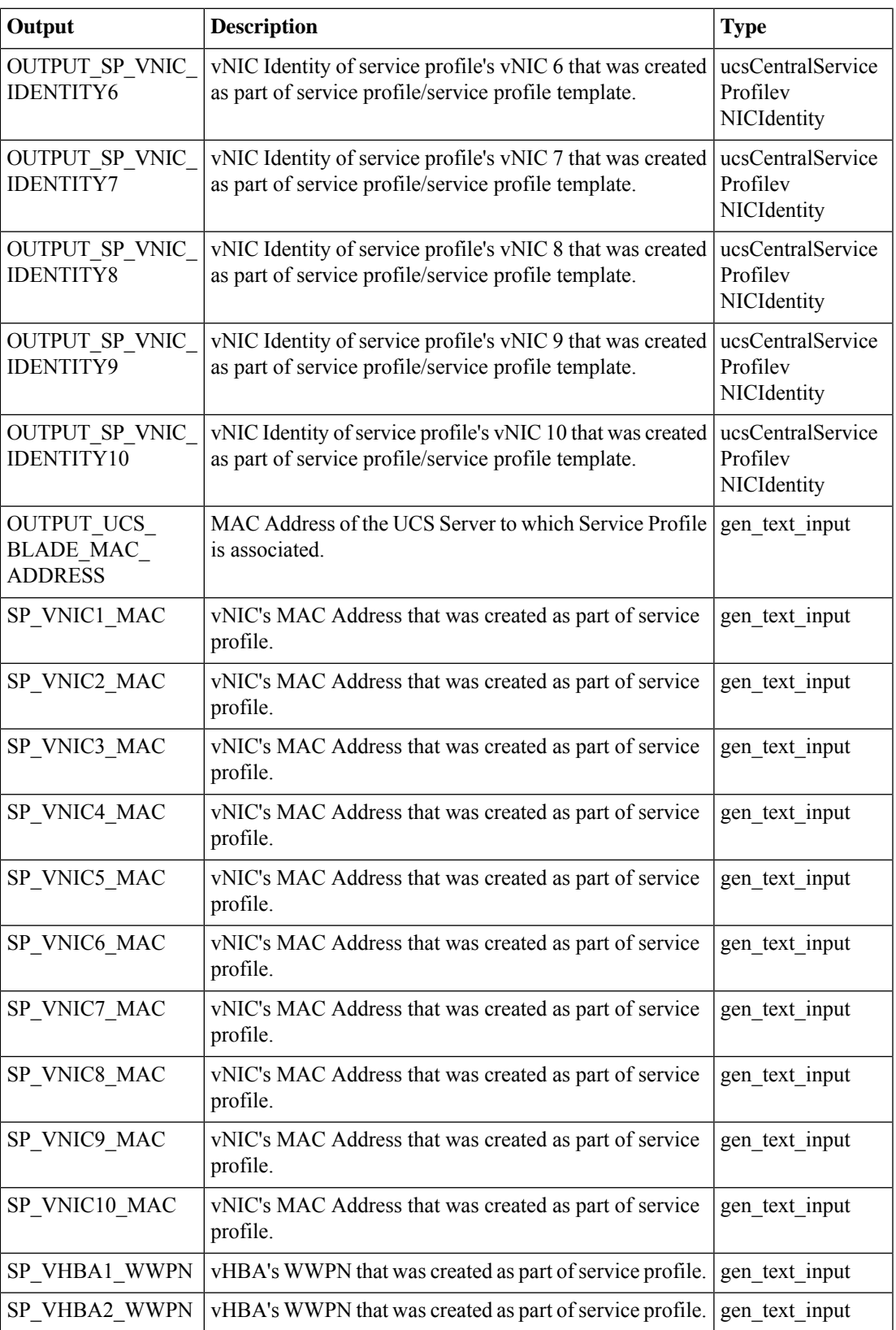

I

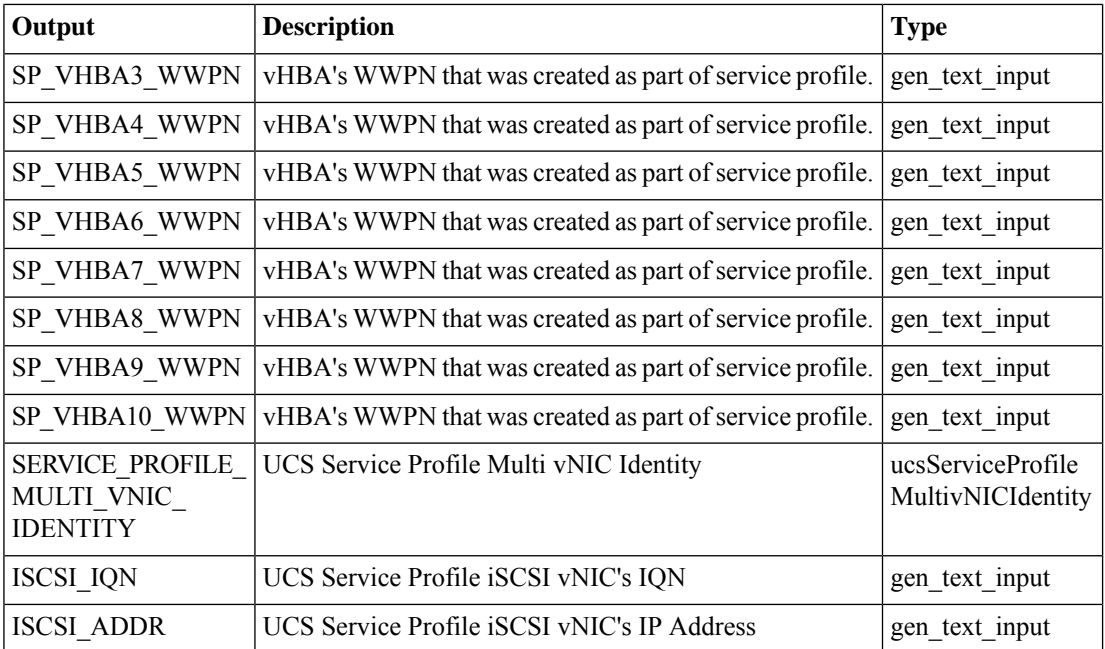

i.

# **Create UCS Central Maintenance Policy**

#### **Summary**

Create a maintenance policy.

## **Description**

This task creates a maintenance policy in UCS central.

## **Inputs**

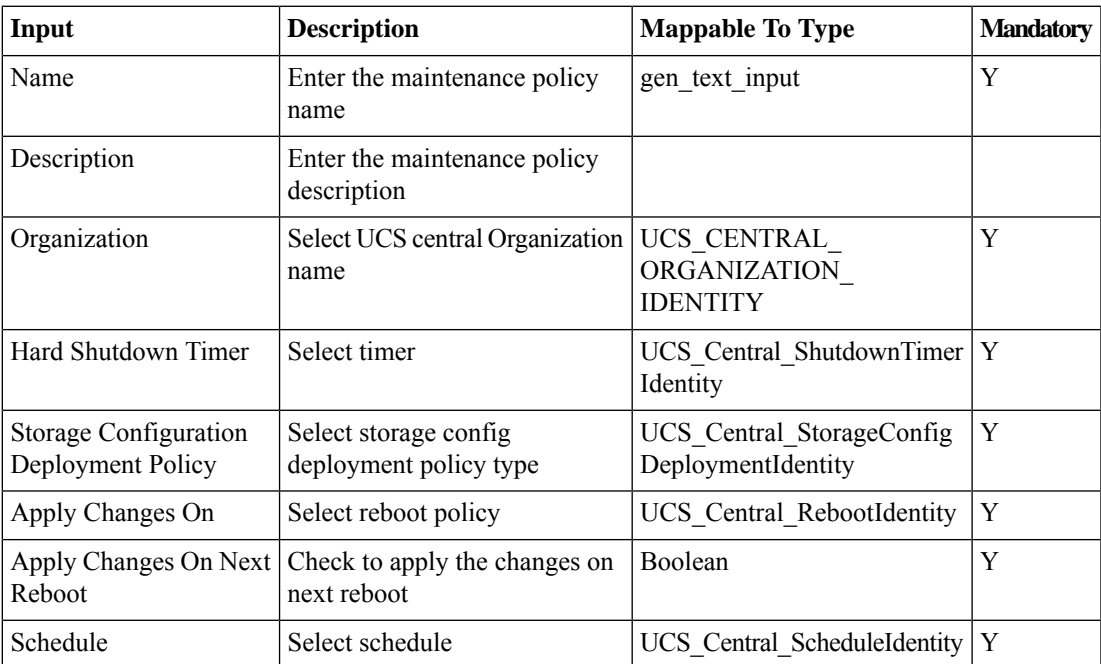

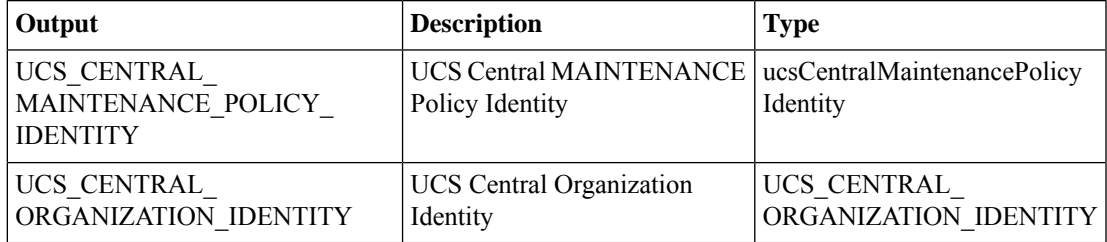

# **Create UCS Central QoS Policy**

#### **Summary**

Create a UCS Central QoS Policy.

### **Description**

This task creates a UCS Central QoS Policy. The user selects Organization, Policy Name, Description, Egress Priority, Egress Burst Size (Bytes), \ Egress Avg. Traffic Rate (Kbps), and Host Control Class Of Service (CoS). The output of this task is the new QoS Policy Identity and Name. This task supports a rollback action.

### **Inputs**

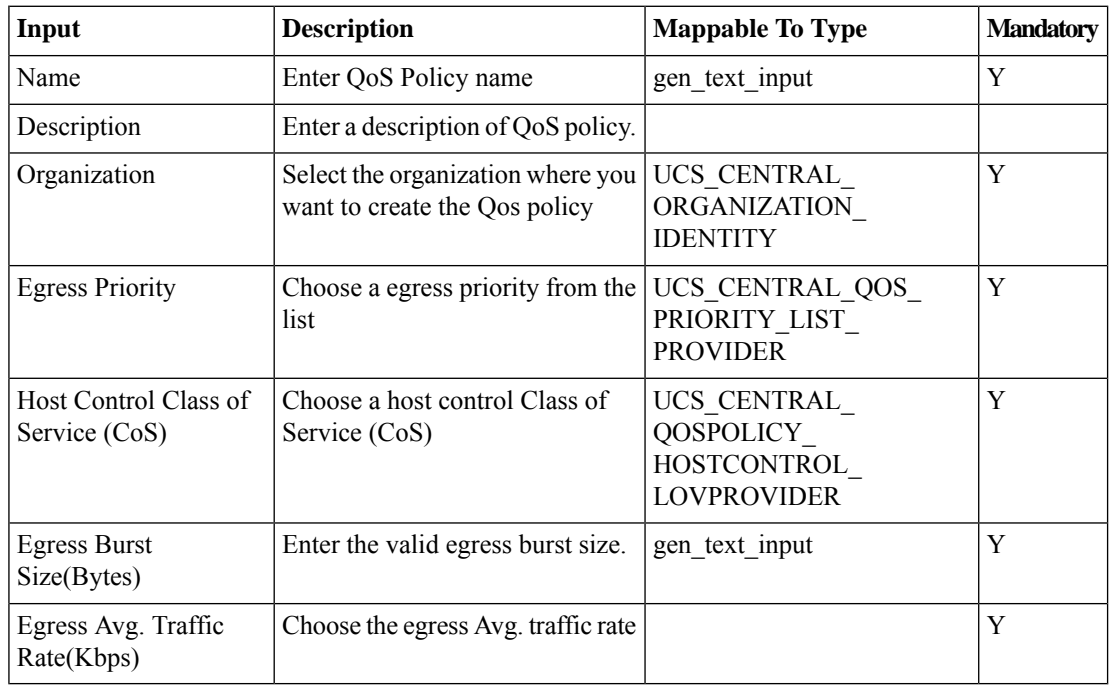

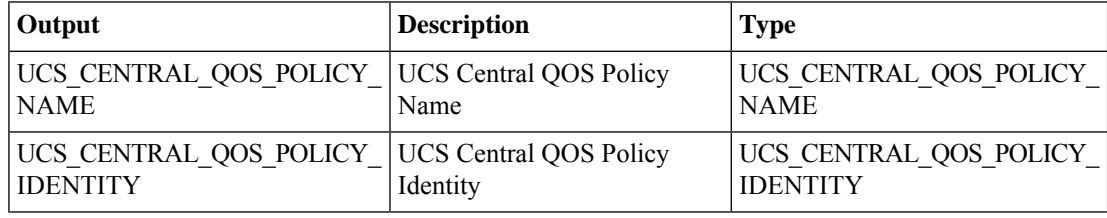

## **Create UCS Central Server Pool**

#### **Summary**

Create a UCS Central server pool.

## **Description**

This task creates a UCS Central server pool. The task binds one or more server pool qualification policies to the server pool. The task can also to the server pool one or more servers that don't qualify based on the server pool qualification policy. The task output is the identity of the new server pool and a ucsMultiServerIdentity element representing the pooled servers.

### **Inputs**

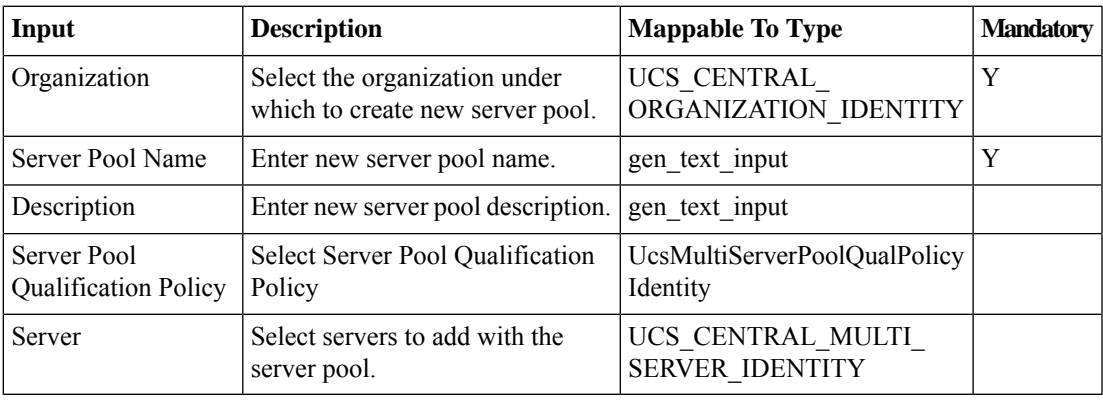

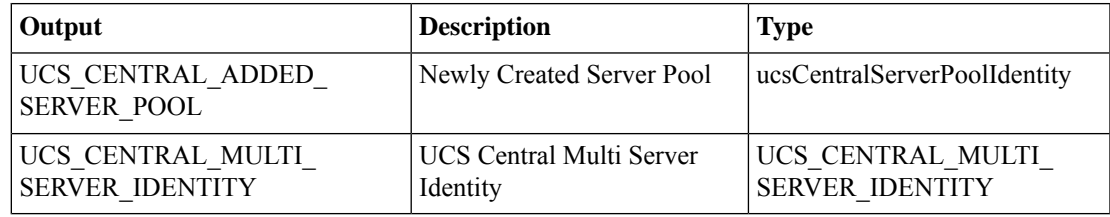

# **Create UCS Central vMedia Policy**

#### **Summary**

Create a vMedia mount policy in a UCS Central organization.

## **Description**

Thistask creates a vMedia mount policy in a UCS Central organization. You provide organization, name, and description as mappable inputs. A mount points can be added to the newly created policy with the Add vMedia Mount to UCS Central vMedia Mount Policy task. This task can be rolled back through the Service Requests page.

#### **Inputs**

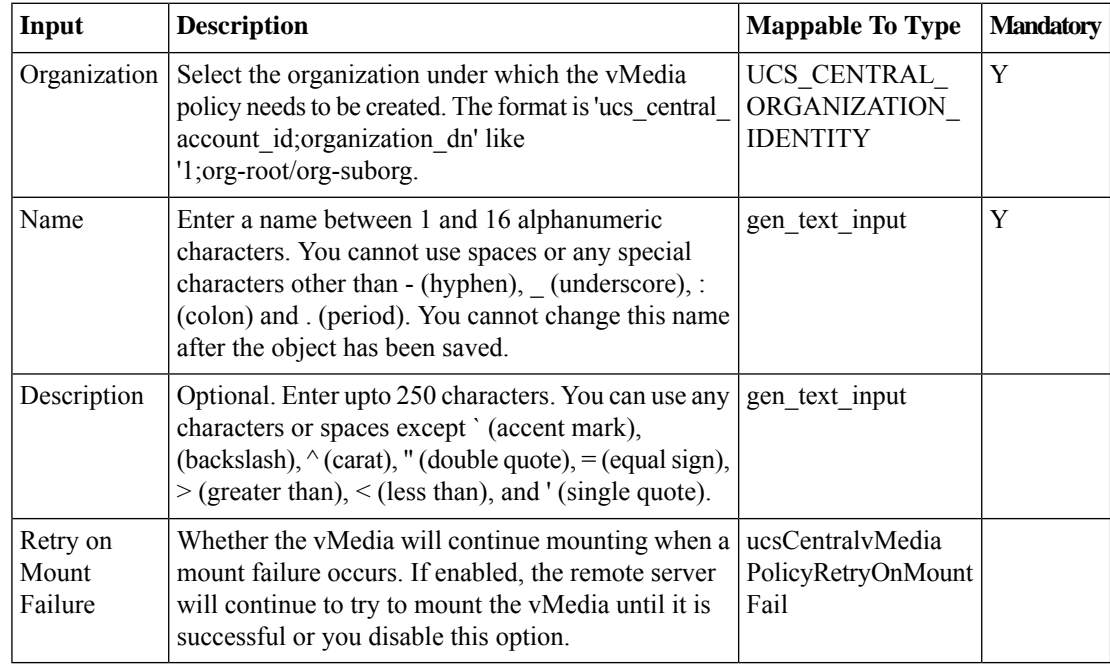

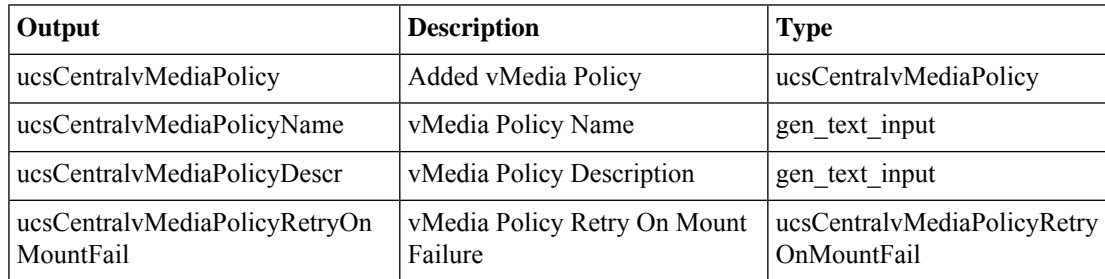

# **Delete Global Service Profile**

## **Summary**

Delete a global service profile.

## **Description**

This task deletes a UCS Central global service profile.

## **Inputs**

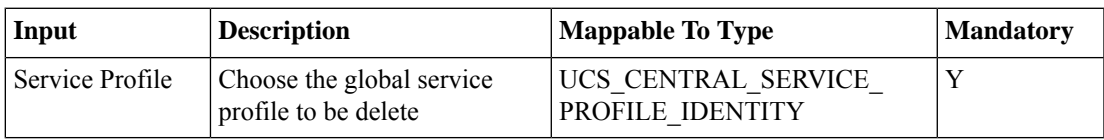

## **Outputs**

No Outputs

# **Delete Global Service Profile Template**

#### **Summary**

Delete a global service profile template.

## **Description**

This task deletes a UCS Central global service profile template. The outputs of this task are the service profile template identity and the organization identity of the deleted service profile template.

### **Inputs**

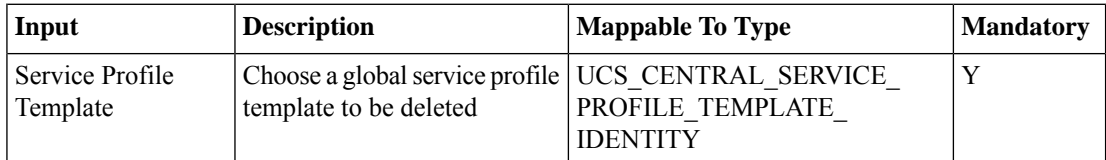

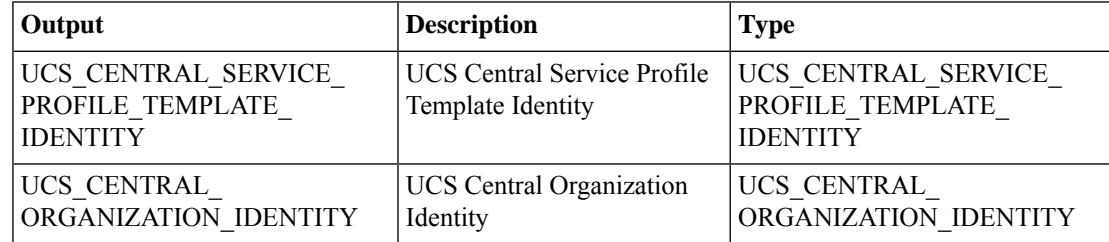

## **Delete Servers from UCS Central Server Pool**

#### **Summary**

Remove a server from a UCS Central server pool.

### **Description**

This task removes one or more servers from a UCS Central server pool. Inputs to the task are the identity of the Server Pool and a ucsMultiServerIdentity containing one or more servers to be removed.

## **Inputs**

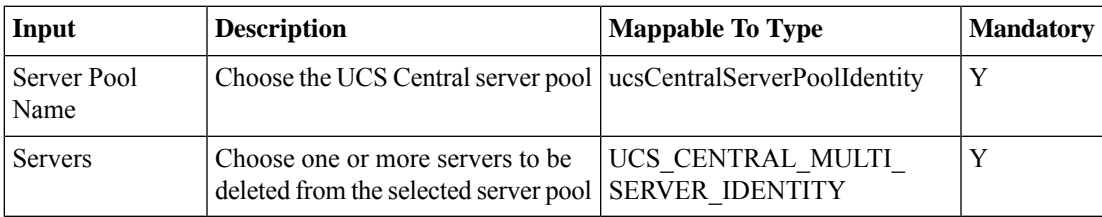

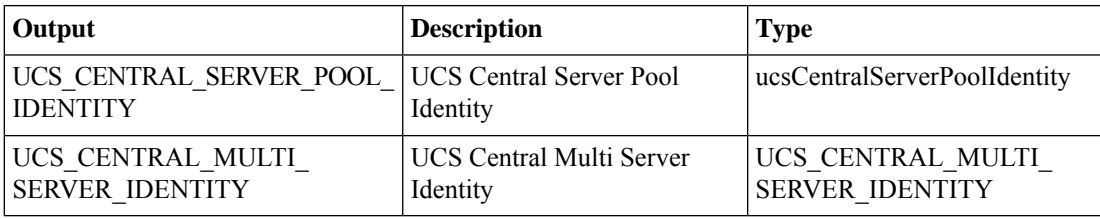

# **Delete UCS Central Maintenance Policy**

#### **Summary**

Delete a maintenance policy.

### **Description**

This task deletes a maintenance policy from UCS central.

### **Inputs**

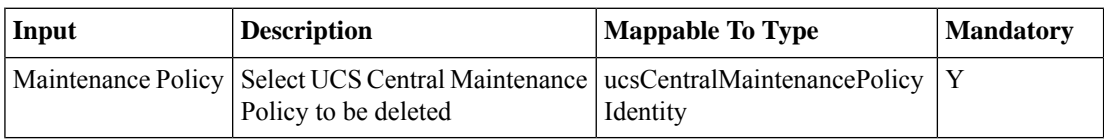

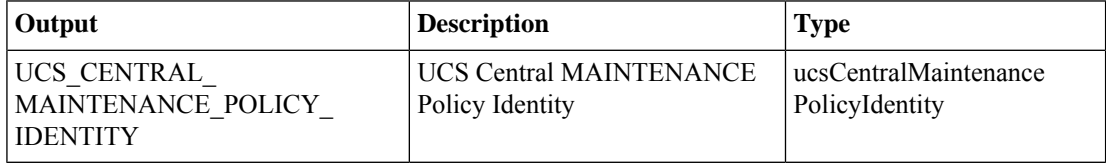

# **Delete UCS Central Organization**

#### **Summary**

Delete an organization from UCS Central.

### **Description**

This task deletes an organization from a UCS Central account. The task takes the organization identity as input. The task returns the organization identity that it was given.

#### **Inputs**

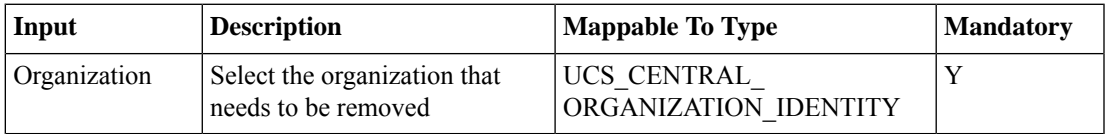

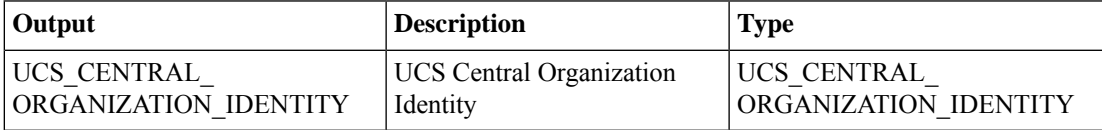

I

# **Delete UCS Central QoS Policy**

**Summary Description Inputs**

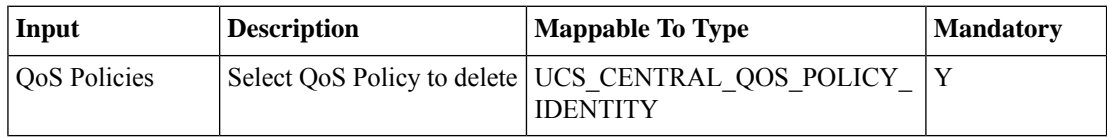

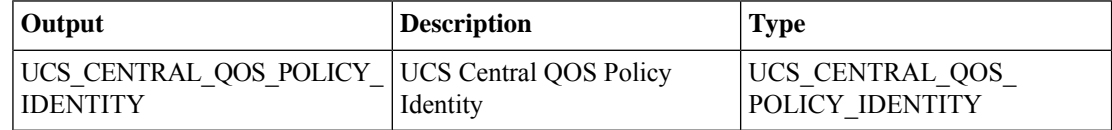

## **Delete UCS Central Server Pool**

#### **Summary**

Removes a UCS Central server pool.

## **Description**

This task removes a UCS Central server pool. It takes the server pool identity as input. The servers are untouched; only the pool entity is deleted.

### **Inputs**

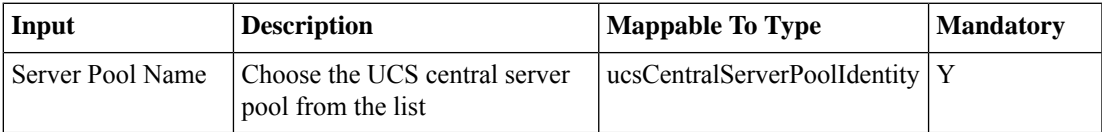

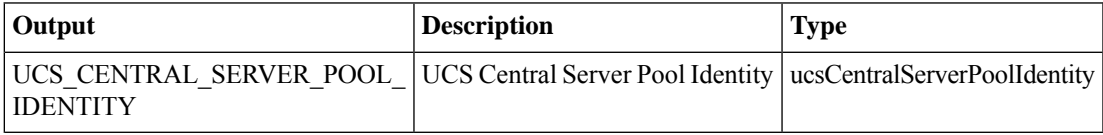

# **Delete UCS Central Time Zone**

#### **Summary**

Delete a UCS Central time zone.

## **Description**

This task deletes a UCS Central time zone.

## **Inputs**

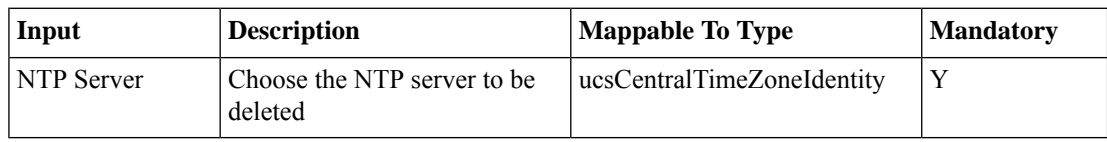

## **Outputs**

No Outputs

# **Delete UCS Central VLAN**

#### **Summary**

Delete a UCS Central VLAN.

## **Description**

This task deletes a VLAN and its managed objects from UCS Central. Output of this task is the ID of the deleted VLAN.

### **Inputs**

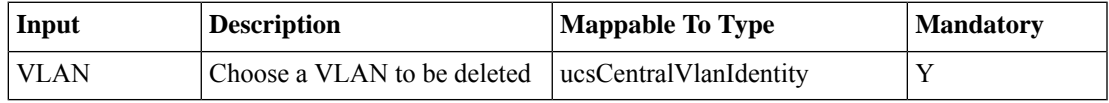

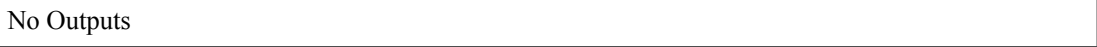

# **Delete UCS Central vMedia Policy**

#### **Summary**

Remove one or more vMedia mount policies.

### **Description**

This task removes one or more vMedia policies.

### **Inputs**

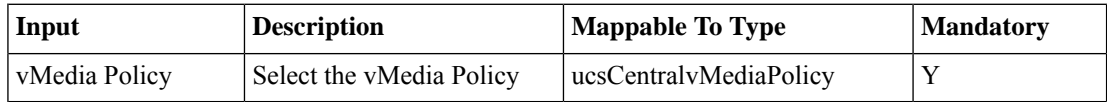

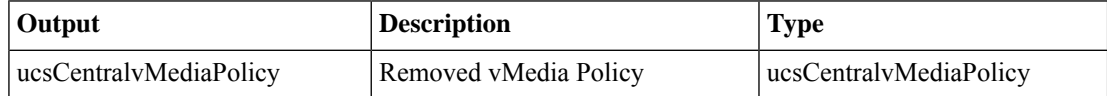

# **Delete UCS Central vNIC Template**

#### **Summary**

Delete a UCS Central vNIC template.

## **Description**

This task deletes a UCS Central vNIC template. Input is the template identity.

## **Inputs**

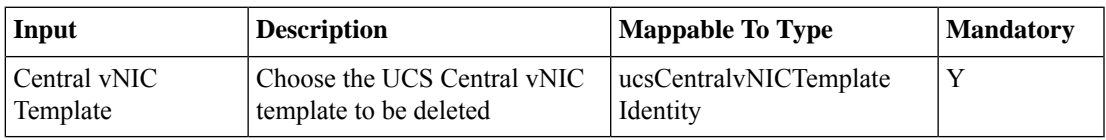

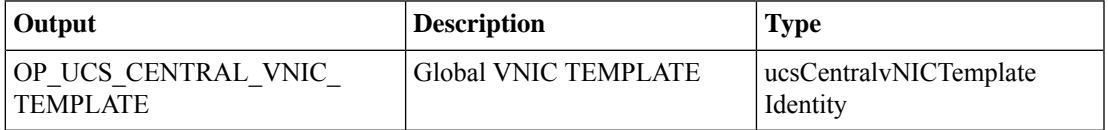

# **Delete VLAN from Global Service Profile**

#### **Summary**

Delete a VLAN from a global service profile.

### **Description**

This task deletes a VLAN from global service profile vNICs.

## **Inputs**

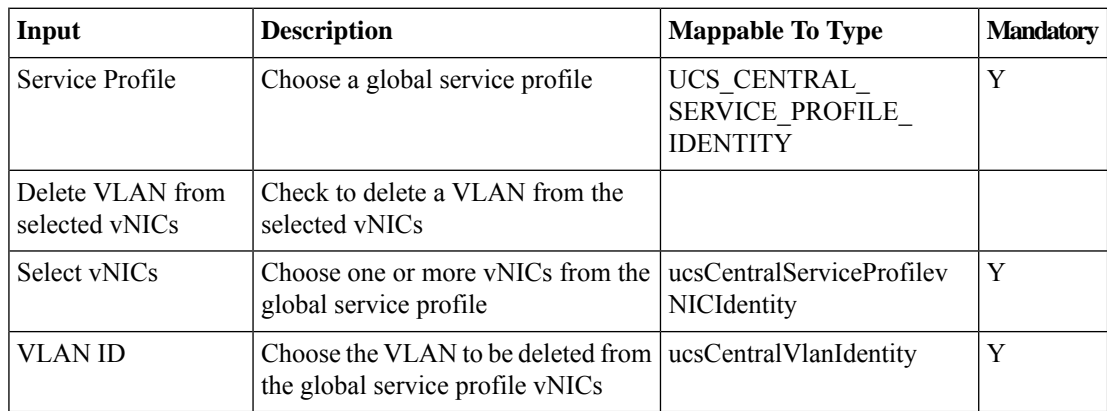

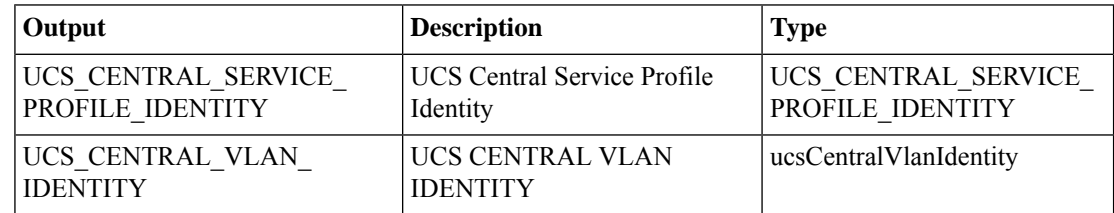

# **Delete VLAN from Global vNIC Template**

#### **Summary**

Deletes a vLAN from an existing global vNIC template.

### **Description**

This task allows user to delete vLAN from existing global vNIC template.

#### **Inputs**

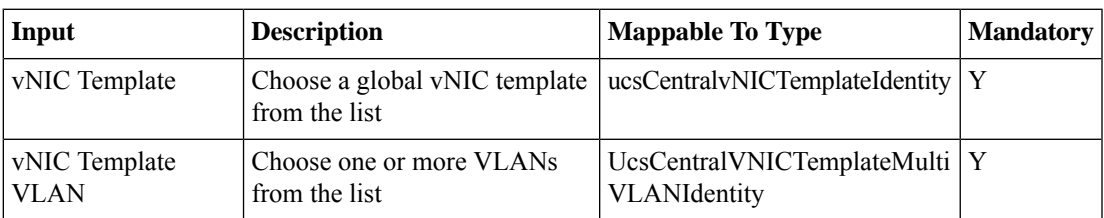

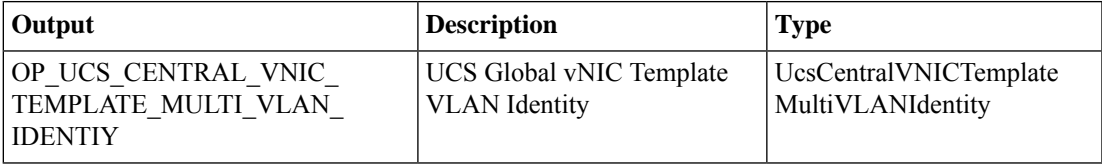

# **Delete VSAN from Global Service Profile Template**

#### **Summary**

Delete a VSAN from a global service profile template.

### **Description**

This task deletes a VSAN from a UCS Central global service profile template. Optionally, the VSAN is deleted from one or more of the template's vHBAs. The output of this task is the service profile template identity and the deleted VSAN's identity.

#### **Inputs**

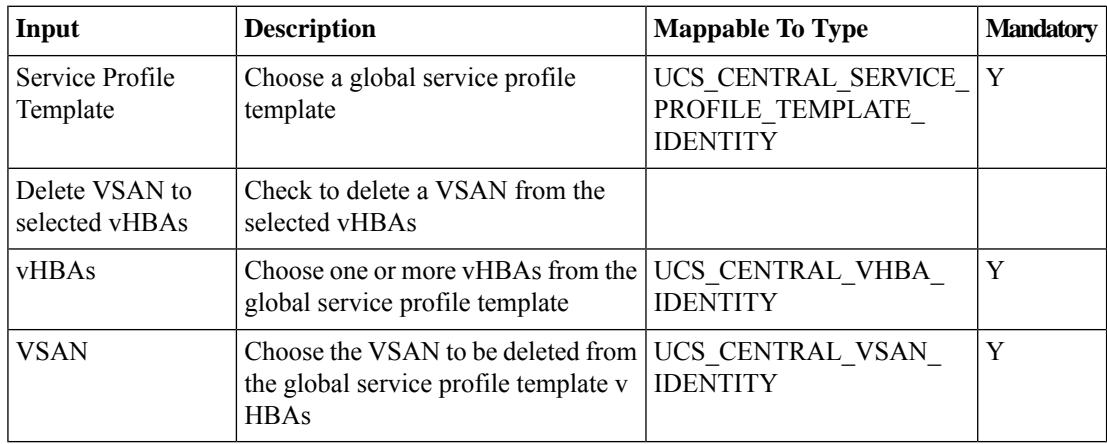

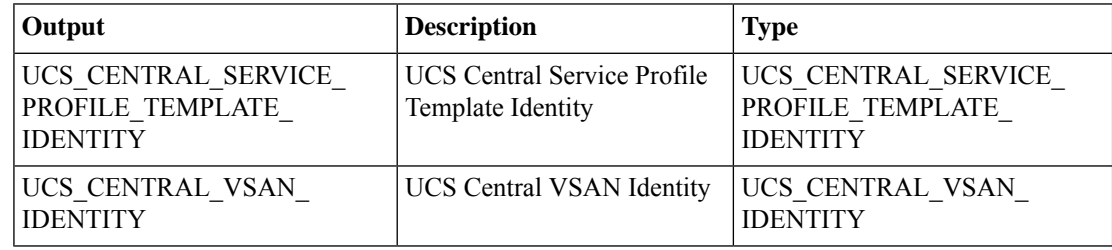

# **Delete iSCSI vNIC from Global Service Profile**

#### **Summary**

Delete an iSCSI vNIC from a global service profile.

### **Description**

This task deletes an iSCSI vNIC from a global service profile.

## **Inputs**

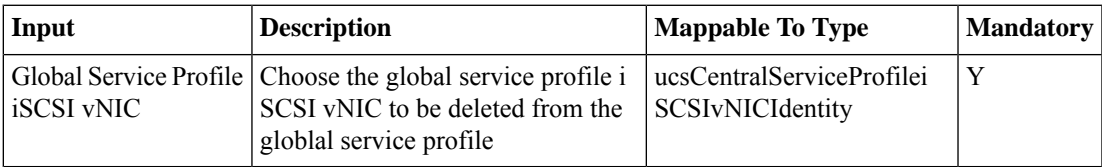

### **Outputs**

No Outputs

# **Delete vHBA from Global Service Profile**

### **Summary**

Delete a vHBA from a global service profile.

#### **Description**

This task deletes a vHBA from a UCS Central global service profile.

### **Inputs**

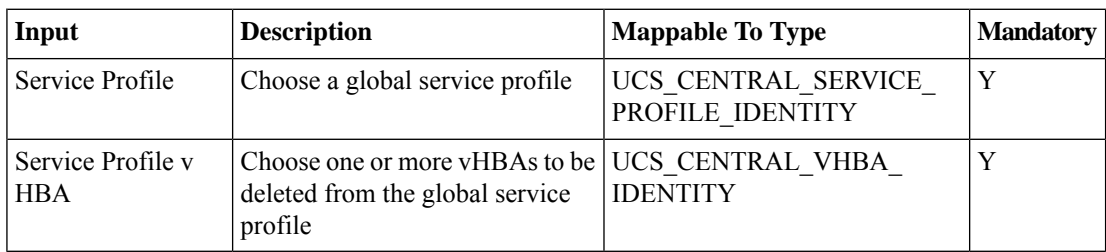

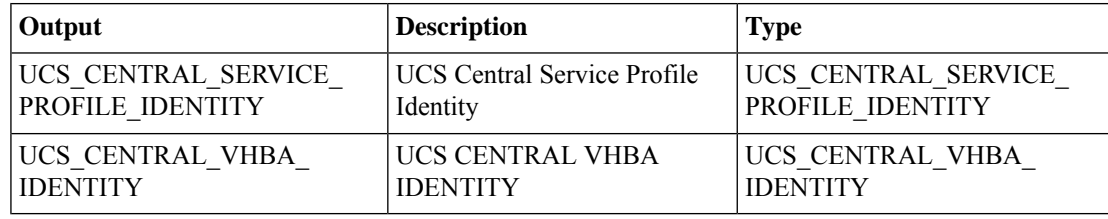

# **Delete vMedia Mount from UCS Central vMedia Policy**

#### **Summary**

Remove vMedia mounts from vMedia policies.

#### **Description**

This task removes one or more vMedia mounts from vMedia policies.

#### **Inputs**

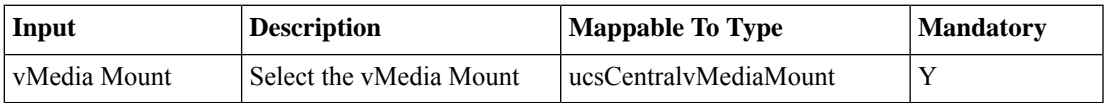

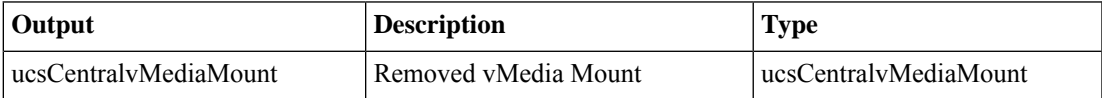

# **Delete vNIC from Global ServiceProfile**

## **Summary**

Delete a vNIC from a global service profile.

## **Description**

This task deletes a vNIC from a global service profile.

## **Inputs**

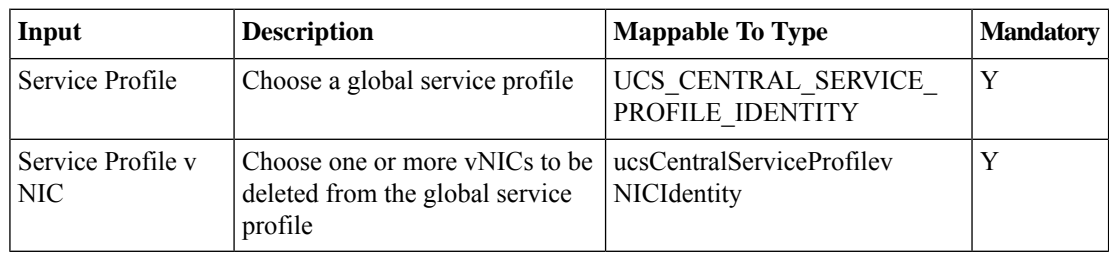

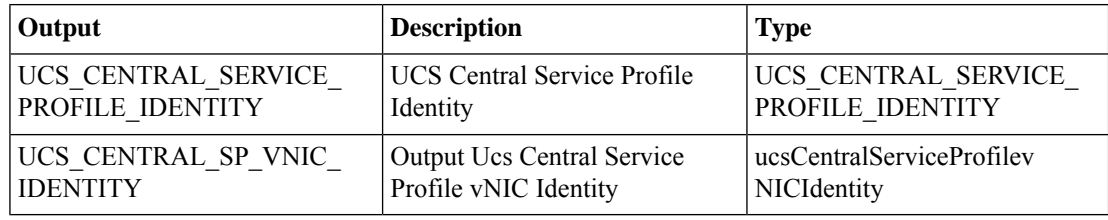

# **Disassociate Global Service Profile**

#### **Summary**

Dissociate a global service profile from a server.

### **Description**

This task dissociates a UCS Central global service profile from a server.

## **Inputs**

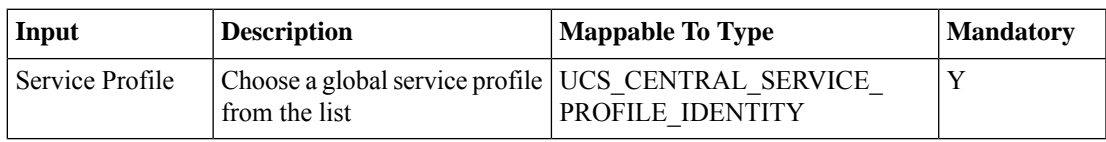

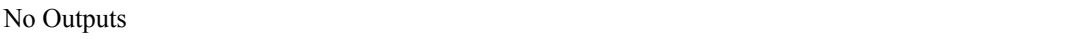

# **Disassociate Global Service Profile Template from UCS Central Server Pool**

## **Summary**

Dissociate a global service profile template from a server pool.

#### **Description**

This task dissociates a UCS Central service profile template from a server pool. **Inputs**

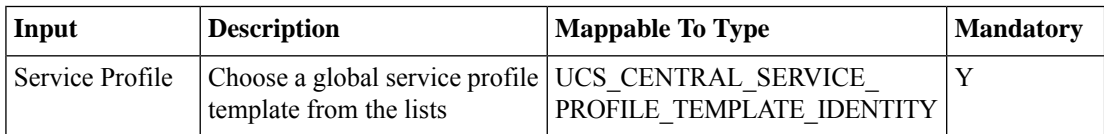

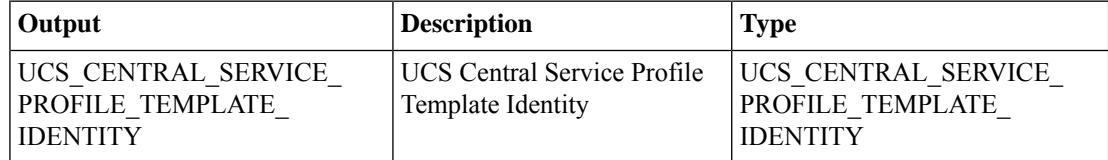

# **Edit UCS Central Time Zone**

### **Summary**

Edit a UCS Central time zone.

## **Description**

This task modifies a UCS Central time zone.

## **Inputs**

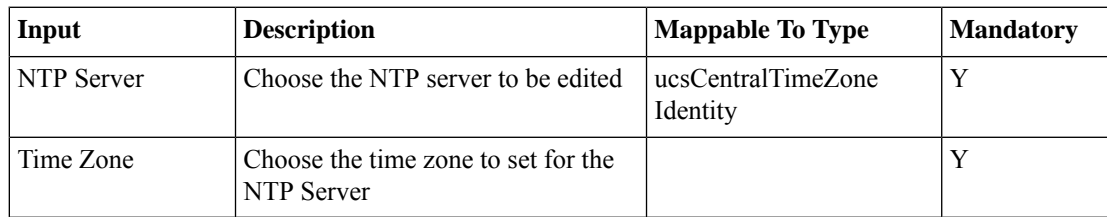

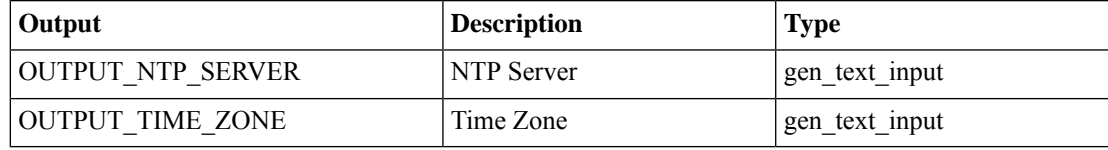

# **Get UCS Central vMedia Policy**

#### **Summary**

Get information about a vMedia mount policy.

## **Description**

This task fetches information about a vMedia mount policy. The task outputs basic properties of the vMedia policy and the identities of the vMedia mounts of the policy.

#### **Inputs**

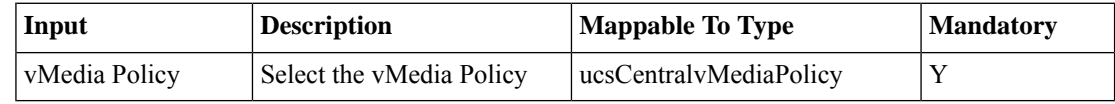

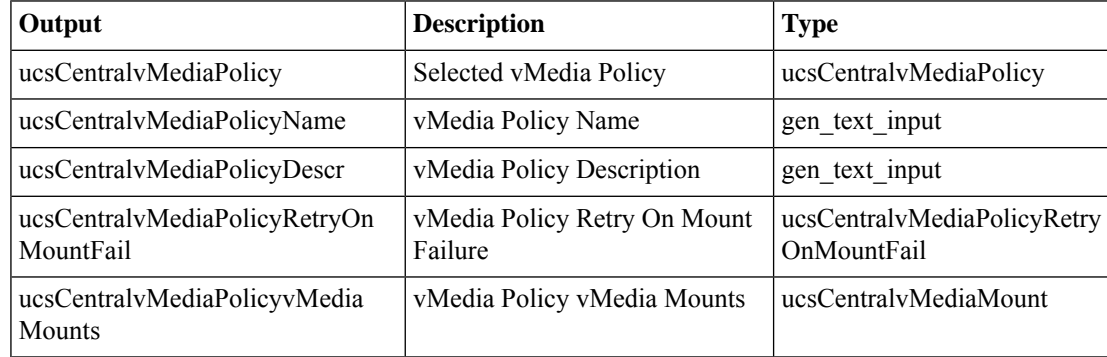

# **Install Multi ESXi on SD for UCS Central Virtual SAN**

#### **Summary**

Install multiple ESXi instances on SD memory for a UCS Central Virtual SAN.

#### **Description**

This task validates inputs for ESXi installation and triggers installation of ESXi on multiple UCS-Central servers from bare metal.

#### **Inputs**

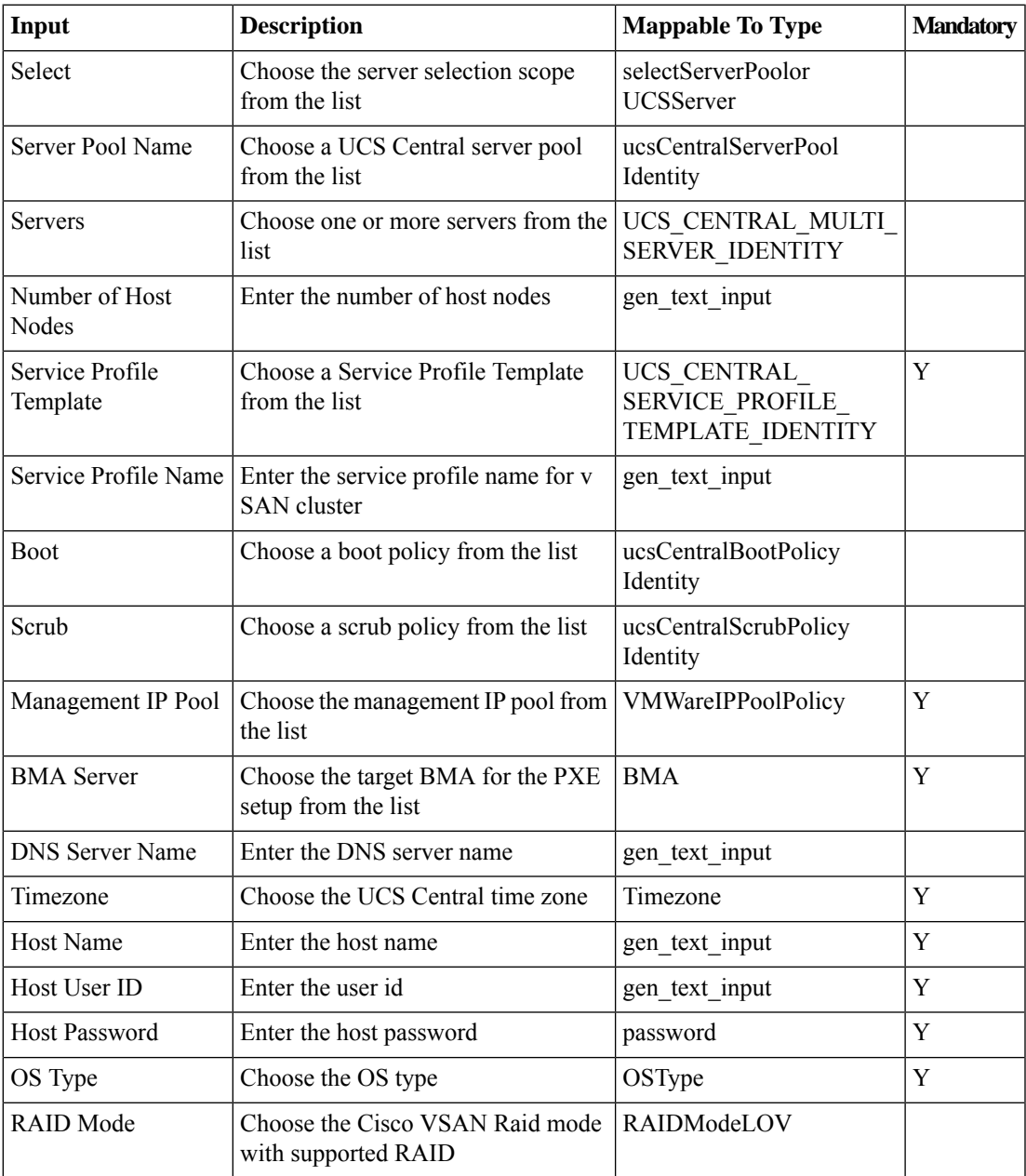

I

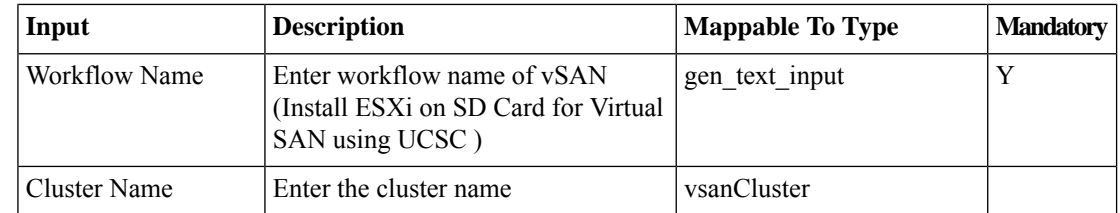

## **Outputs**

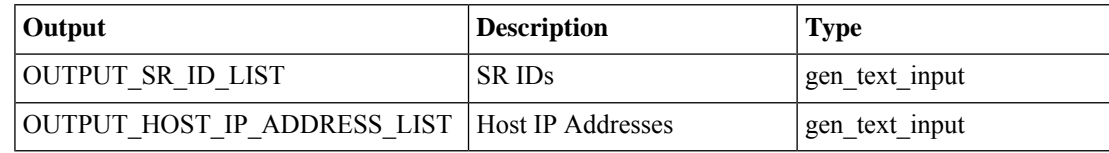

∎

# **Manage UCS Central Servers**

#### **Summary**

Move UCS Central servers to the Managed state.

### **Description**

This UCS task moves servers to Managed state from Unmanaged state.

#### **Inputs**

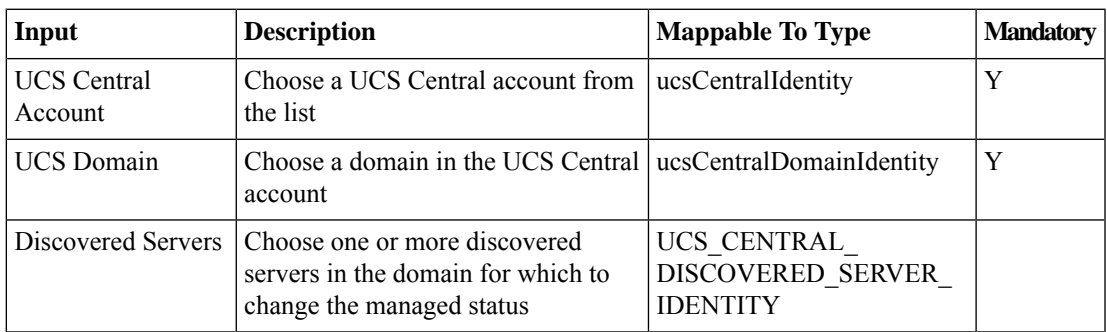

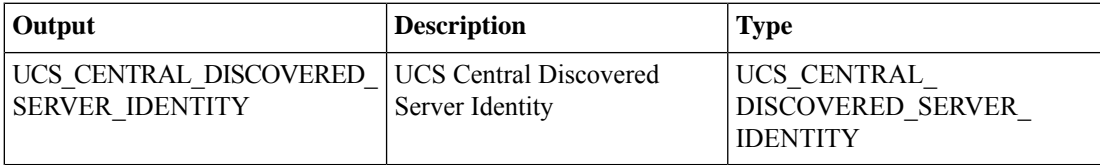

# **Modify Global Service Profile**

#### **Summary**

Modify a global service profile's pools and policies.

### **Description**

This UCS Central task modifies existing global service profile pools and policies. The user cannot remove an existing policy. The task returns the global service profile identity and the identities of the modified pools and policies.

#### **Inputs**

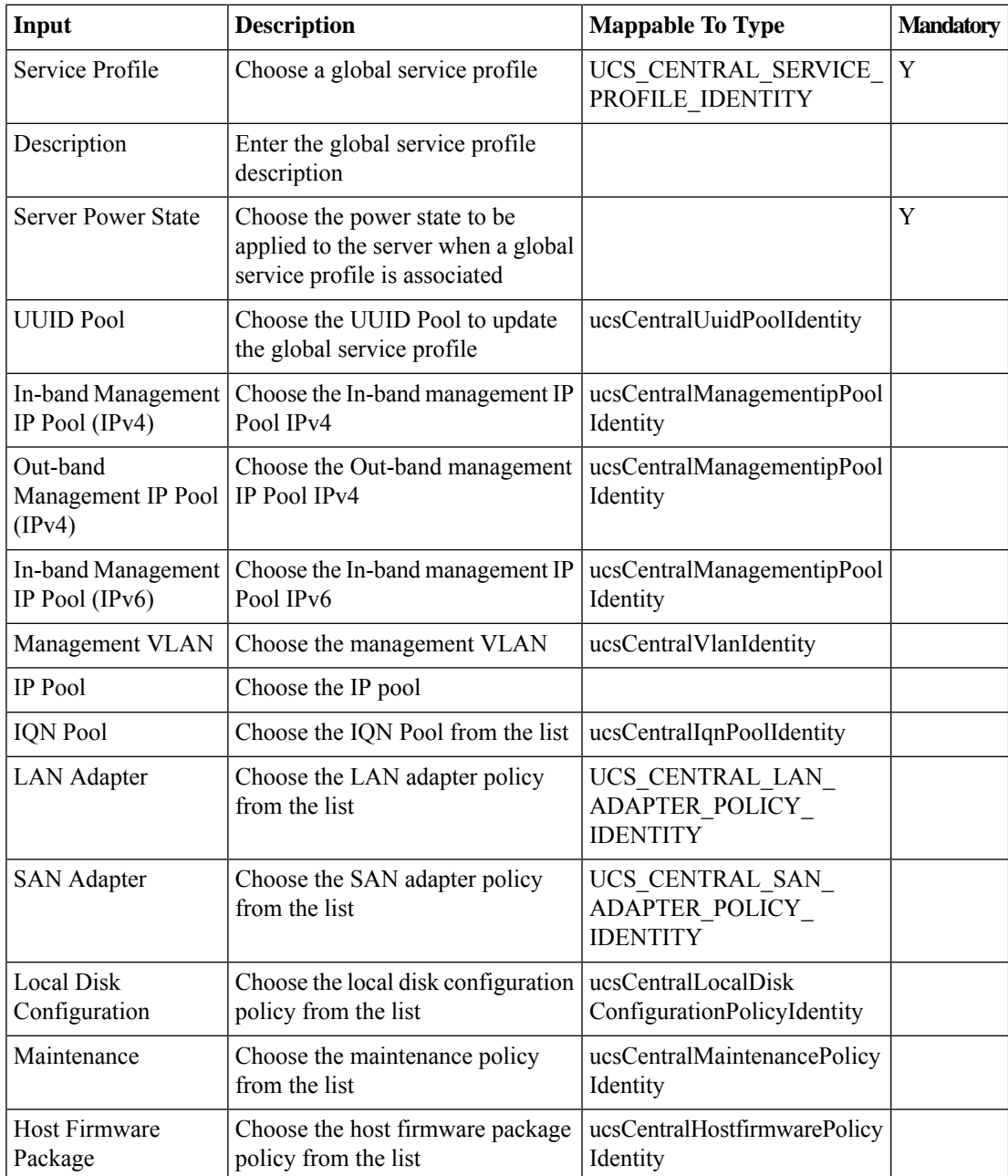

I

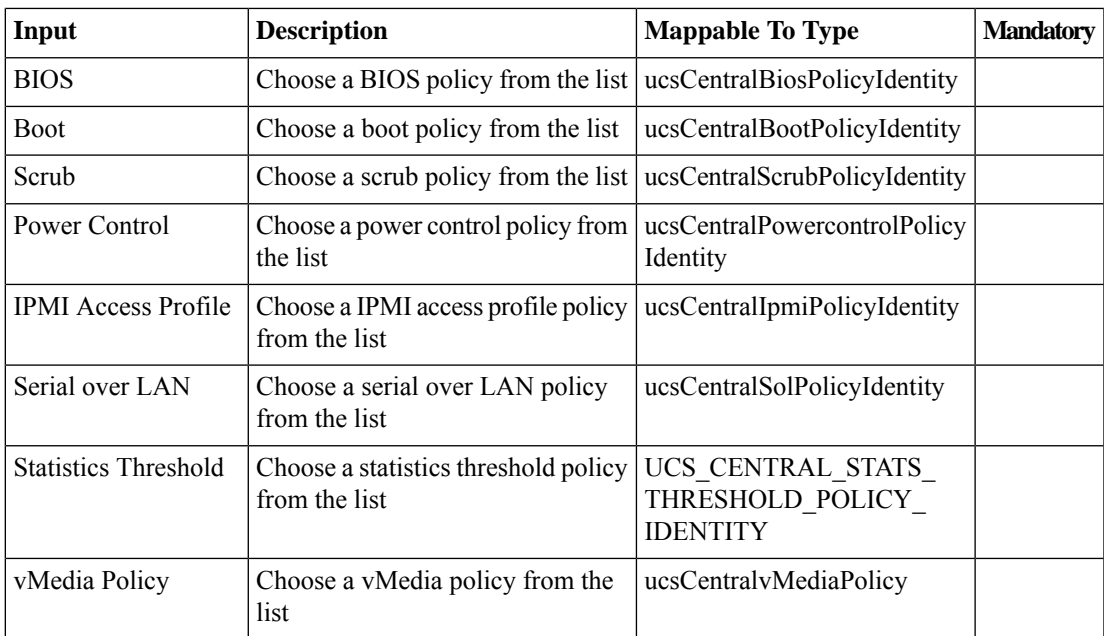

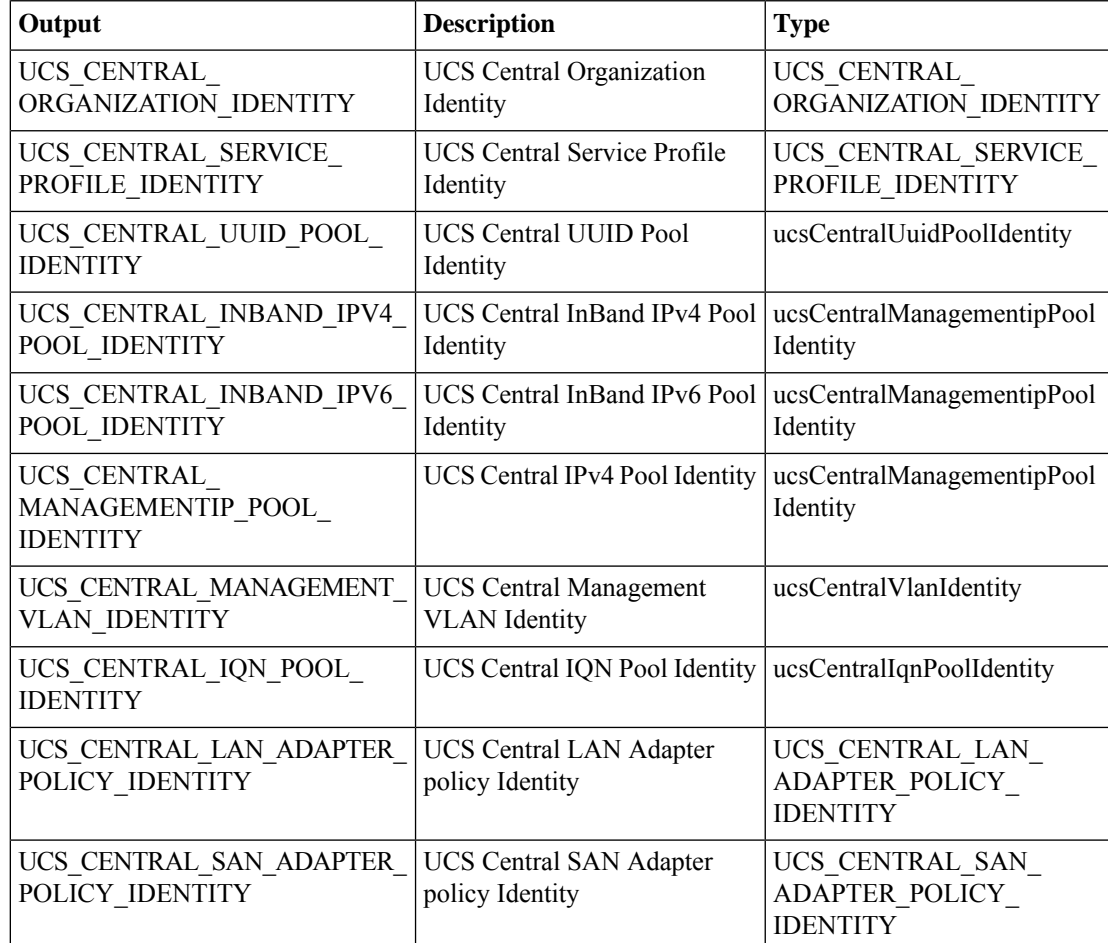

I

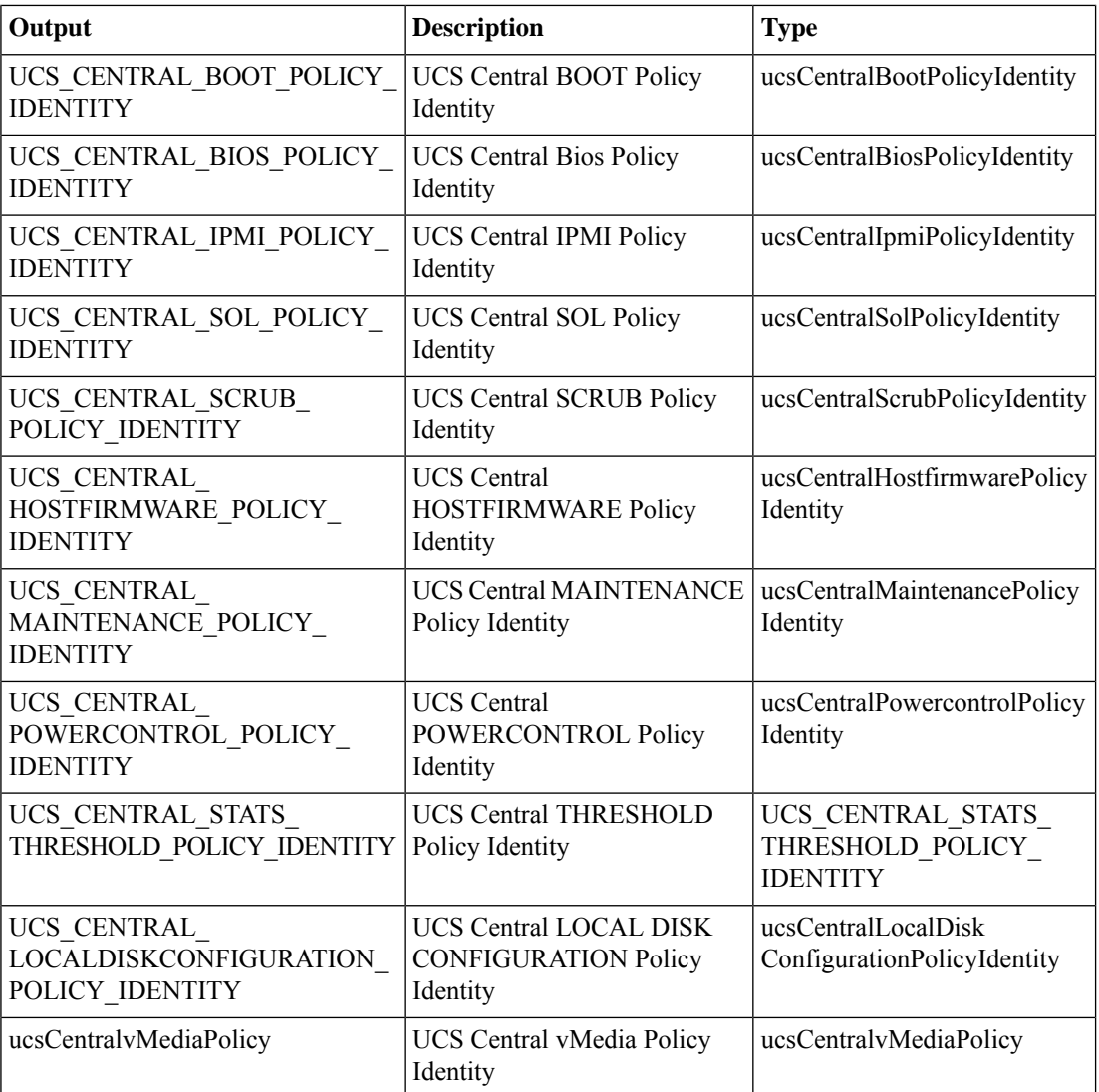

∎

# **Modify Global Service Profile Template**

#### **Summary**

Modify a global service profile template's pools and policies.

## **Description**

This UCS Central task modifies existing global service profile template pools and policies. The user cannot remove the existing policy. The task returns the service profile template identity and the identities of the modified pools and policies.

#### **Inputs**

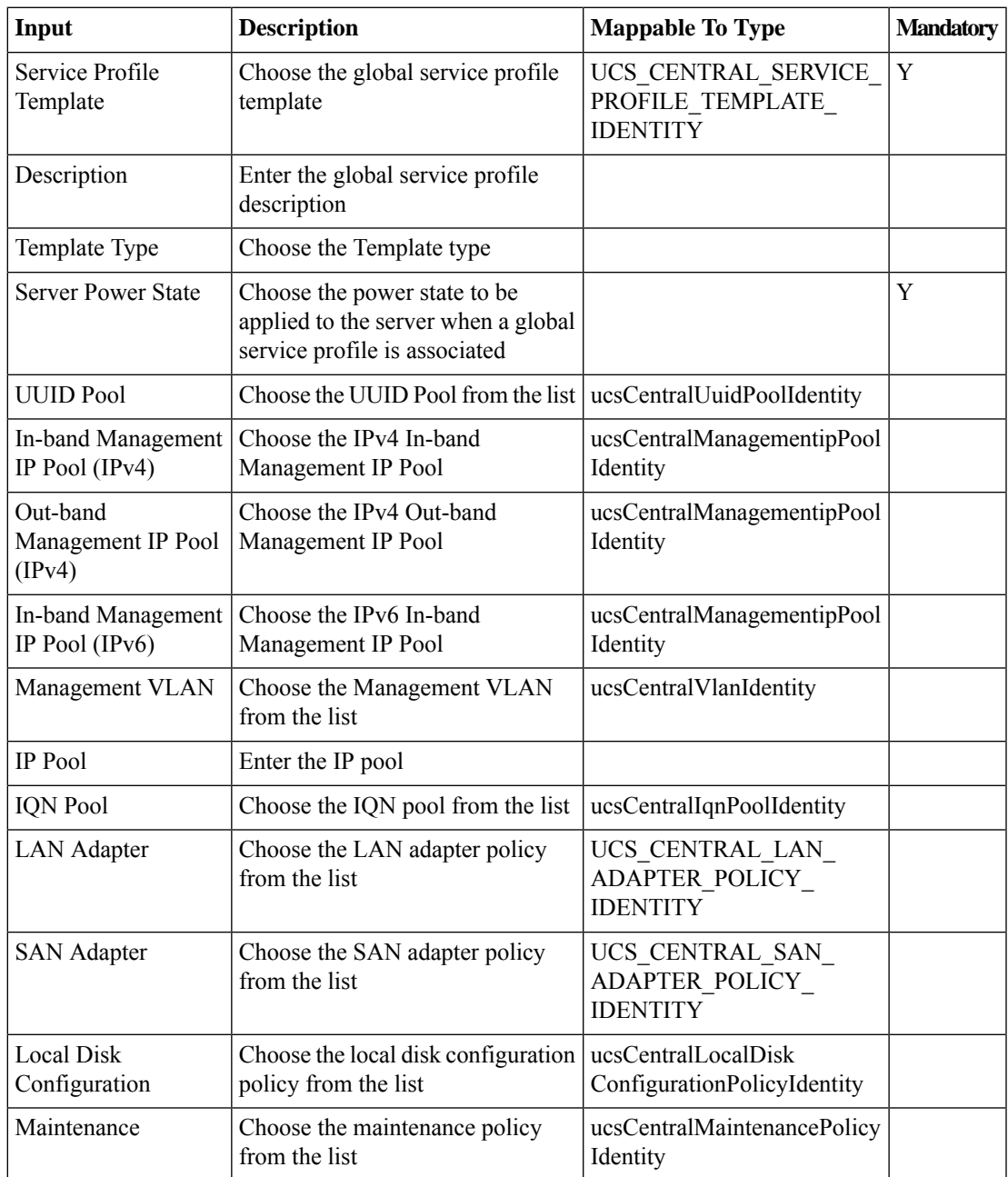

I

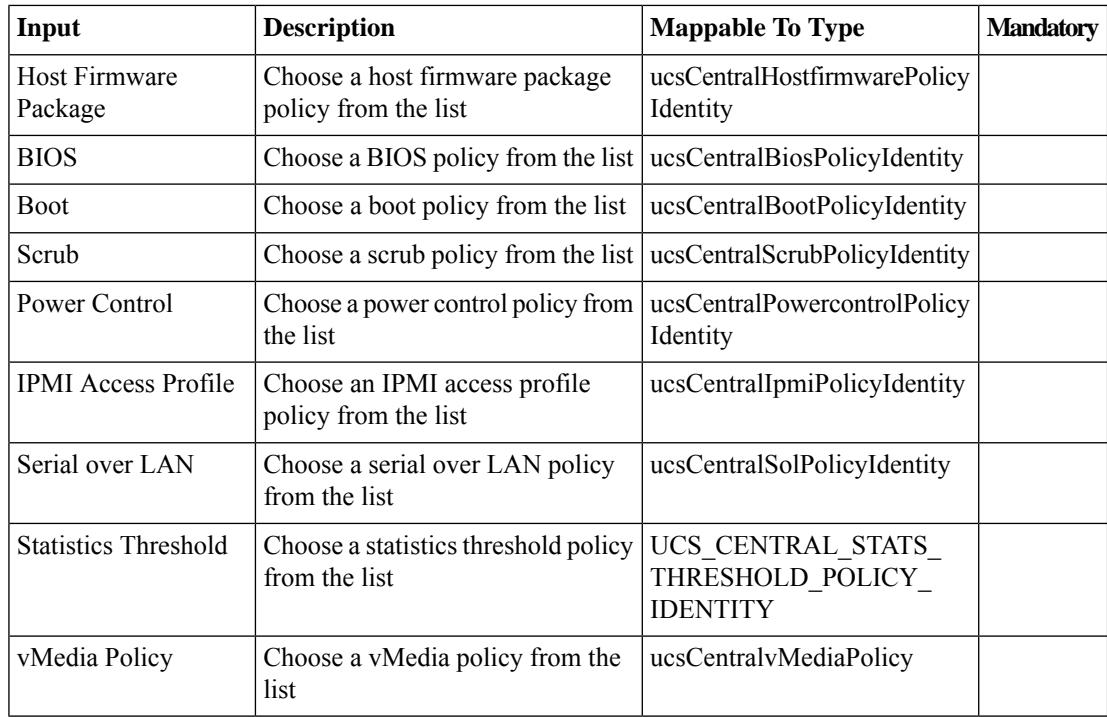

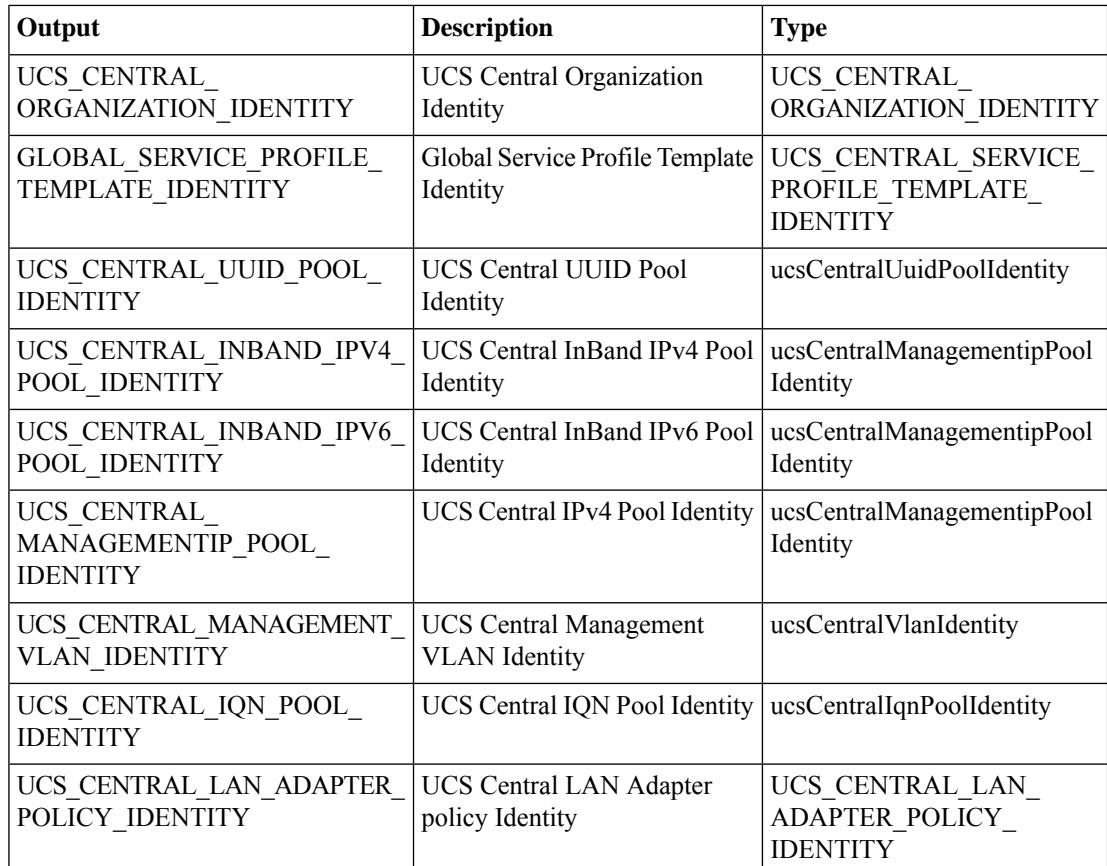
$\mathbf{l}$ 

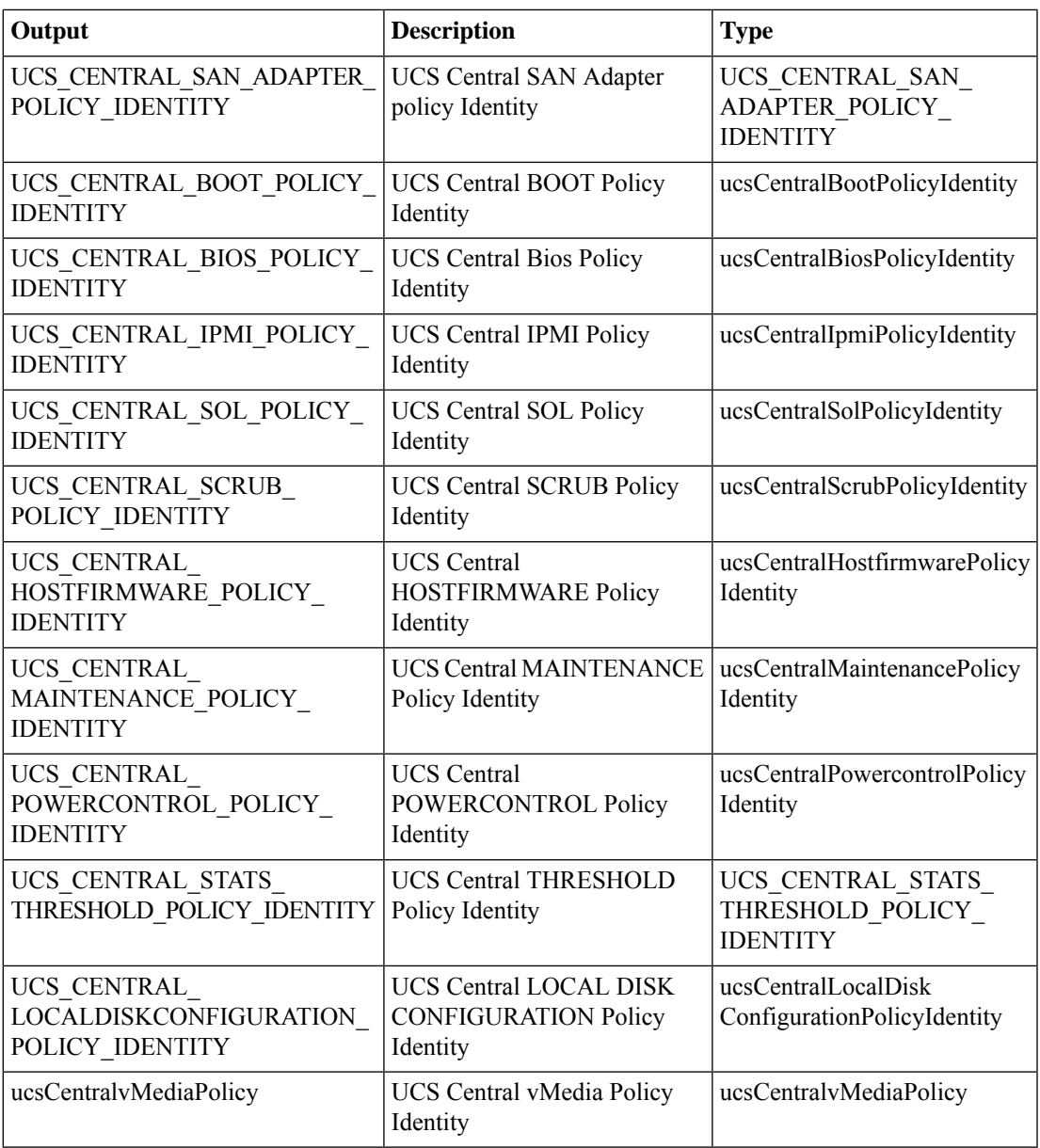

# **Modify UCS Central Boot Policy LUN ID and WWPN**

### **Summary**

Modify a SAN target WWPN and LUN ID for the selected boot policy.

### **Description**

This task modifies the WWPN and LUN ID of the SAN Target of a boot policy. **Inputs**

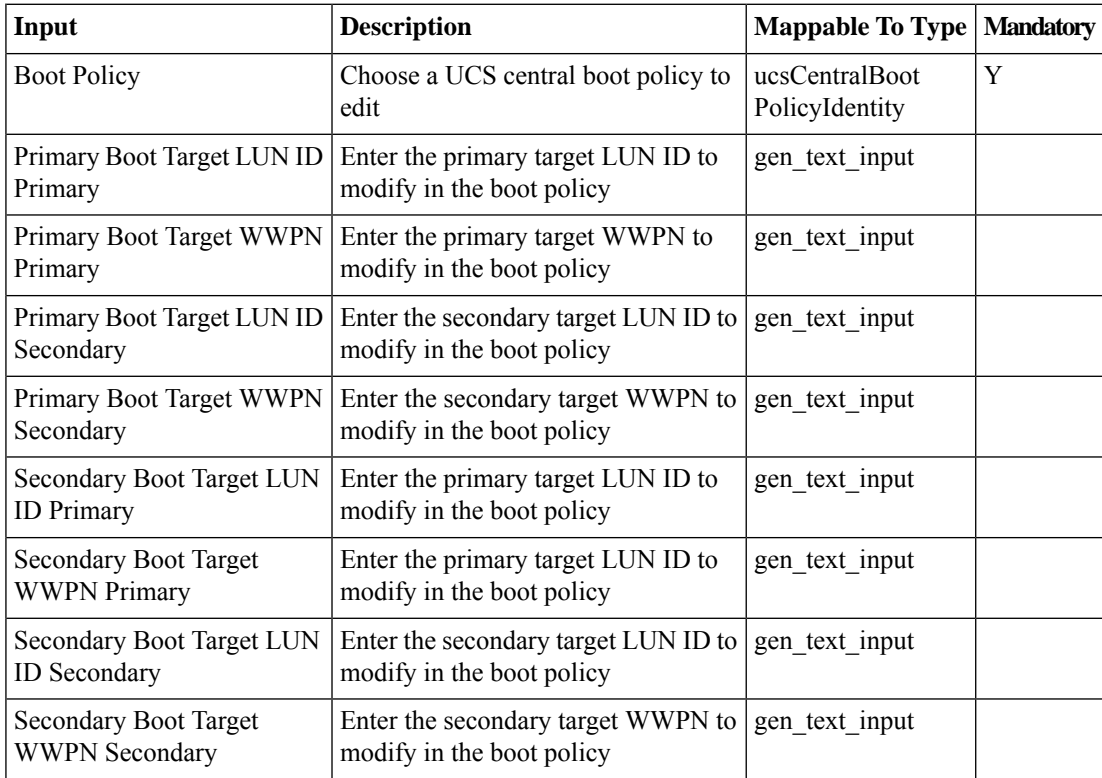

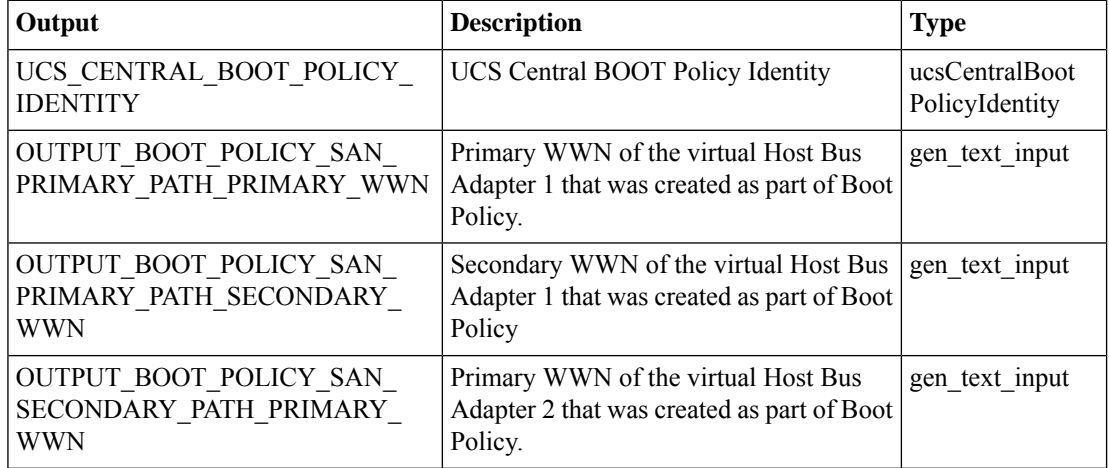

 $\mathbf{l}$ 

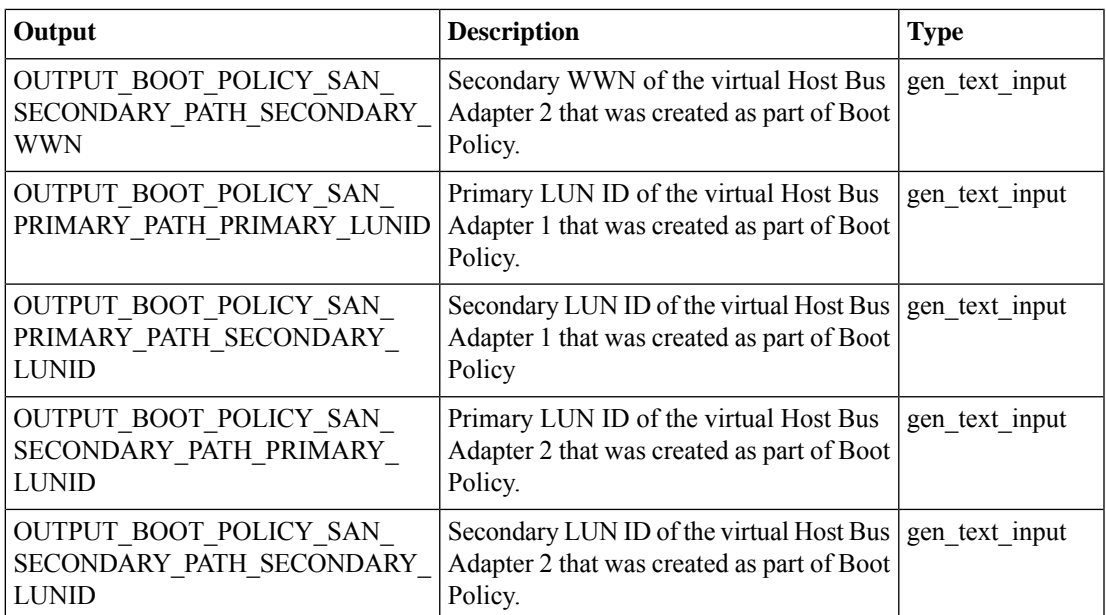

# **Modify UCS Central Boot Policy to Boot From iSCSI**

### **Summary**

Modify UCS Central boot policy to boot from iSCSI.

### **Description**

This UCS task modifies the boot order in a UCS Central boot policy to boot From iSCSI.

### **Inputs**

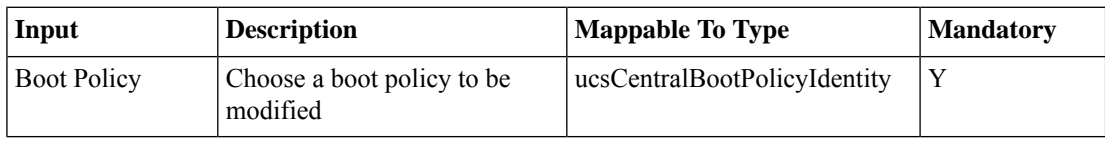

#### **Outputs**

No Outputs

# **Modify UCS Central Service Profile Boot Policy**

**Summary Description Inputs**

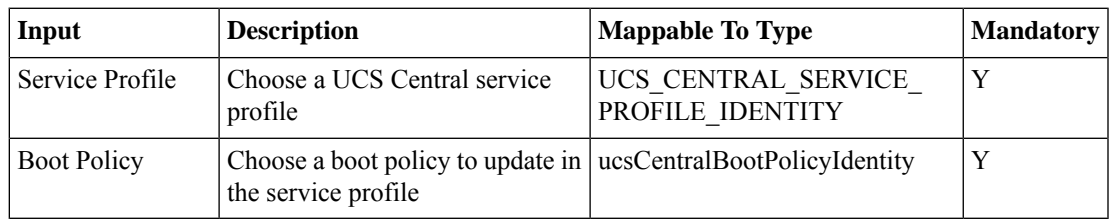

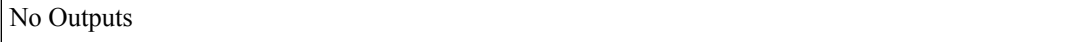

# **Modify UCS Central VLAN Org Permissions**

### **Summary**

Modify UCS Central VLAN organization permissions.

### **Description**

This task modifies UCS Central VLAN organization's permissions.

### **Inputs**

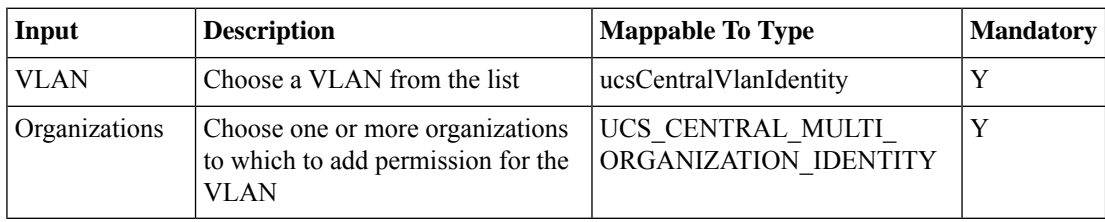

## **Outputs**

No Outputs

# **Modify UCS Central vMedia Policy**

#### **Summary**

Modify the given vMedia mount policy.

## **Description**

This task modifies a vMedia mount policy.

## **Inputs**

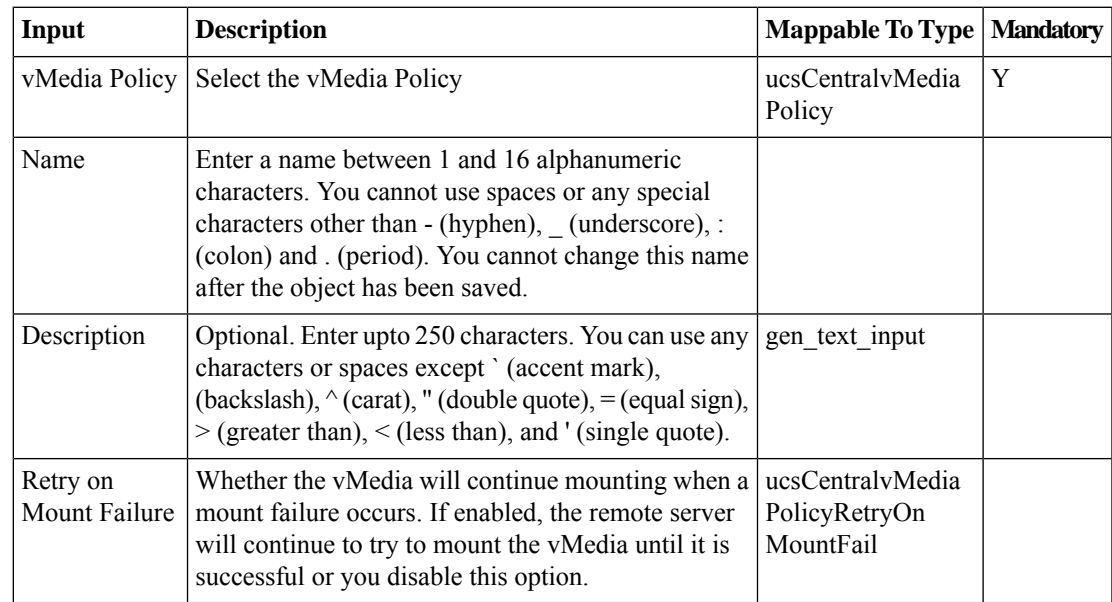

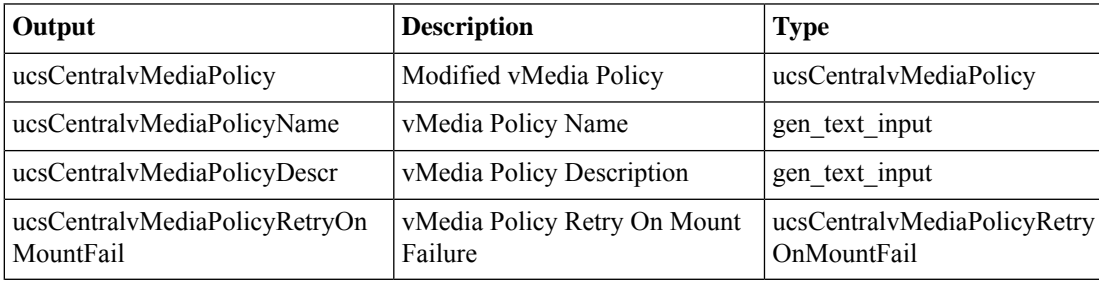

# **Modify vMedia Mount of UCS Central vMedia Policy**

#### **Summary**

Modify a vMedia mount. **Description** This task modifies a vMedia mount.

### **Inputs**

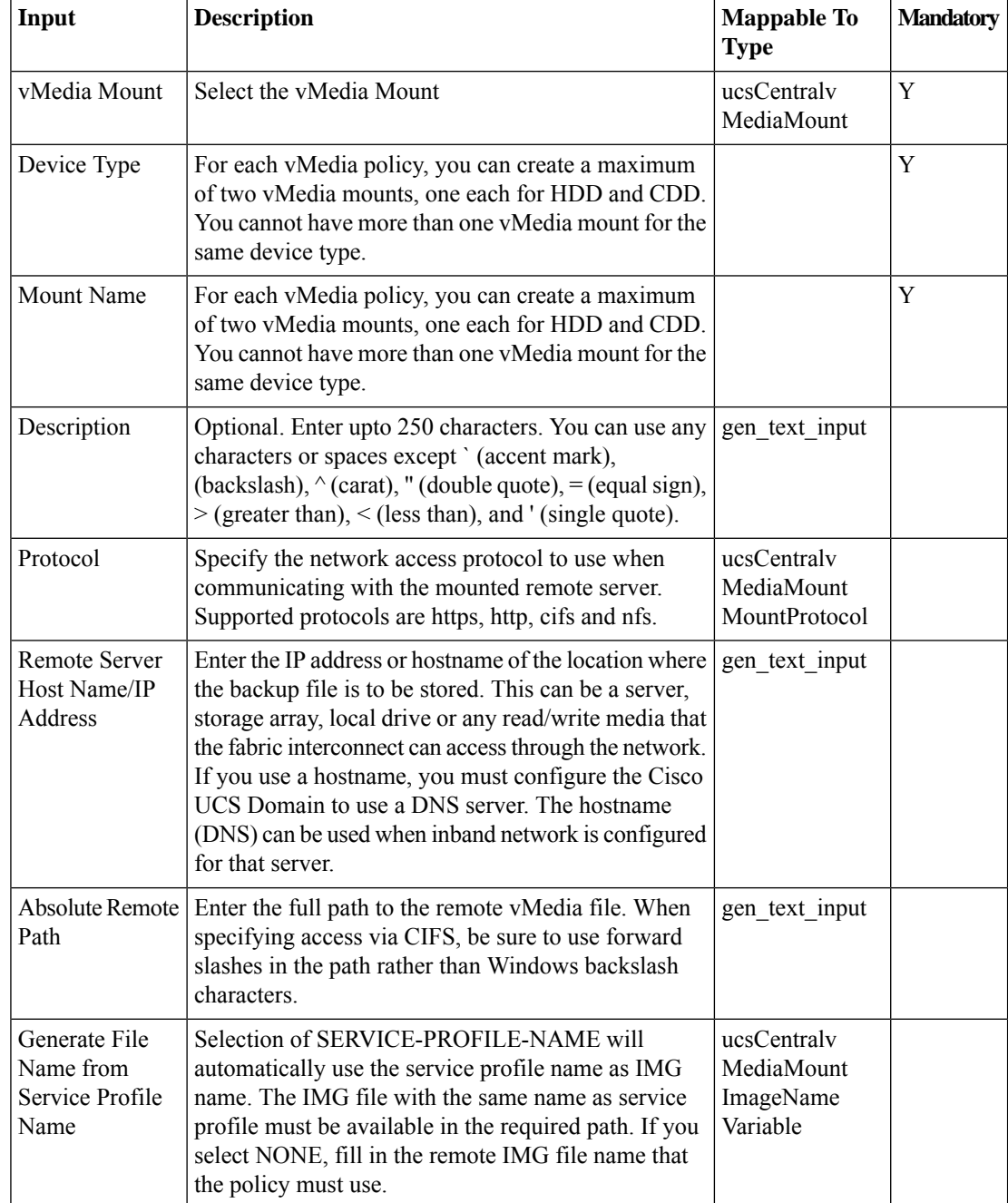

 $\mathbf I$ 

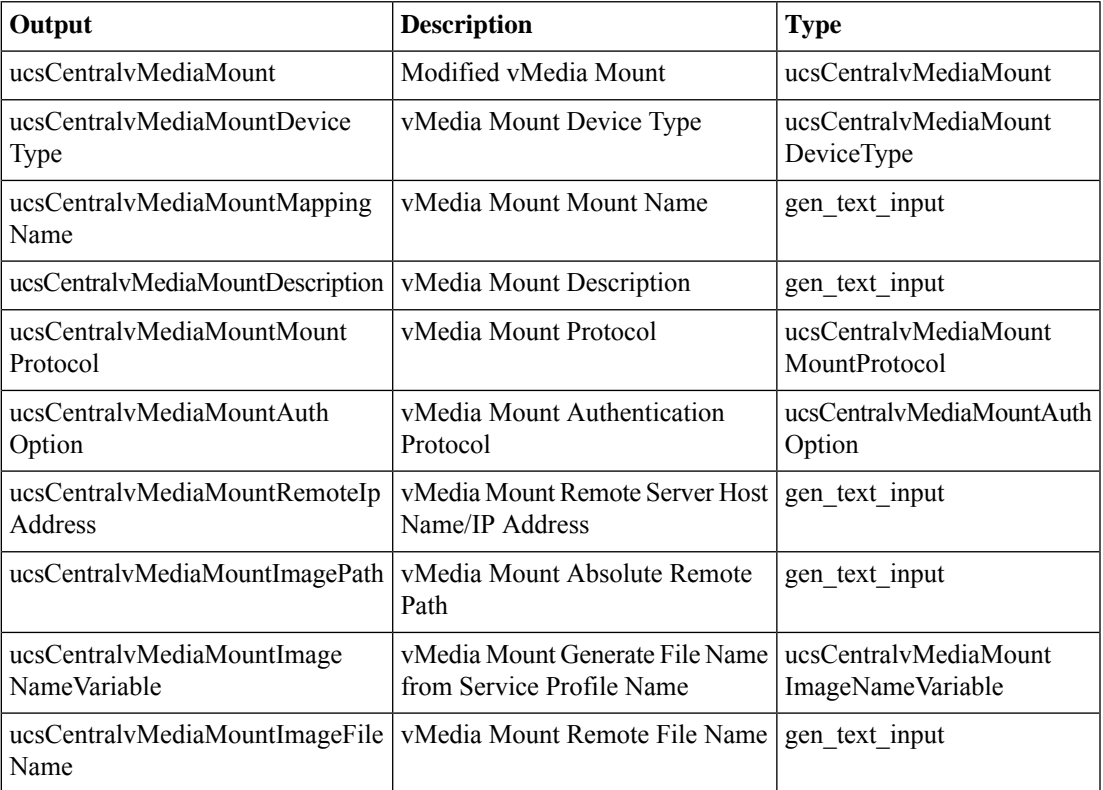

# **Power Off Global ServiceProfile**

#### **Summary**

Power off the global service profile associated with a server.

### **Description**

This task powers off the UCS Central global service profile associated with a server.

#### **Inputs**

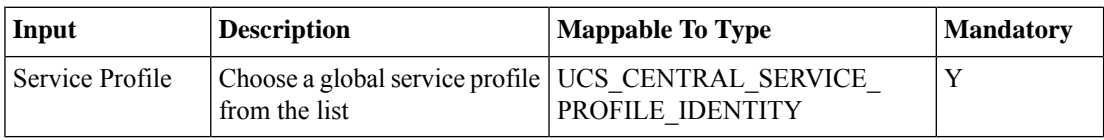

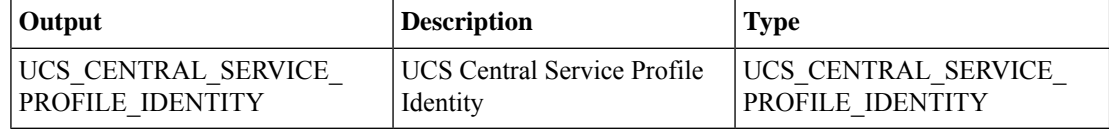

# **Power On Global ServiceProfile**

#### **Summary**

Power on the global service profile associated with a server.

### **Description**

This task powers on the UCS Central global service profile associated with a server.

### **Inputs**

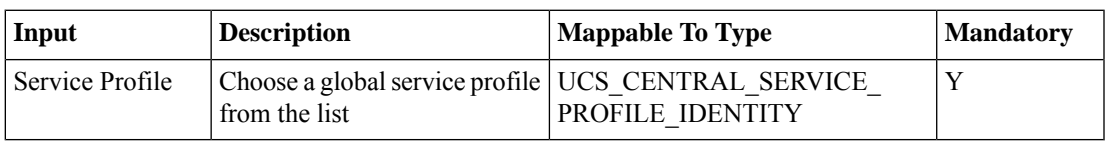

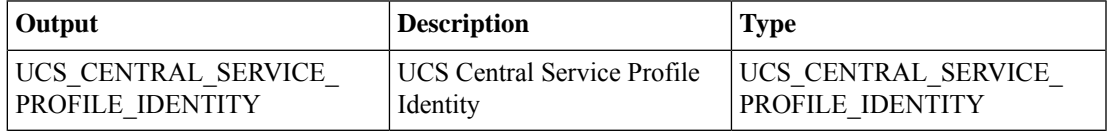

# **Publish VLAN to UCS Domain**

### **Summary**

Publish a VLAN from UCS Central to a UCS domain.

## **Description**

This task publishes a VLAN from UCS Central to a UCS domain.

## **Inputs**

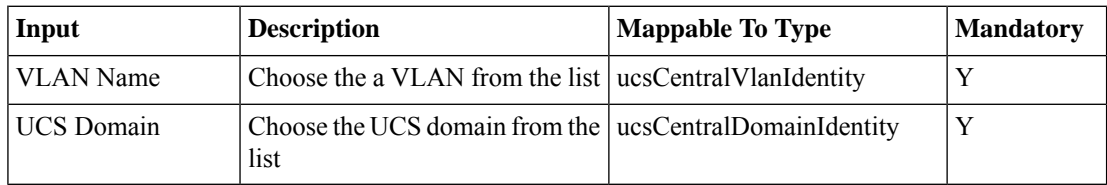

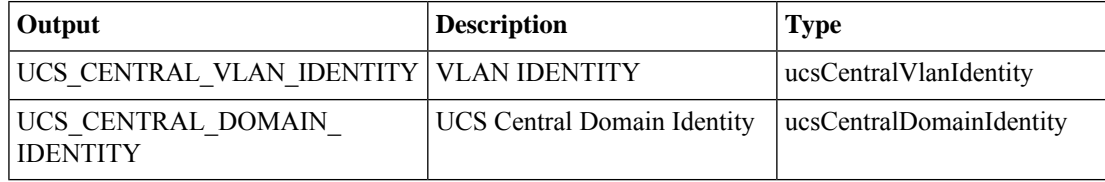

# **Register UCS Manager with Central**

### **Summary**

Register UCS Manager with UCS Central.

### **Description**

This task registers UCS Manager with UCS Central. Output of this task is the name of the account on which registration was performed.

## **Inputs**

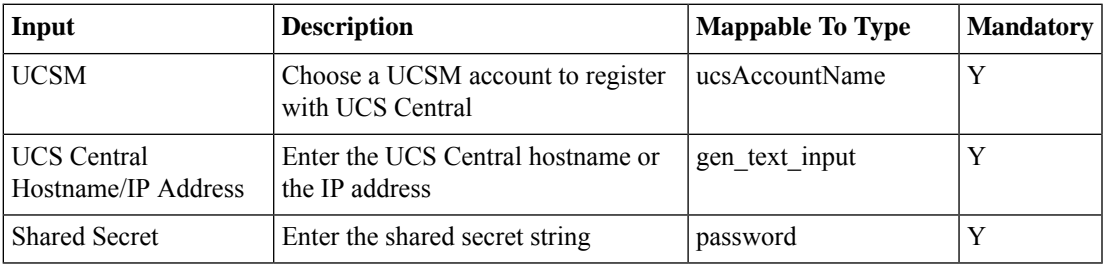

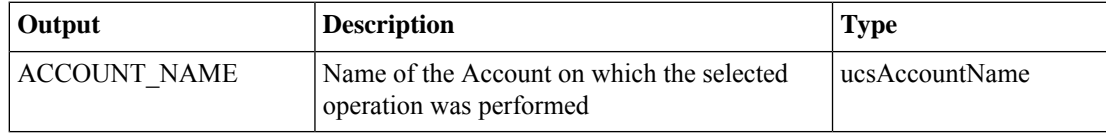

# **Request Inventory Collection**

#### **Summary**

Collect inventory on one or more UCS Central accounts.

### **Description**

This task collects inventory on one or more UCS Central accounts

## **Inputs**

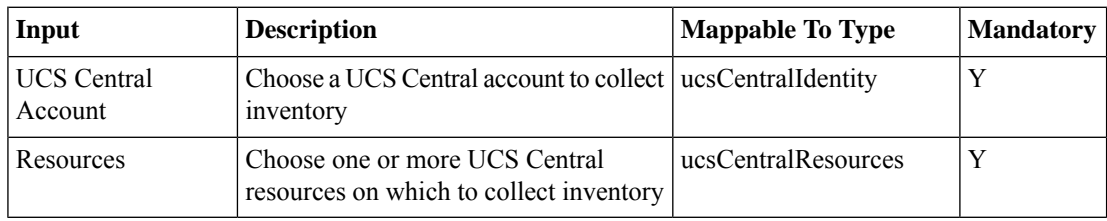

## **Outputs**

No Outputs

# **Request Inventory Collection By DN**

#### **Summary**

Request inventory collection of the resource using the provided DN input.

## **Description**

This task collects an inventory of the resource using the DN provided. This task does not collect any child resource info. If the provided DN doesn't match the Resource Type input, the workflow task fails. If the resource is deleted in UCS Central, the workflow task fails. Trigger the system inventory task to update UCS Director. Sample DN Formats:

- SP/SPT:org-root/org-newAssoc/ls-SPT-ucsc
- ORG:org-root/org-newAssoc
- Domain:compute/sys-1008
- ComputeBlade:compute/sys-1014/chassis-1/blade-1
- RackServer:compute/sys-1014/rack-unit-3

## **Inputs**

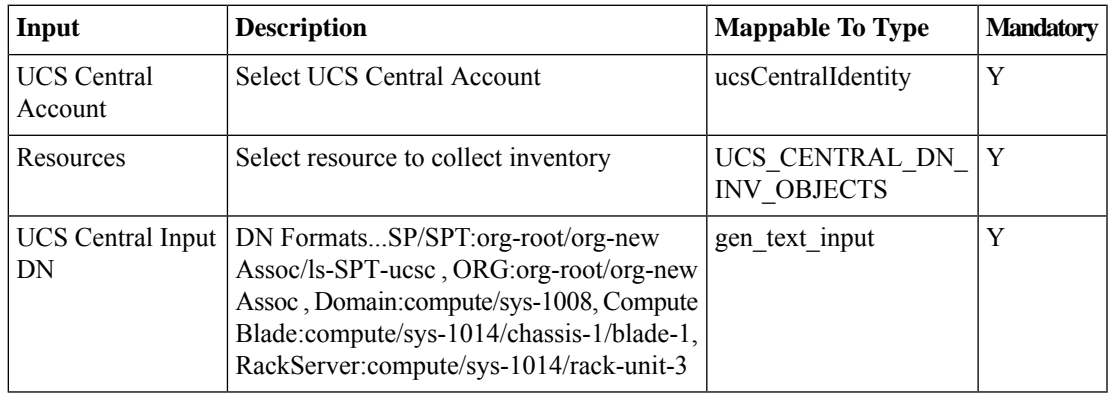

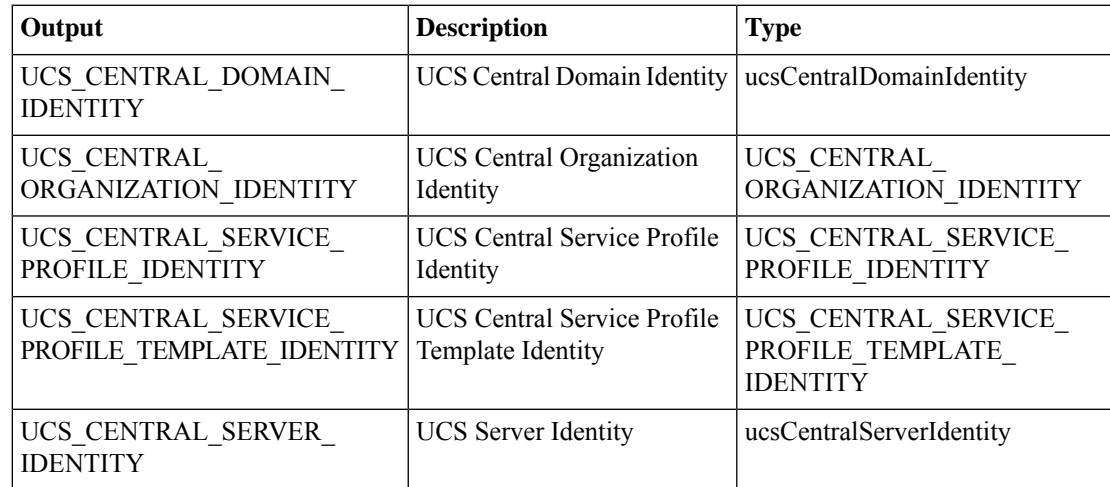

I

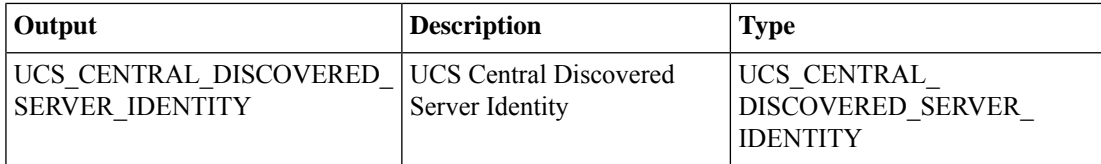

٦

# **Request Inventory Collection By Resource**

### **Summary**

Request inventory collection of scoped objects under a resource.

### **Description**

This task collects an inventory of the child ScopedObjects of the selected resource. If the selected Resource is not available in UCS Central, the task fails. Trigger the system inventory task to update UCS Director. **Inputs**

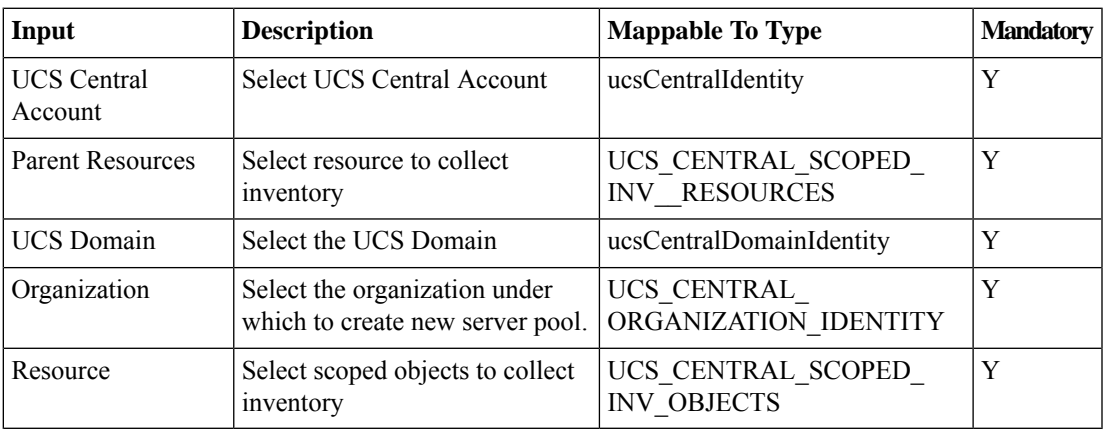

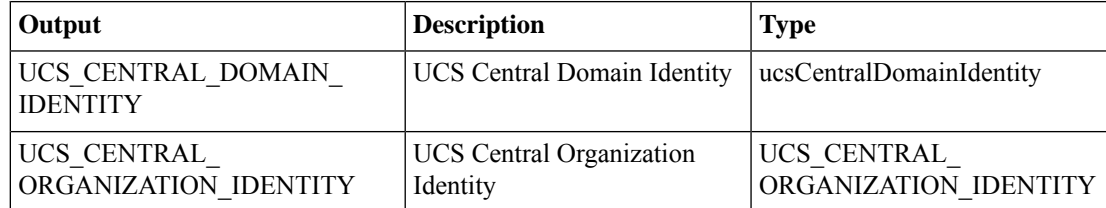

# **Reset UCS Central Server**

#### **Summary**

Reset a server managed in UCS Central.

## **Description**

This task resets a server managed in UCS Central.

## **Inputs**

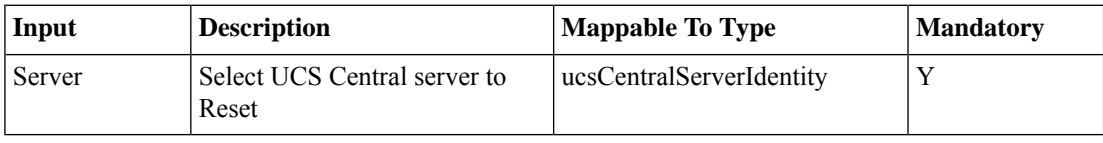

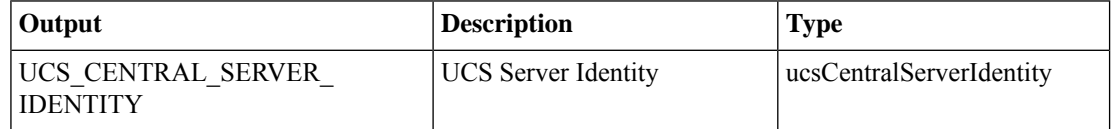

# **Select Global Service Profile Template**

#### **Summary**

Select an existing global service profile template from UCS Central.

## **Description**

This task retrieves the state of a global service profile template from UCS Central, given its identity. The outputs of the task are all the template's attributes -- over 60 values in all.

### **Inputs**

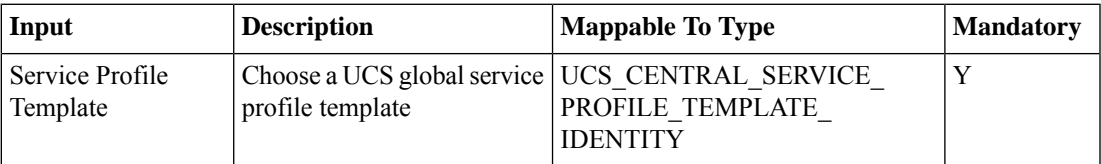

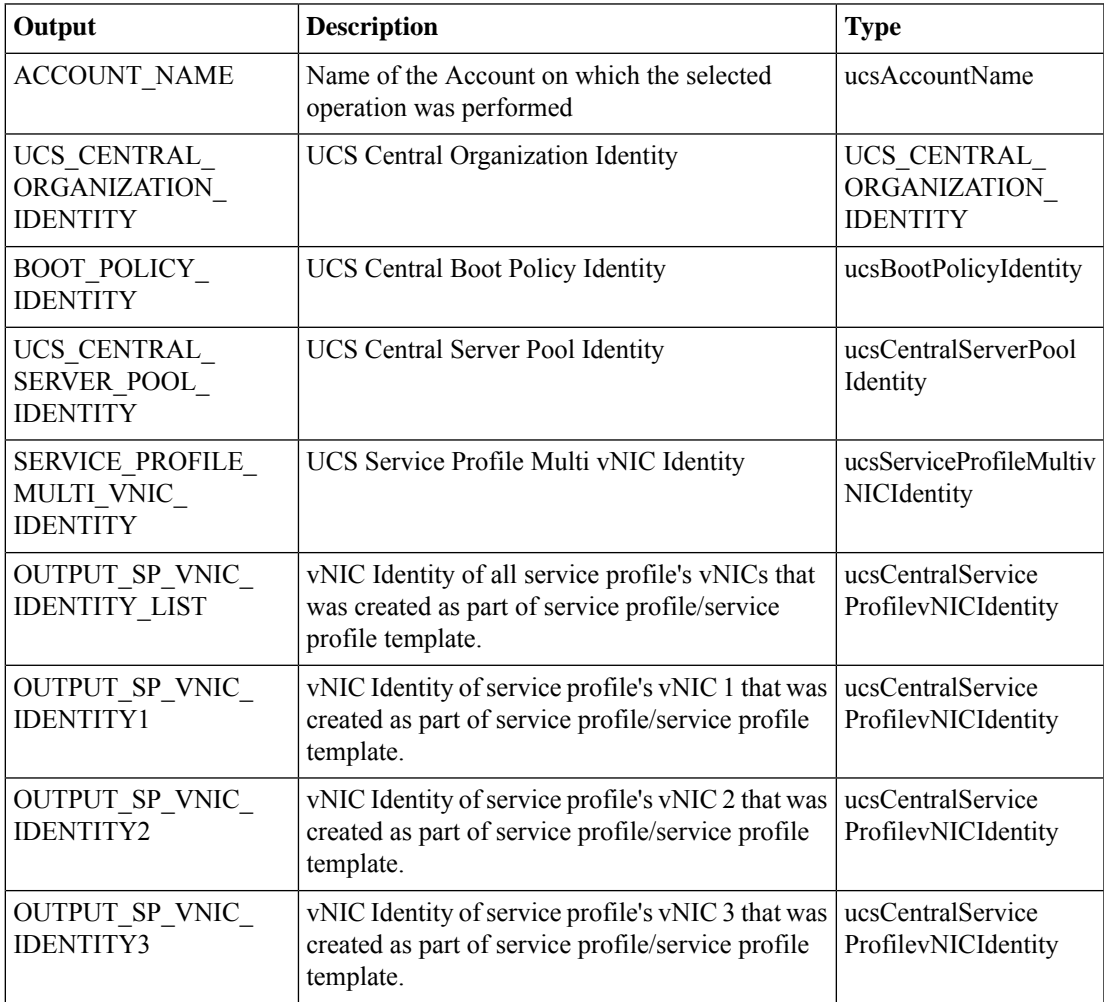

 $\mathbf I$ 

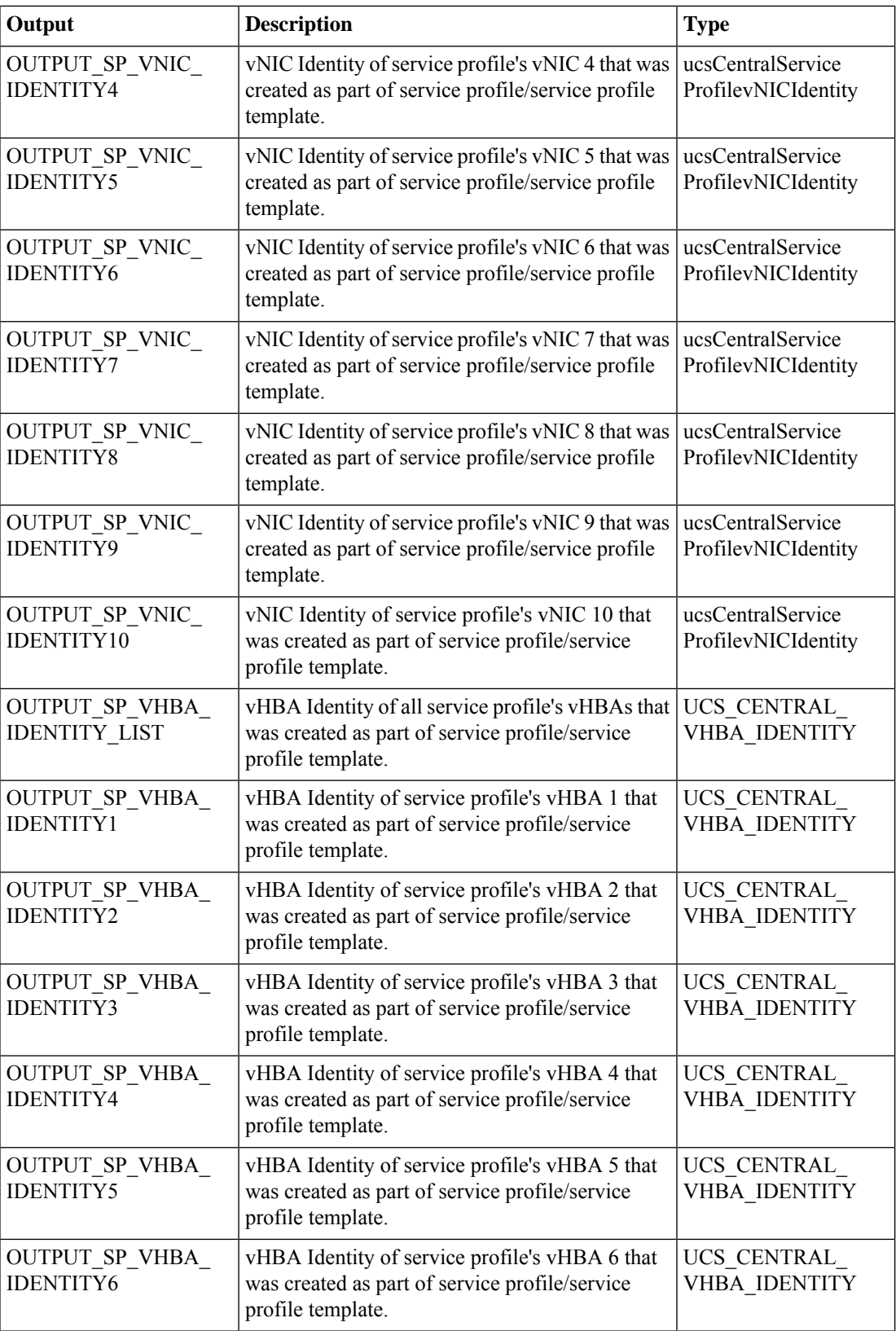

٦

 $\mathbf{l}$ 

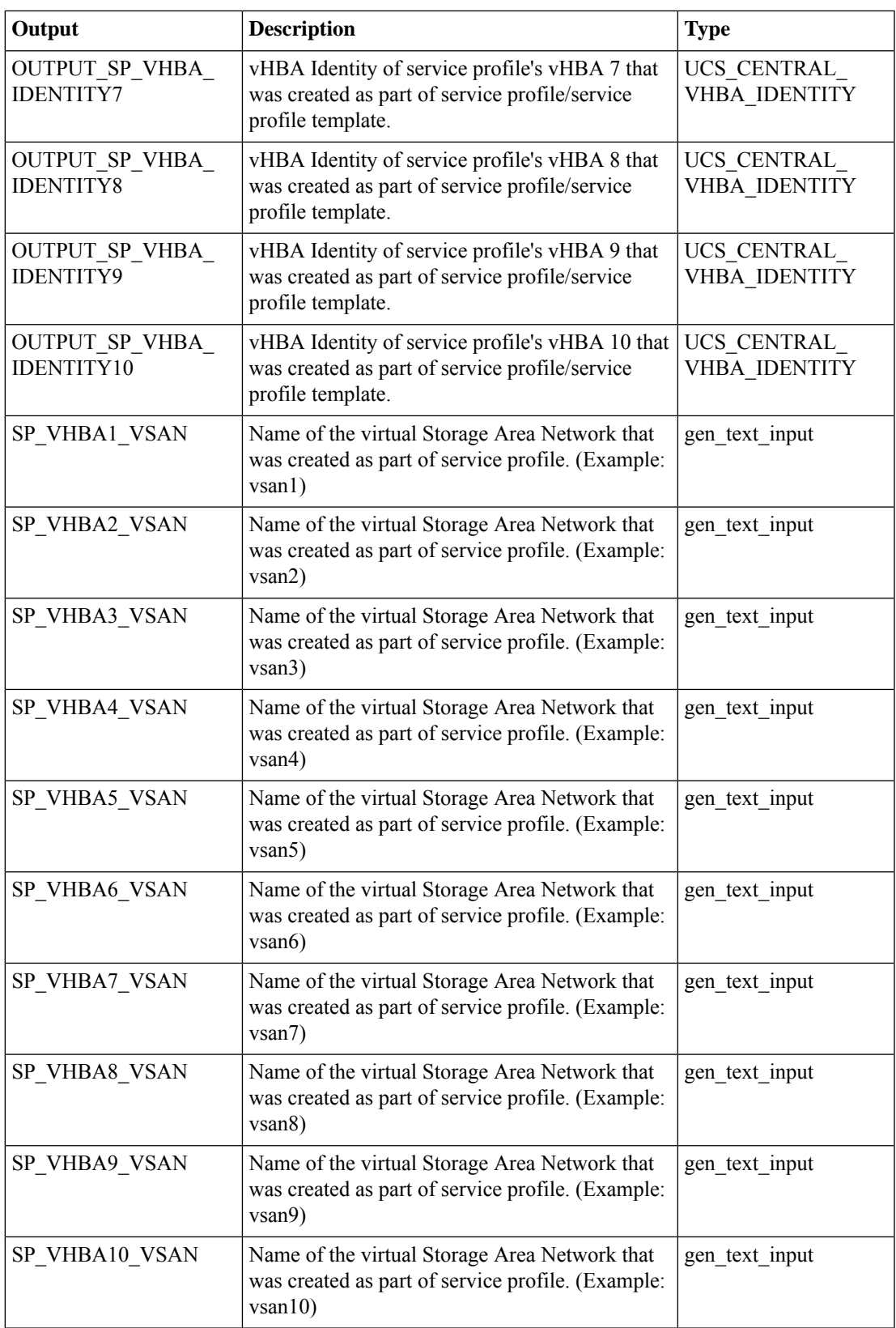

I

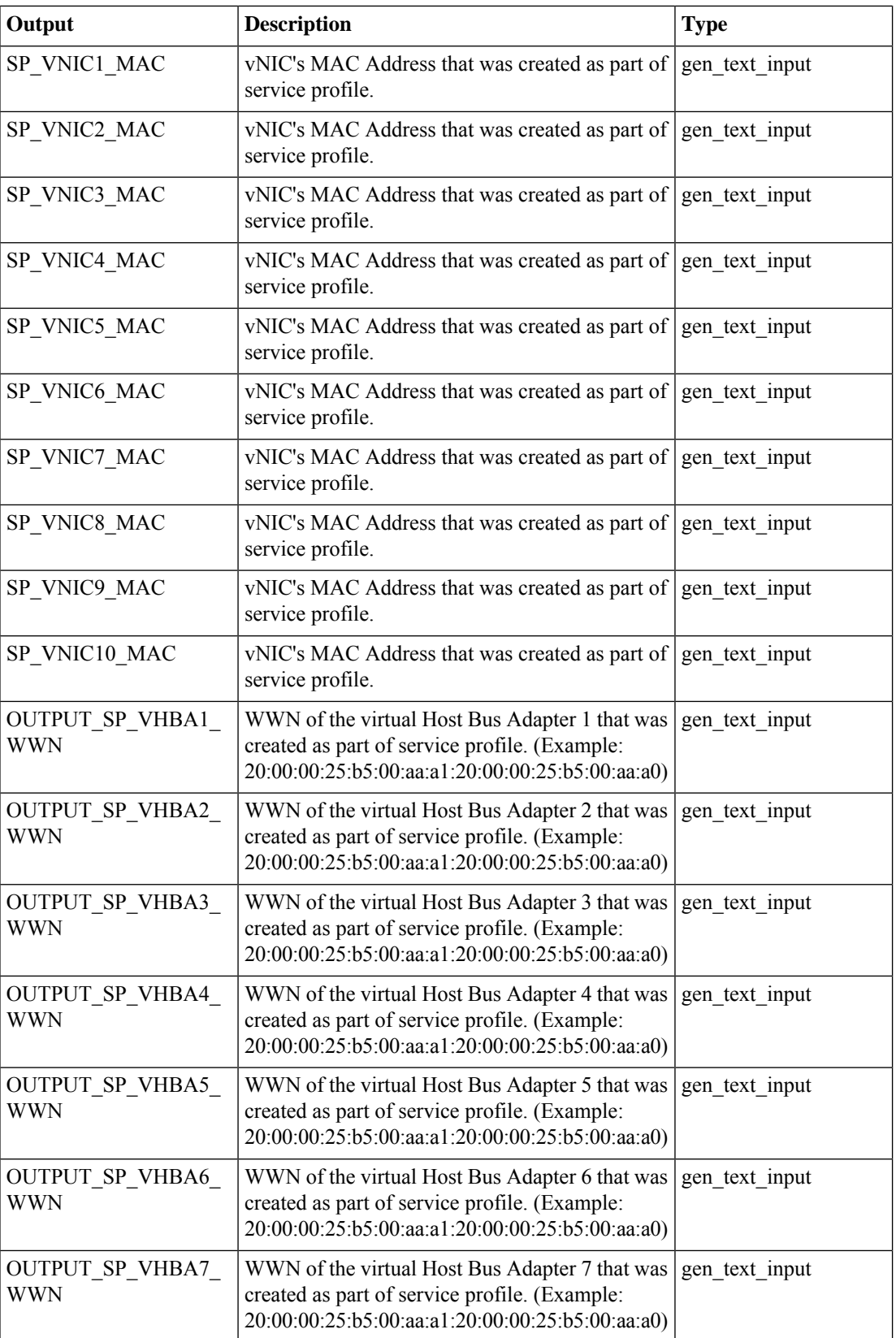

٦

 $\mathbf{l}$ 

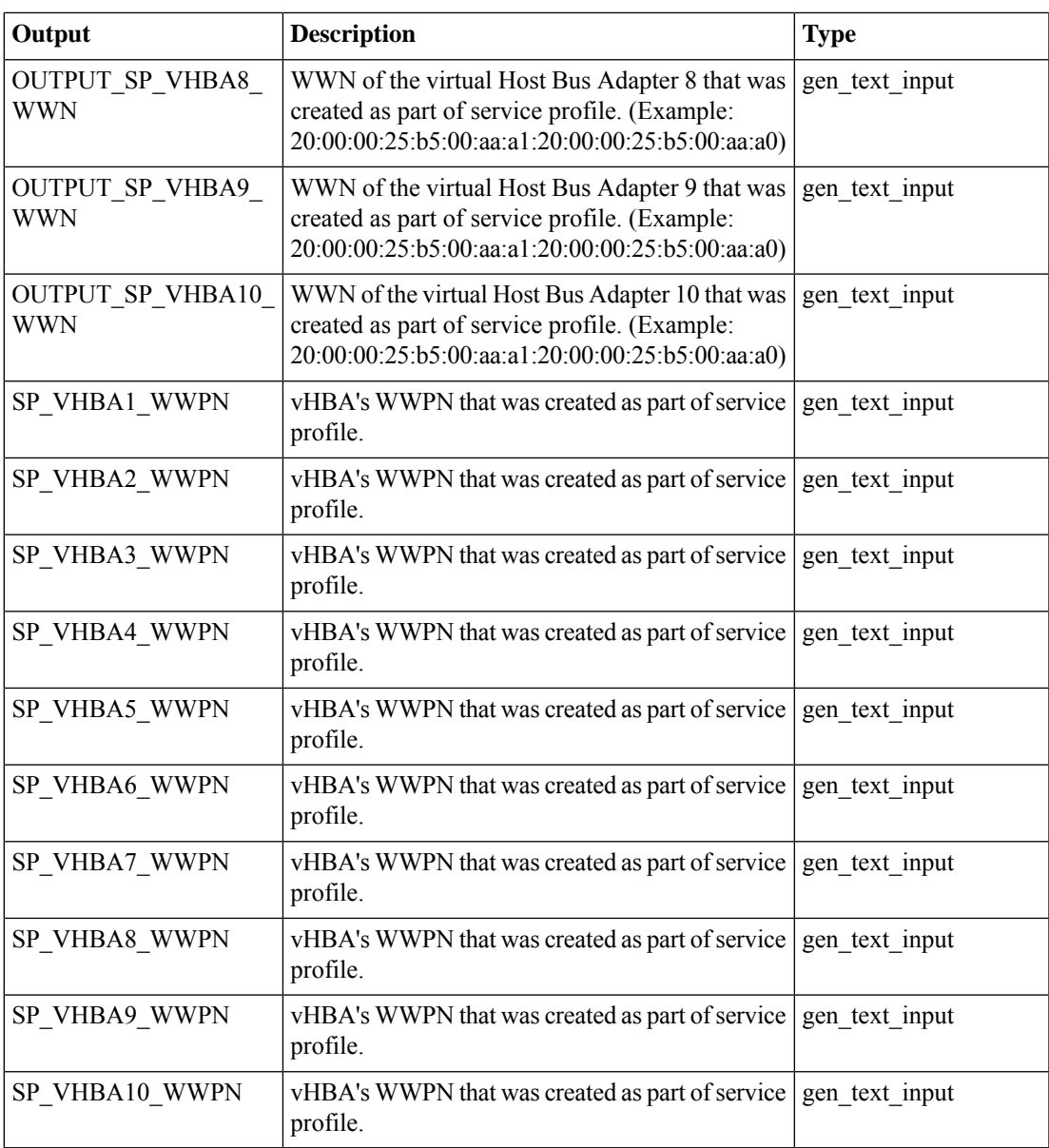

# **Select UCS Central Server**

#### **Summary**

Select a server matching the qualification criteria from the server pool in a UCS central account. **Description**

## This task selects a server matching the qualification criteria from the server pool in a UCS central account. The criteria include the number of CPUs on the server, total memory on the server and association state of the server. If more than one server satisfies the criteria, the first server from the list is picked. The DN of the selected server is delivered as an output of the task.

### **Inputs**

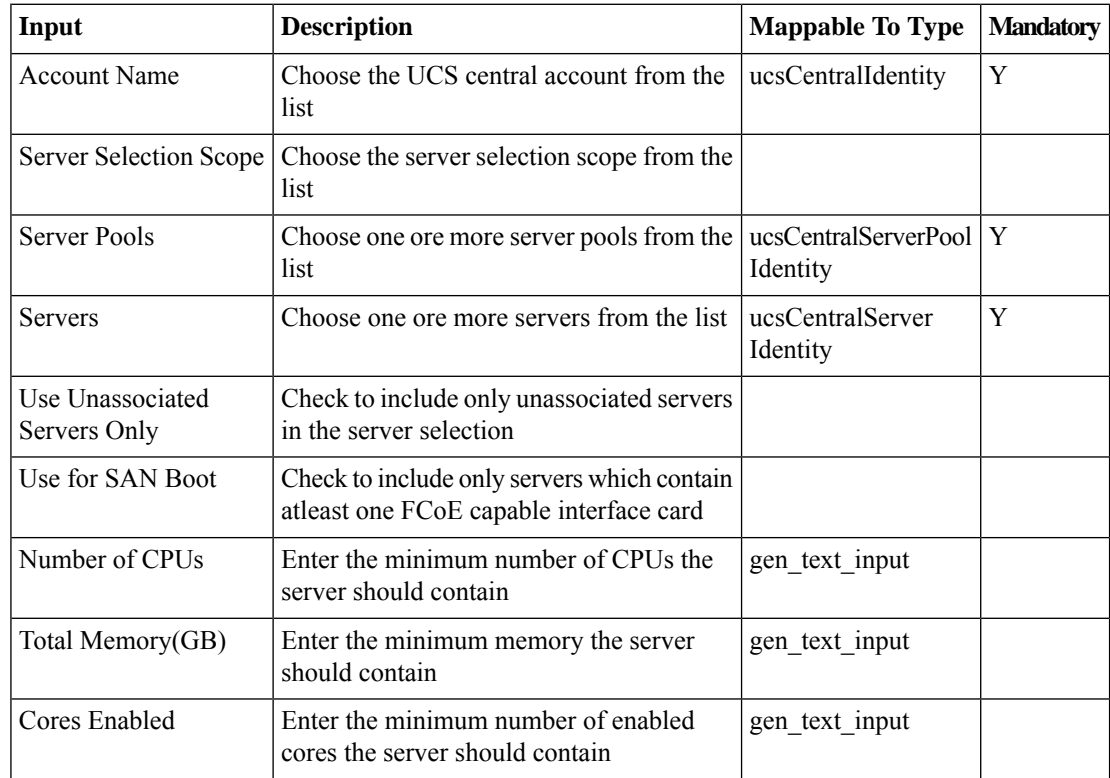

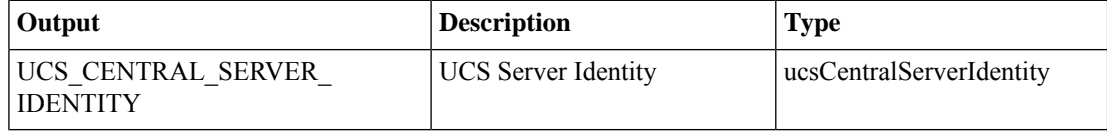

# **Select UCS Global Service Profile**

#### **Summary**

Select an existing global service profile from UCS Central

### **Description**

This task selects an existing global service profile from UCS Central.

## **Inputs**

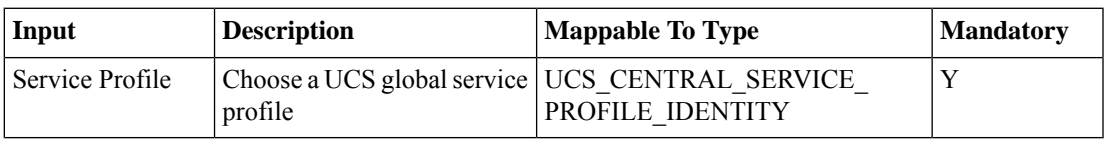

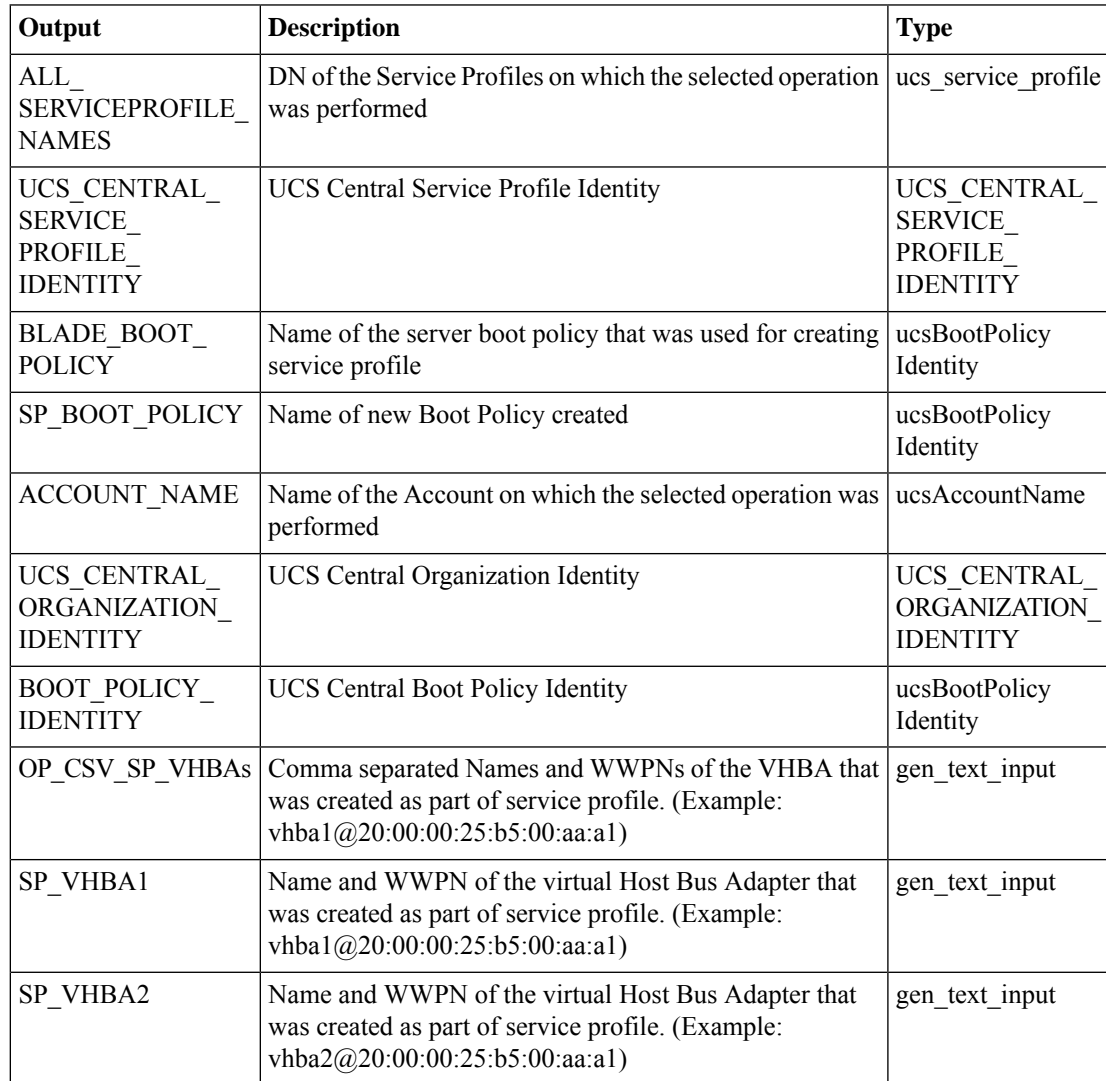

 $\mathbf I$ 

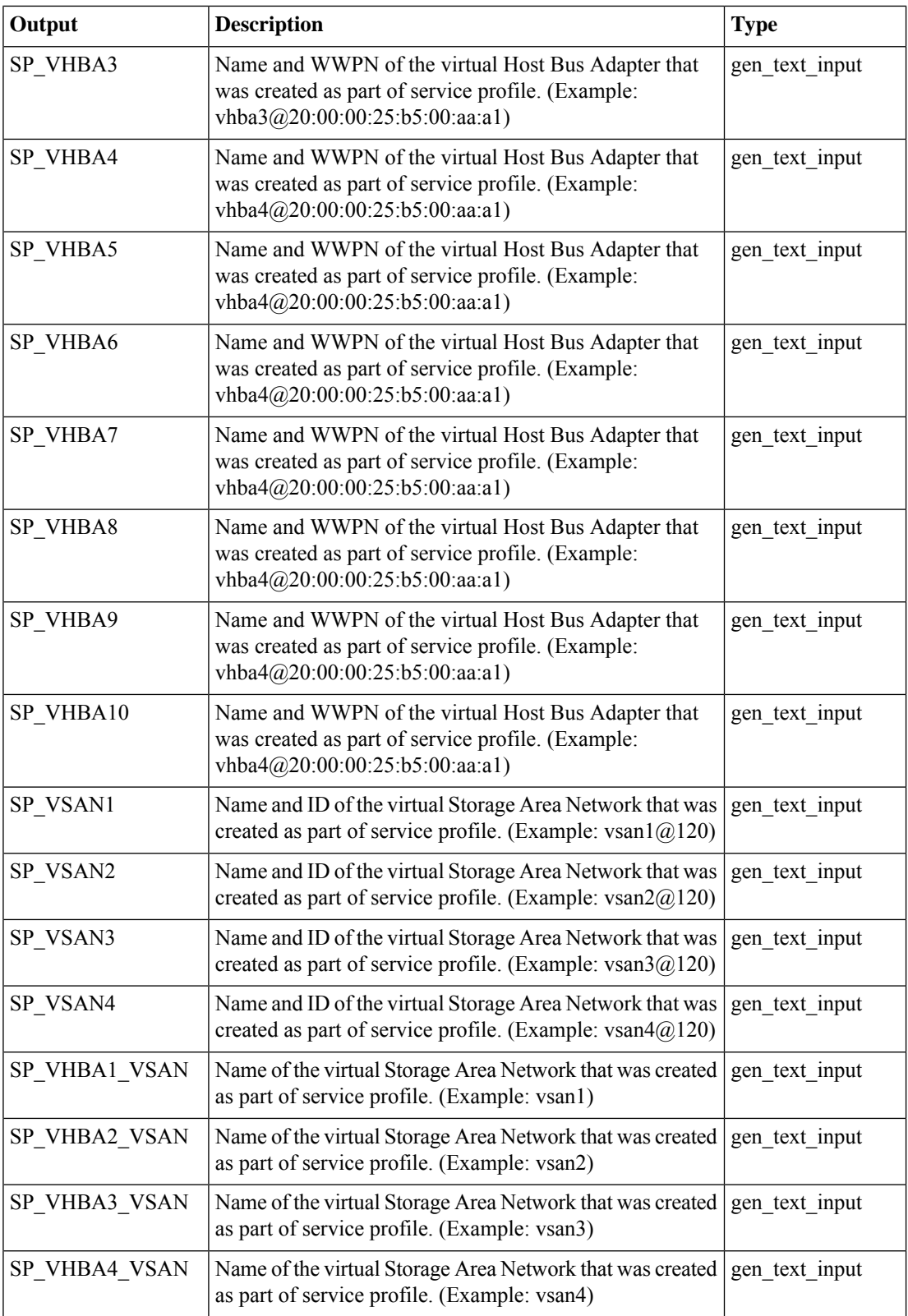

 $\mathbf I$ 

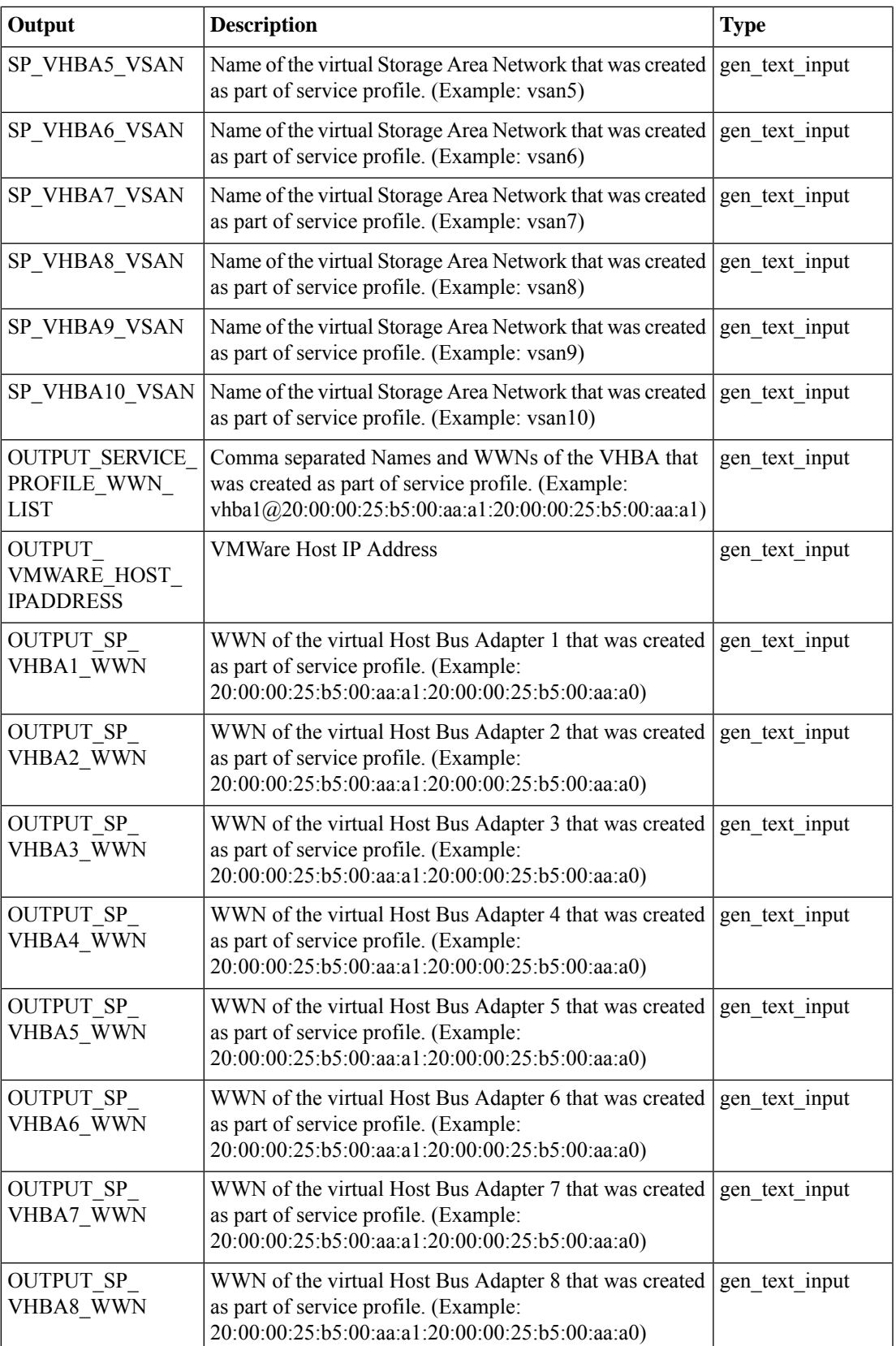

I

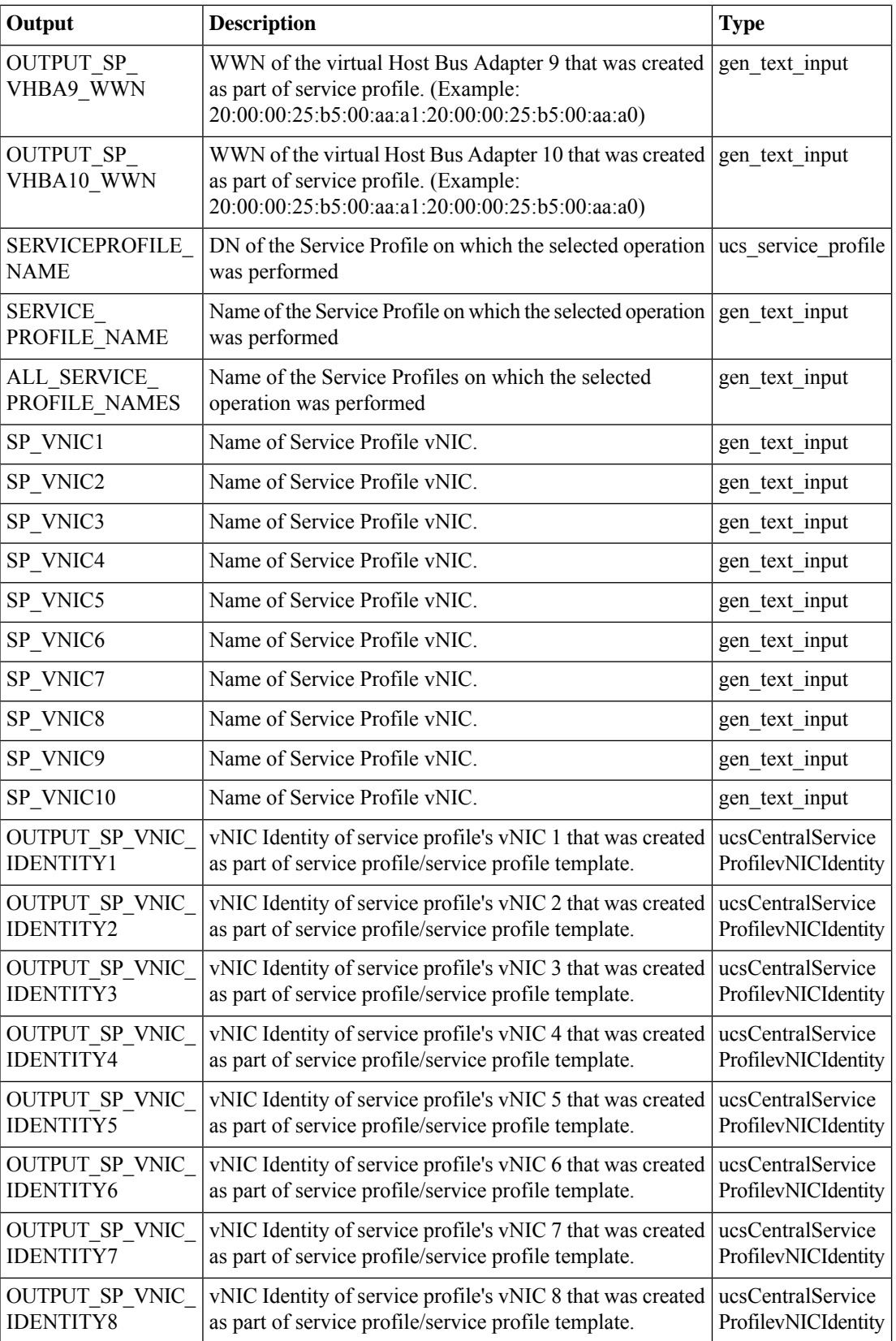

ı

I

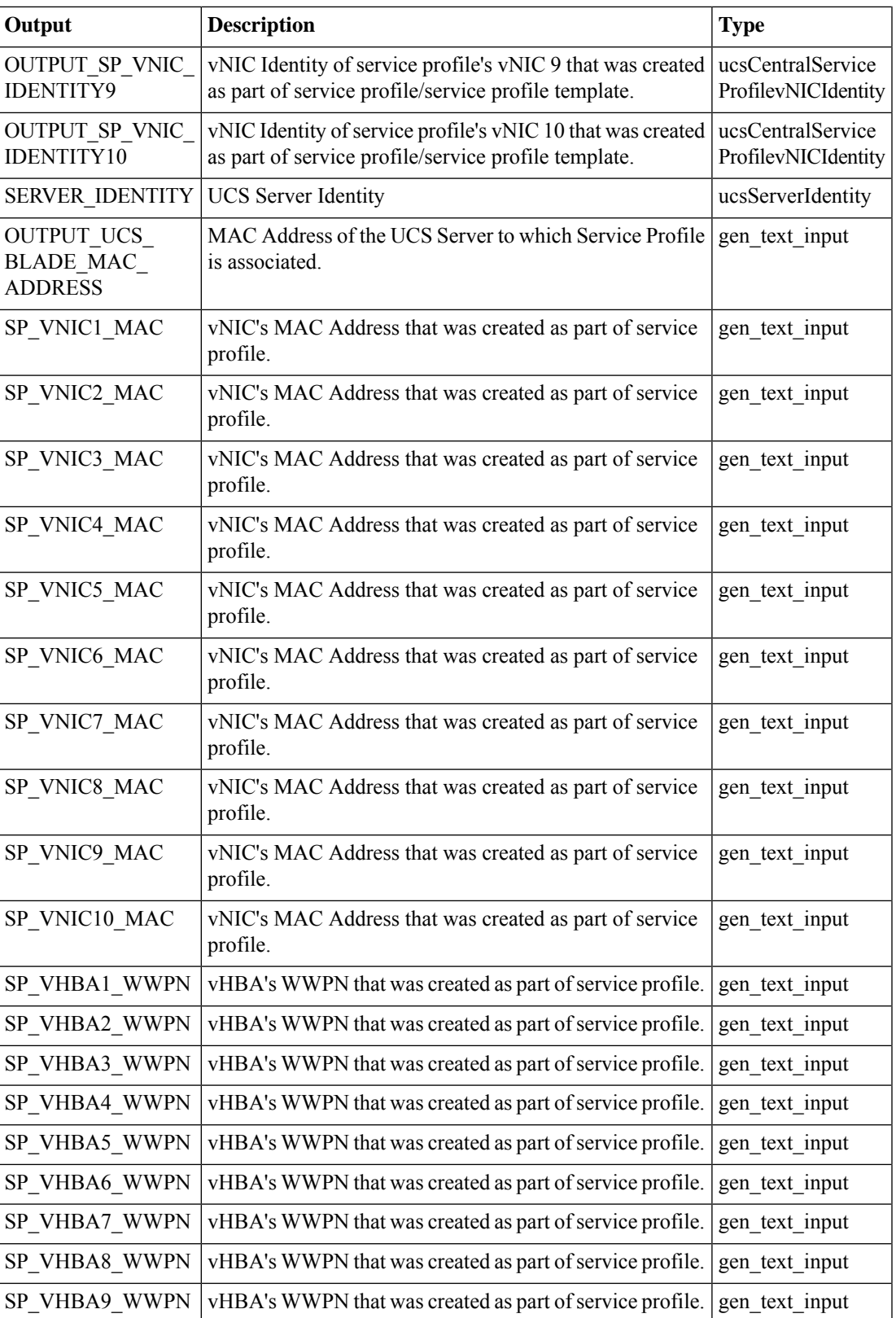

 $\mathbf I$ 

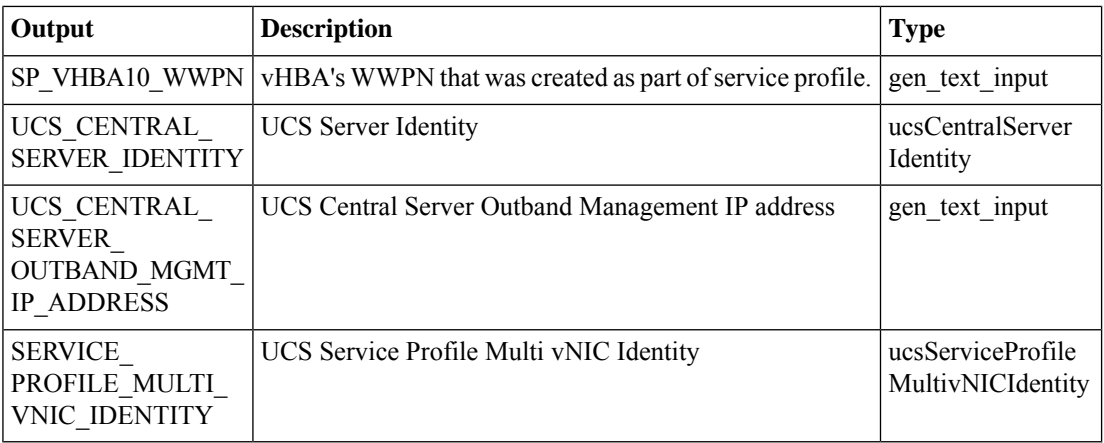

Π

# **Ucs Central User Acknowledge Activities**

#### **Summary**

Acknowledge the pending activities in UCS Central account.

### **Description**

This task acknowledges the pending activities in the UCS Central account.

#### **Inputs**

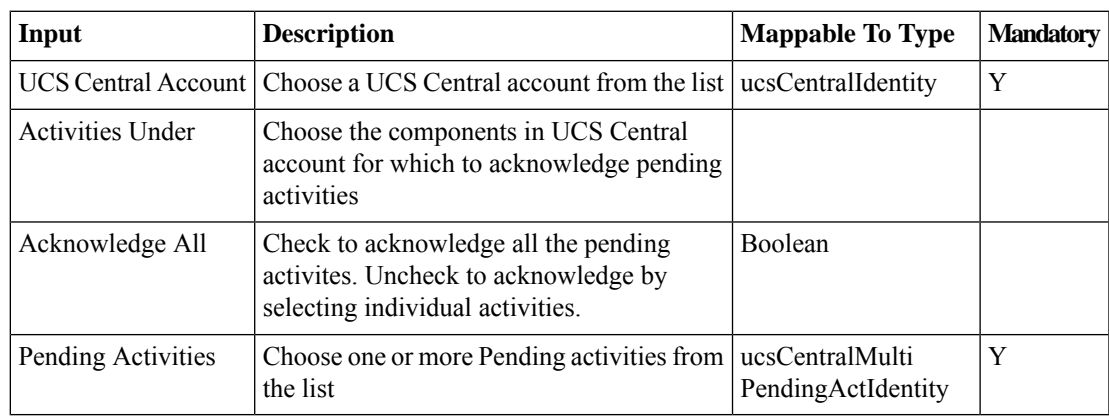

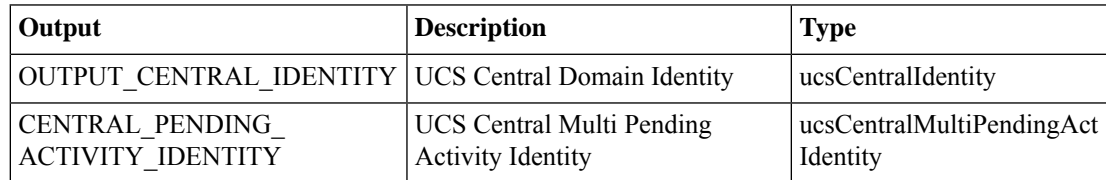

# **UnBind Global Service Profile Template vNIC from Template**

#### **Summary**

Unbind a vNIC template from one or more vNICs in a global service profile Template.

## **Description**

This task unbinds a vNIC template from vNICs in a UCS Central global service profile template. The inputs specify the GSP template and a multi-select list of its vNICs. Any bound vNIC templates are unbound from the selected vNICs.

## **Inputs**

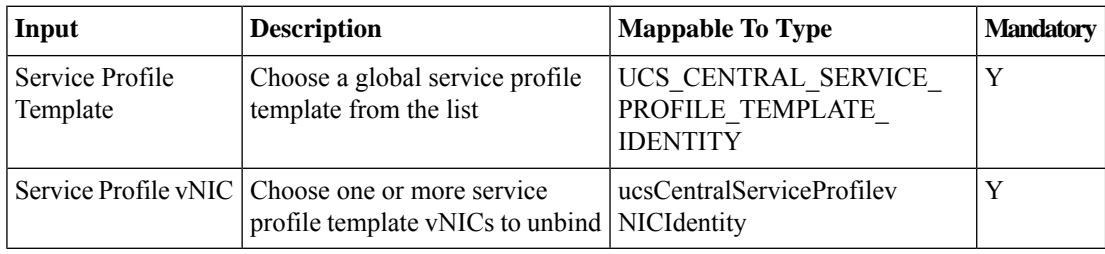

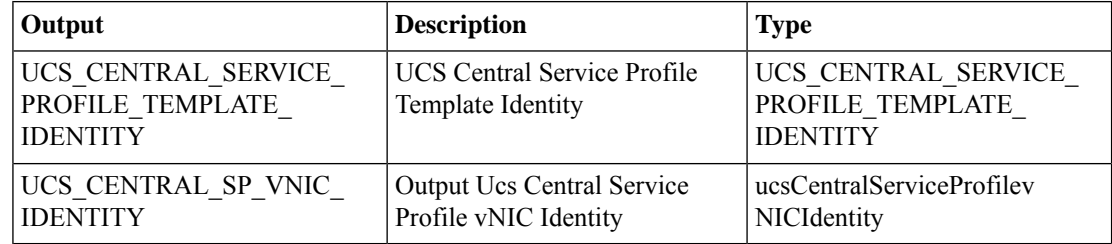

# **UnBind Global Service Profile from Template**

#### **Summary**

Unbind a service profile from a UCS Central Global service profile template.

### **Description**

This task unbinds a service profile from a UCS Central global service profile template.

# **Inputs**

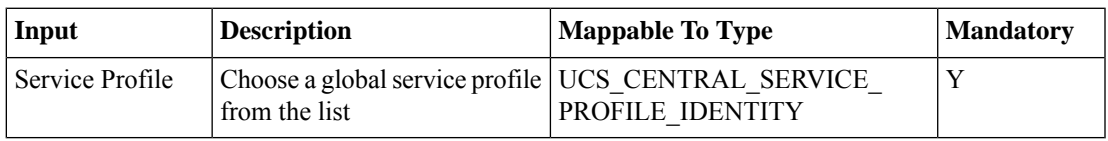

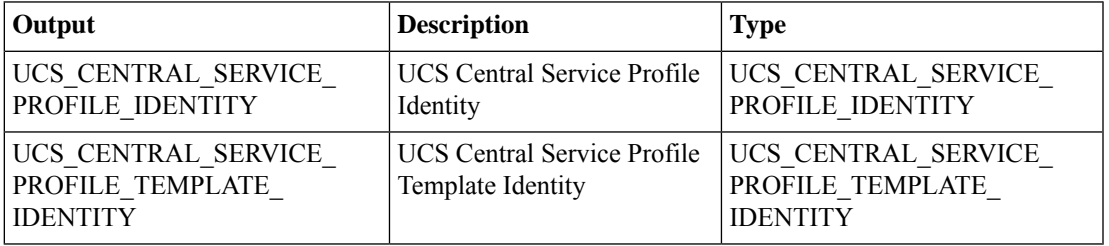

# **UnBind Global Service Profile vNIC from Template**

#### **Summary**

Unbind a global service profile vNIC from a vNIC template.

## **Description**

This task unbinds a global service profile vNIC from a vNIC template.

### **Inputs**

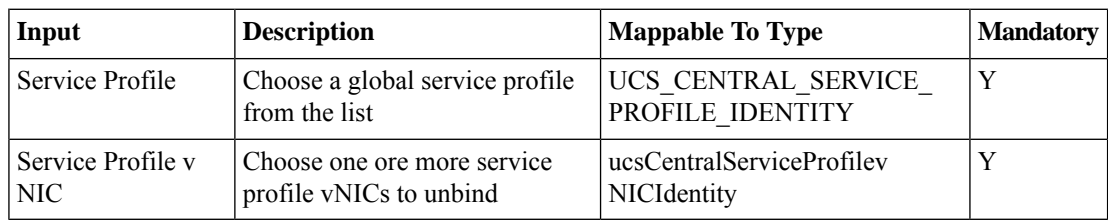

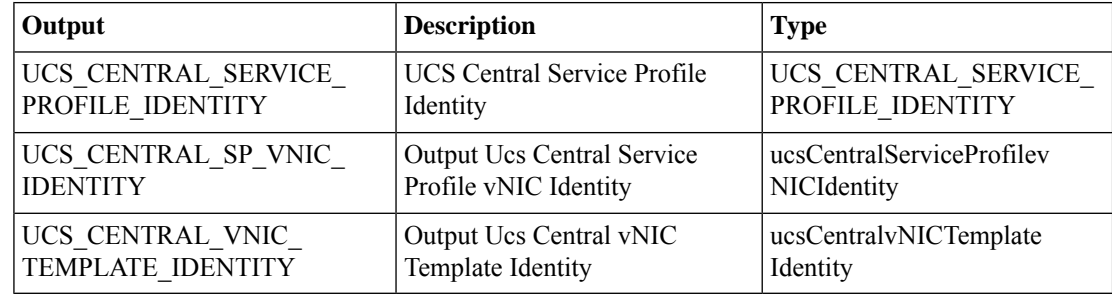

I

# **Ungroup Domain**

## **Summary**

Ungroup a domain.

## **Description**

This task ungroups a domain in UCS Central.

## **Inputs**

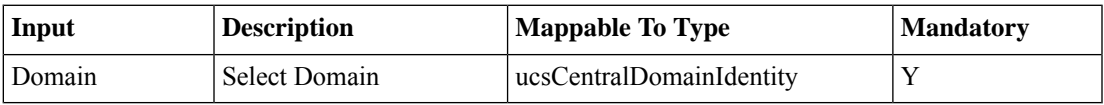

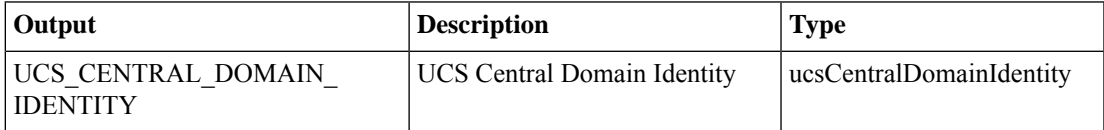

# **Unmanage UCS Central Servers**

### **Summary**

Move UCS Central servers to the Unmanaged state.

## **Description**

This UCS task moves servers to Unmanaged state from Managed state.

### **Inputs**

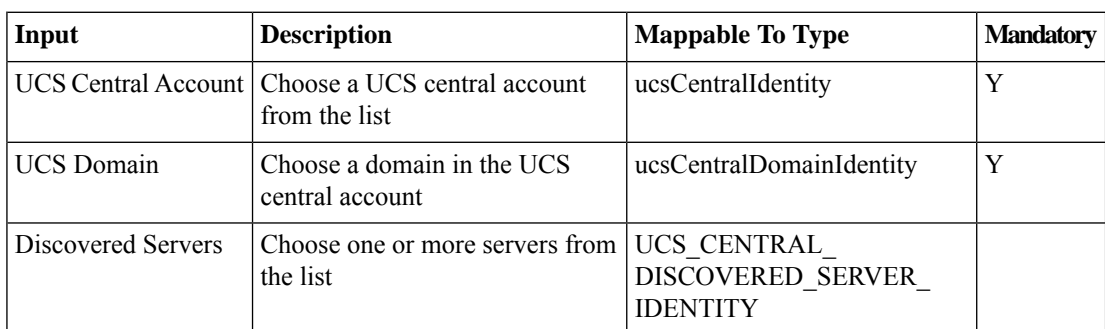

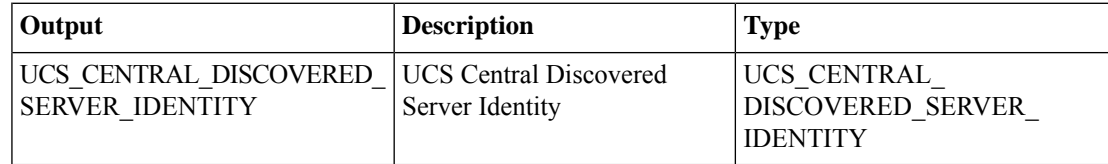
# **Unregister UCS Manager from Central**

#### **Summary**

Unregister UCS Manager from UCS Central.

### **Description**

This Task unregisters UCS Manager from UCS Central. Output of this task is the name of the account on which deregistration was performed.

# **Inputs**

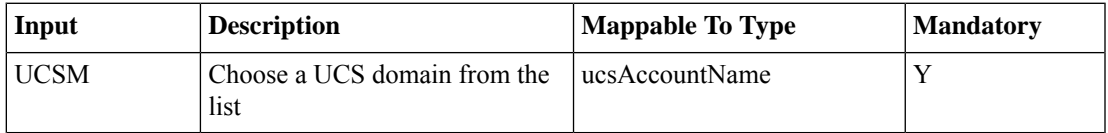

# **Outputs**

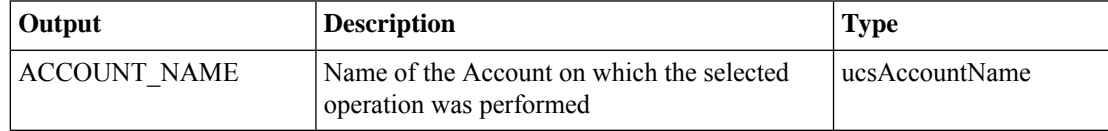

 $\mathbf I$